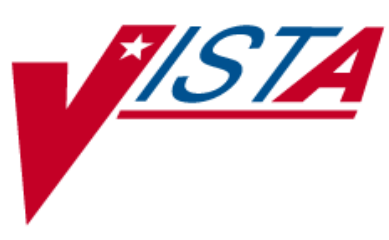

# **OUTPATIENT PHARMACY**

## **TECHNICAL MANUAL/SECURITY GUIDE**

Version 7.0 December 1997

(Revised March 2012)

Department of Veterans Affairs Product Development

### **Revision History**

Each time this manual is updated, the Title Page lists the new revised date and this page describes the changes. If the Revised Pages column lists "All," replace the existing manual with the reissued manual. If the Revised Pages column lists individual entries (e.g., 25, 32), either update the existing manual with the Change Pages Document or print the entire new manual.

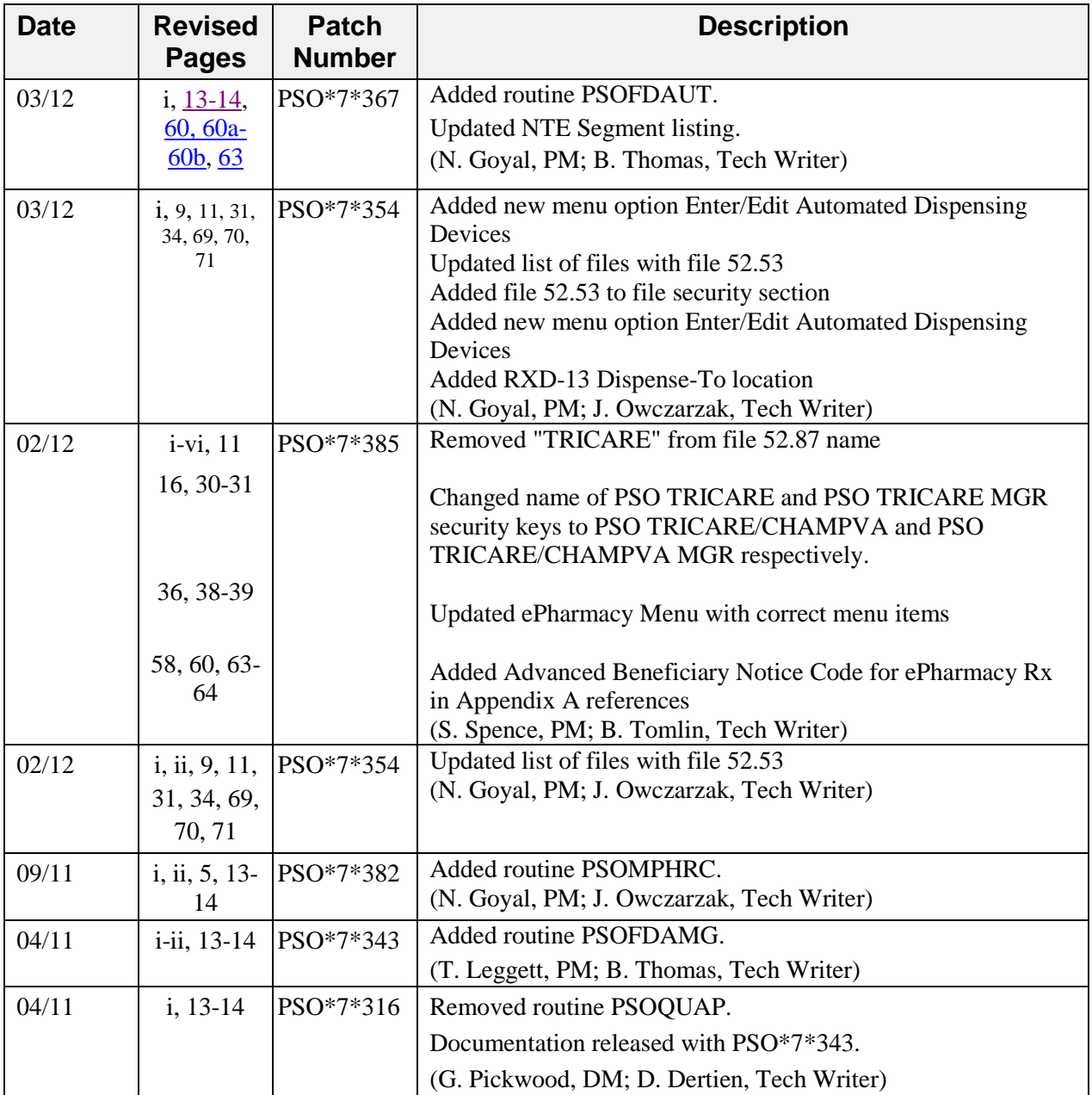

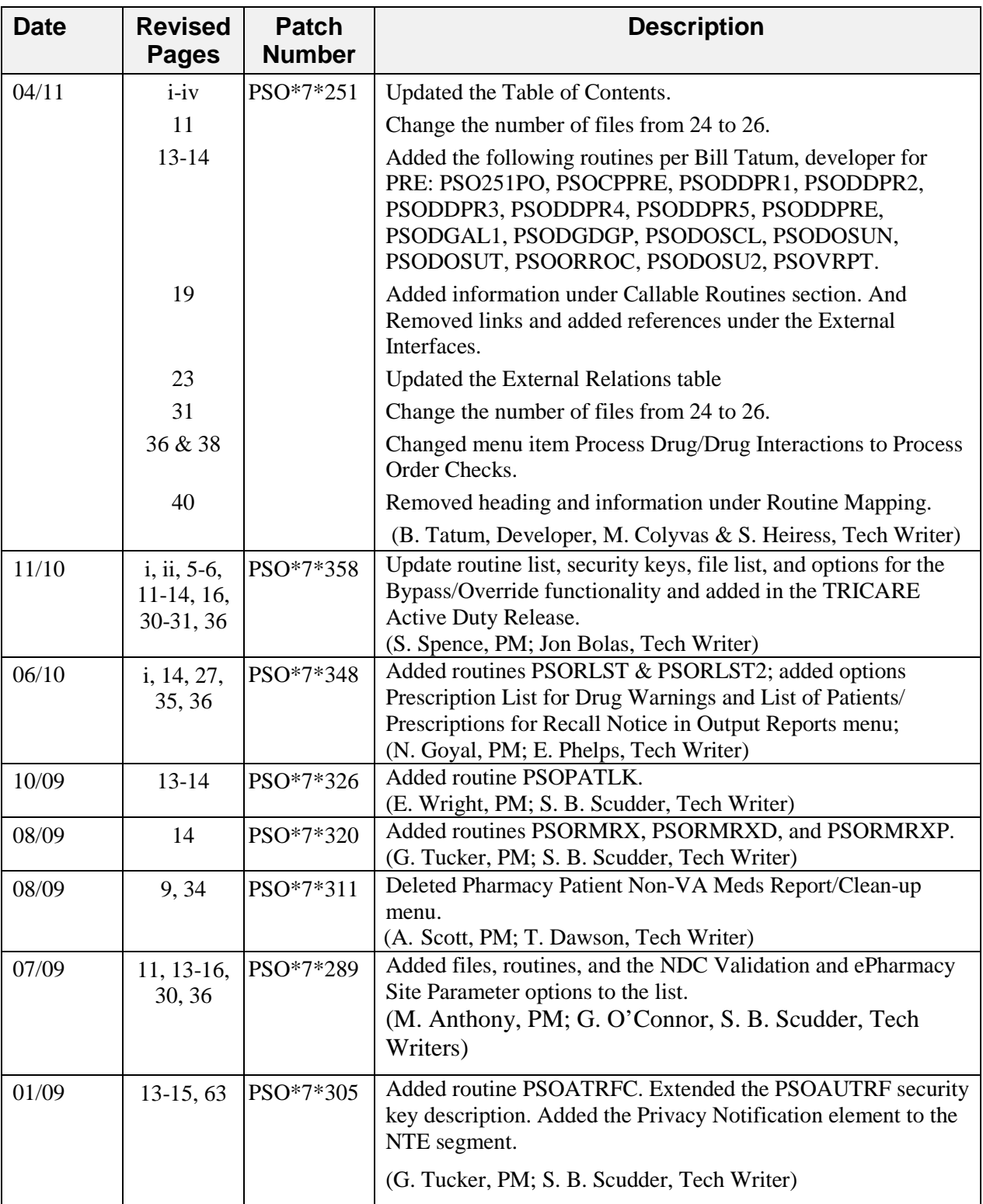

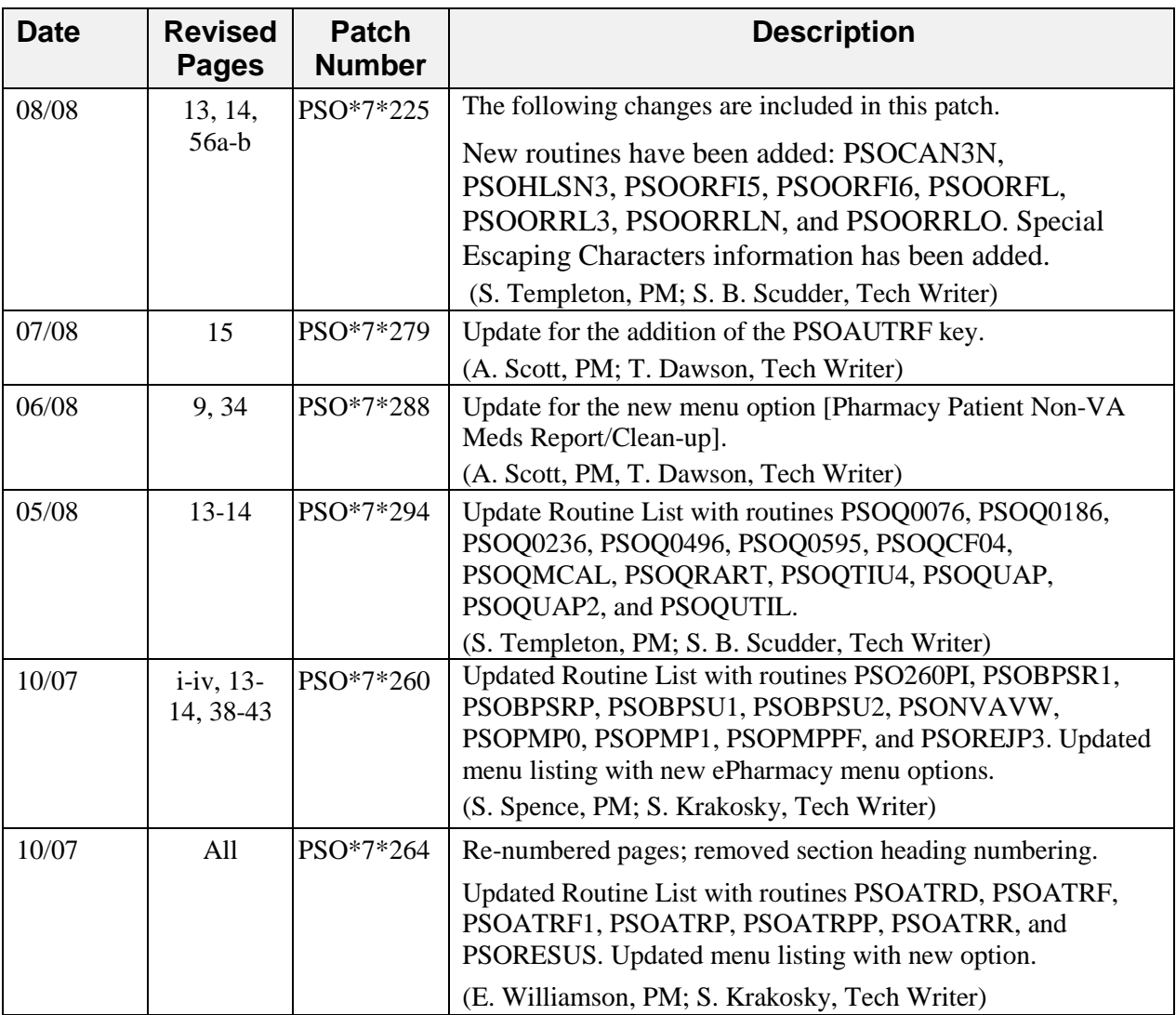

### **Table of Contents**

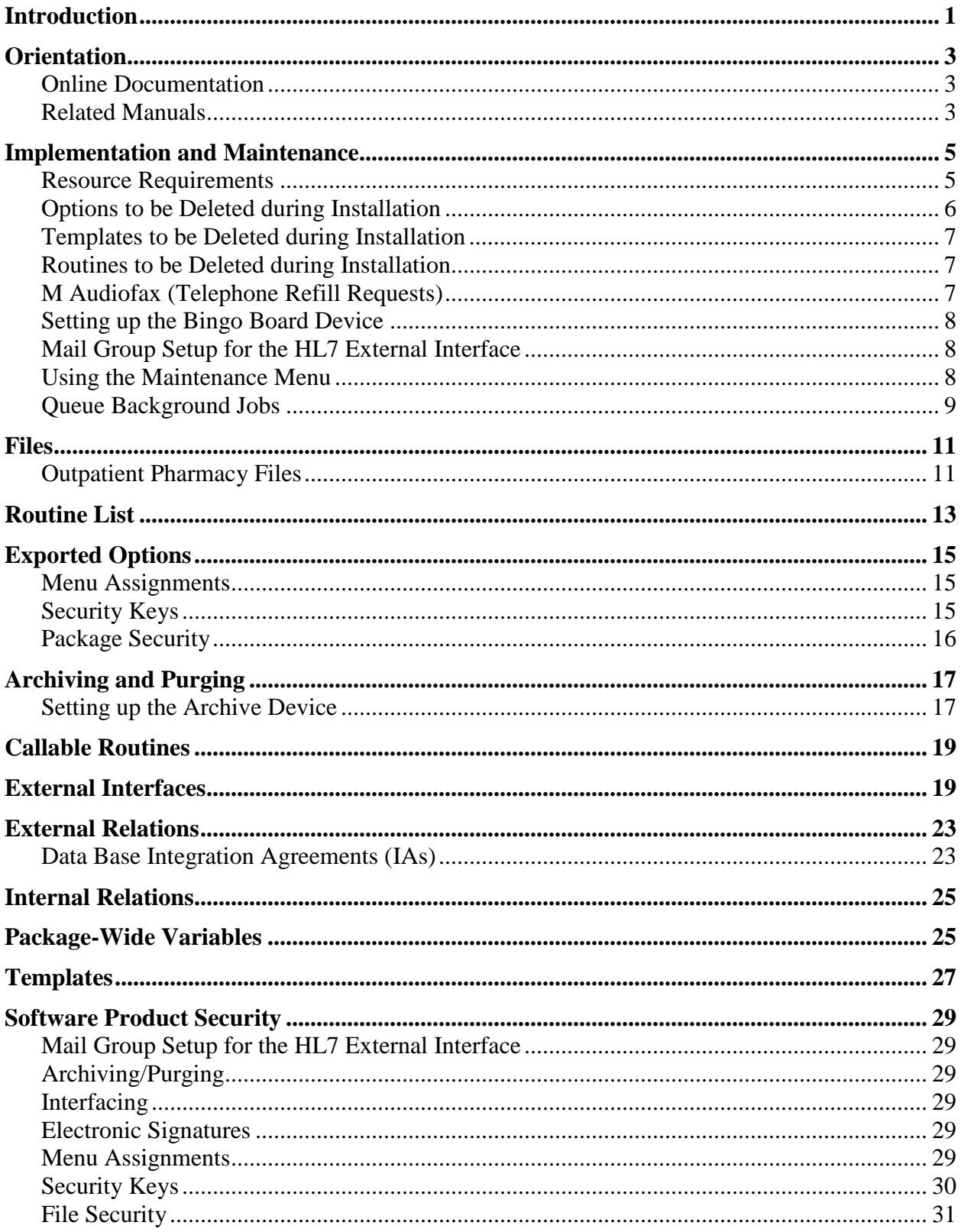

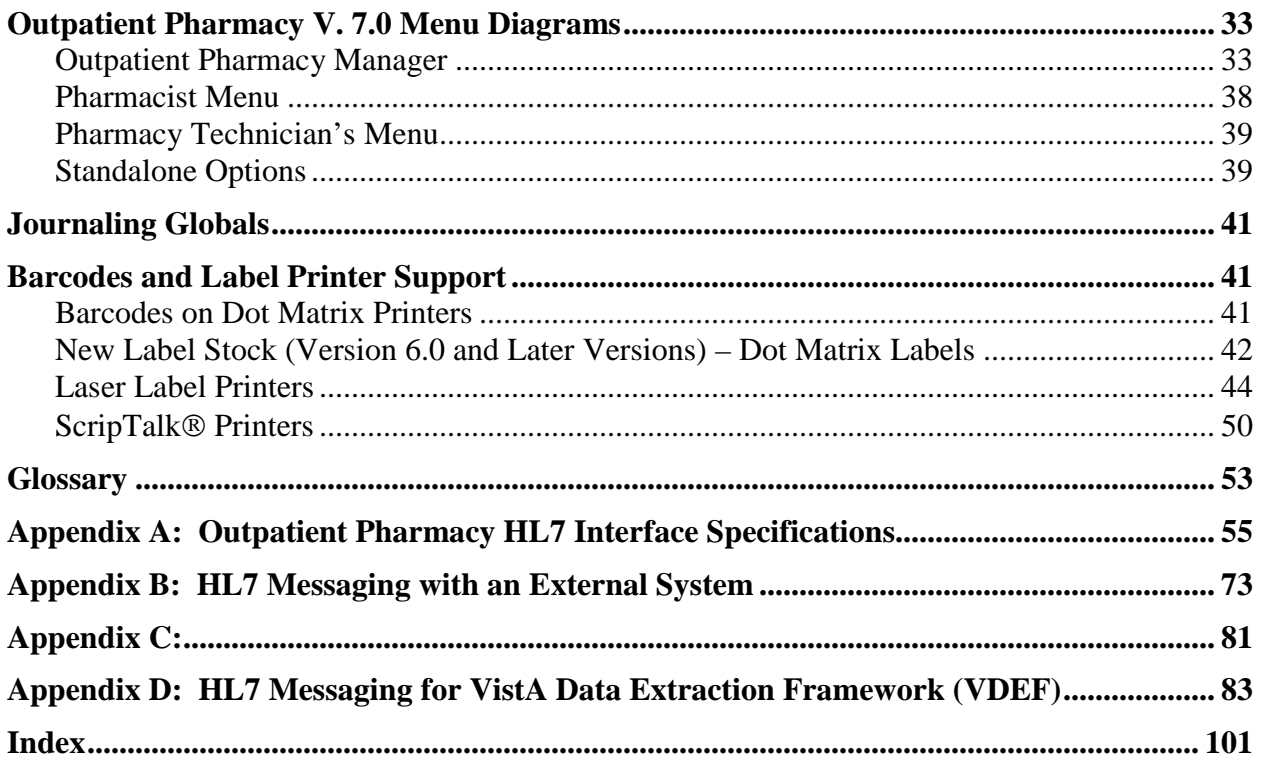

### <span id="page-8-0"></span>**Introduction**

This document briefly describes the technical and security aspects of Outpatient Pharmacy V. 7.0. It is intended for members of the Automated Data Processing (ADP)/Information Resources Management Service (IRMS) staff who have had experience with other Veterans Health Information Systems and Technology Architecture (VistA) software and have worked or will work with a package coordinator who is familiar with the functions of the Outpatient Pharmacy V. 7.0 in a VA Medical Center. Readers without this background are referred to the documentation for the Kernel, the VA FileMan and the User's Manual for this release.

The Outpatient Pharmacy V. 7.0 package provides a method for managing the medications given to veterans who have visited a clinic or who have received prescriptions upon discharge from the hospital. Prescription labels are automatically generated and refill request forms are printed. Medication histories are kept online to permit checks for potential interactions. Profiles can be generated to assist the clinician in managing the patient's medication regimen. Management reports aid the pharmacy in controlling inventory and costs.

A number of site parameters allow the individual Department of Veterans Affairs Medical Center (VAMC) to customize the package to meet local needs. The User's Manual describes these site parameters and the ways they influence the operation of the package.

See Section 10 of this manual, "External Relations," for a listing of software not included in this package that must be installed before this version of Outpatient Pharmacy is fully functional.

### <span id="page-10-0"></span>**Orientation**

### <span id="page-10-1"></span>**Online Documentation**

Throughout the entire Outpatient Pharmacy V. 7.0 package, enter a question mark (?) to obtain online information to assist in choosing actions at any prompt. Where examples of screen dialogs are given, user responses are shown as bolded text.

Additional information about this package is contained in help prompts and comments which are available online. Detailed information can also be obtained by using the Kernel routine XINDEX to produce detailed listings of the routines and by using the VA FileMan to generate listings of data dictionaries for the files.

The Data Dictionaries (DDs) are considered part of the online documentation for this software application. Use VA FileMan *List File Attributes* [DILIST] option, under the *Data Dictionary Utilities* [DI DDU] option, to print the DDs.

### <span id="page-10-2"></span>**Related Manuals**

*Outpatient Pharmacy V. 7.0 Release Notes Outpatient Pharmacy V. 7.0 User Manual Computerized Patient Record System V. 1.0 Installation Guide Computerized Patient Record System V. 1.0 Set-up Guide Pharmacy Ordering Enhancements (POE) Phase 2 Release Notes Outpatient Medication Copay Release Notes Laser Printed Prescription Labels with PMI Sheets Phase I Release Notes ScripTalk Talking Prescription Labels Installation Guide Herbal/OTC/Non-VA Meds Documentation Release Notes VistA Data Extraction Framework (VDEF) Installation & User Configuration Guide Pharmacy Re-Engineering (PRE) Application Program Interface (API) Manual*

### <span id="page-12-0"></span>**Implementation and Maintenance**

### <span id="page-12-1"></span>**Resource Requirements**

Outpatient Pharmacy V. 7.0 contains approximately 521 routines including all PSO\* routines and compiled templates, PSOX\* and APSPT\* that take up approximately 1.5MB disk space.

Response Time monitor hooks have been placed in the following routines:

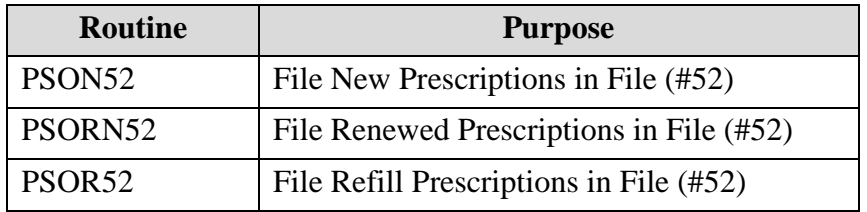

This package requires 27 files (see "Files" section in this manual). A typical site may require the following disk space:

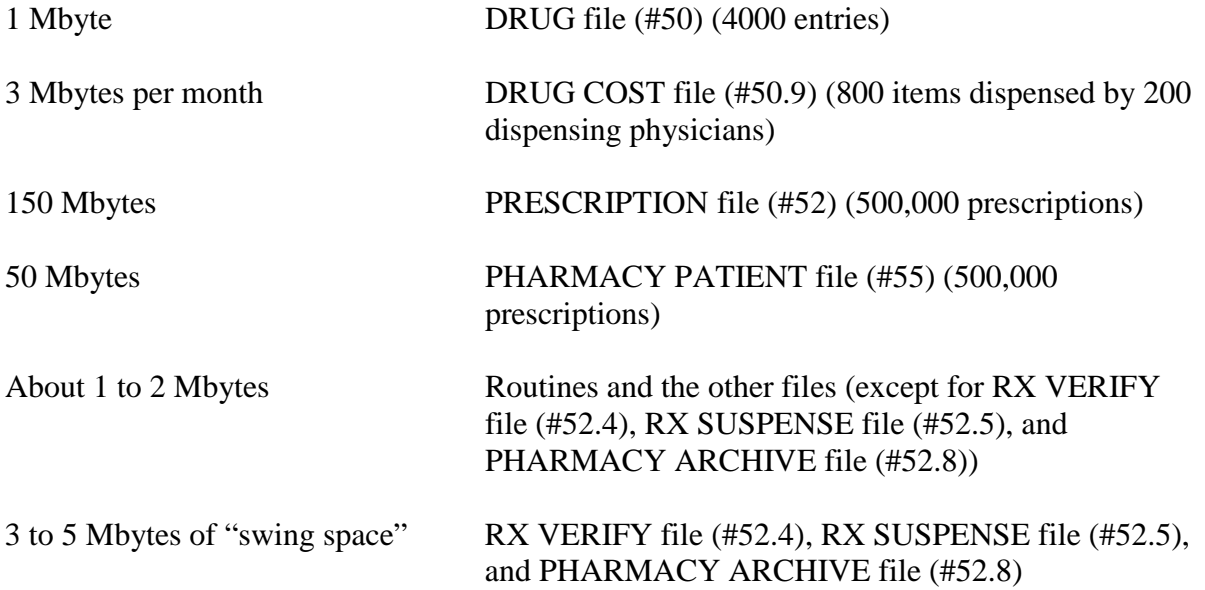

Outpatient Pharmacy V. 7.0 may be expected to require about 350 Mbytes of disk space. The actual disk utilization will, of course, depend primarily on the size of the 3 large files— PRESCRIPTION file (#52), PHARMACY PATIENT file (#55) and DRUG COST file (#50.9).

The requirements for Video Display Terminals (VDTs) and printers also depend on the number of transactions Outpatient Pharmacy V. 7.0 performs. Approximately three VDTs and one printer are needed for each 500 prescriptions (or fraction of 500) issued each day. If mail-out refills are handled separately, at least one VDT and one printer for each 500 refills are required. An additional VDT and a printer may be desired in the supervisor's office, and 1 VDT in the office of people who are assigned to consult with patients about their medication regimens.

There are no special device requirements for dot matrix labels except to print barcodes on labels. In this case, the label printer must be able to print barcodes and must be able to be set to a form length of either 4 inches or 24 lines. The section in this document on barcodes provides additional information about this function.

Laser printed labels require one or more specially configured printers. The printer must be able to print to a legal length form and must print barcodes. In addition, the printer must support Hewlett Packard's Printer Control Language (PCL) version 5 or greater.

### <span id="page-13-0"></span>**Options to be Deleted during Installation**

**NOTE**: The options listed below are deleted on the initial installation of Outpatient Pharmacy V. 7.0. No options are deleted after the initial installation, up to patch PSO\*7\*46.

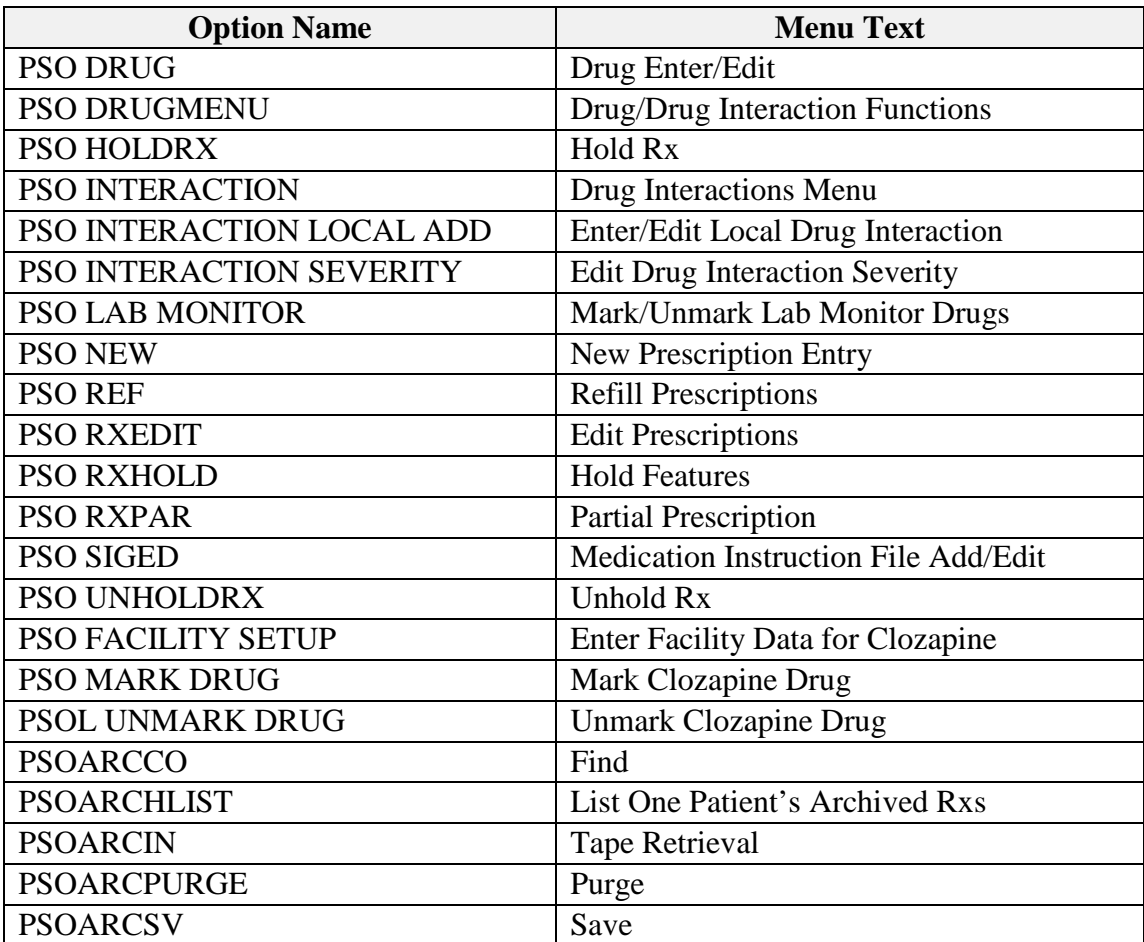

### <span id="page-14-0"></span>**Templates to be Deleted during Installation**

**NOTE**: The templates listed below are deleted on the initial installation of Outpatient Pharmacy V. 7.0. No options are deleted after the initial installation up to patch PSO\*7\*46.

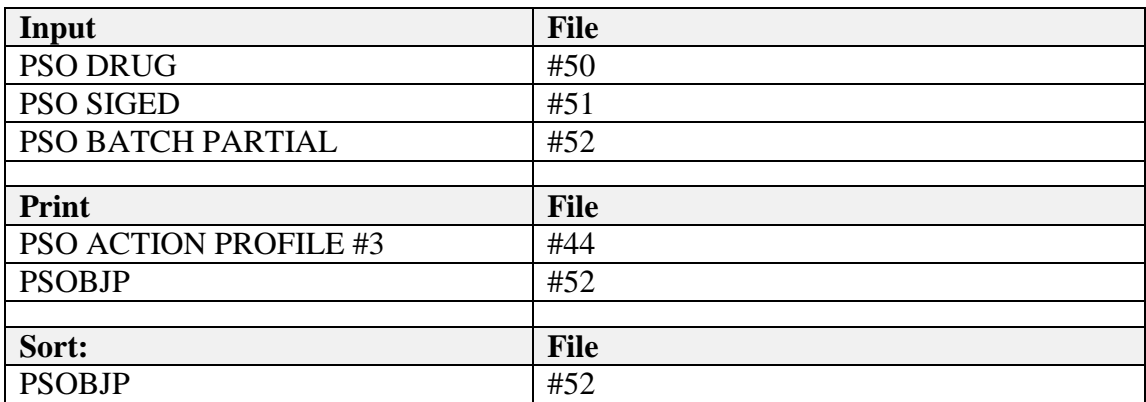

### <span id="page-14-1"></span>**Routines to be Deleted during Installation**

**NOTE**: The routines listed below are deleted on the initial installation of Outpatient Pharmacy V. 7.0. No options are deleted after the initial installation up to patch PSO\*7\*46.

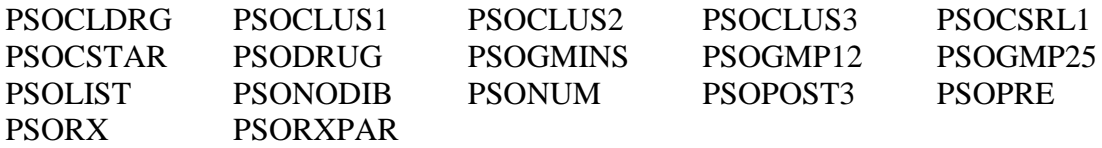

Prior to the initial installation of Outpatient Pharmacy V. 7.0, it is recommended that all PSO\* routines be deleted using the system utility to delete routines. Back up local modifications to any PSO\* routines.

After installation of Outpatient Pharmacy V. 7.0, compare routines to note the changes between locally modified routines and the V. 7.0 routines. Take care when installing local modifications as Outpatient Pharmacy V. 7.0 has been modified greatly with patch PSO\*7\*46.

### <span id="page-14-2"></span>**M Audiofax (Telephone Refill Requests**)

If telephone refill requests are processed using M Audiofax, a new VEXRX routine must be installed to interface with Outpatient Pharmacy V. 7.0. To install this routine, go to SHOP ALL on FORUM and in the TELEPHONE REFILL REQUESTS Basket, retrieve the message "VEXRX for Outpatient V. 7." This message will contain the new VEXRX routine. This routine must be forwarded and installed on the production account.

*Important* Telephone refill requests (M Audiofax) cannot be processed without the new VEXRX routine.

#### <span id="page-15-0"></span>**Setting up the Bingo Board Device**

A dedicated device must be set up for use with the bingo board. The device setup is similar to that used to set up a printer, except the sub-type will be C-VT. Only devices with the subtype C-VT will be allowed for entry at the "DISPLAY DEVICE" prompt in the *Enter/Edit Display* [PSO BINGO ENTER/EDIT DISPLAY] option found on the *Bingo Board Manager* [PSO BINGO MANAGER] menu. For further information, see the site's systems guide for information on setting up the device. Once a dedicated device is set up, the bingo board can be scheduled to automatically start and/or stop at user-defined times.

### <span id="page-15-1"></span>**Mail Group Setup for the HL7 External Interface**

A mail group and device **must** be set up in order to run the HL7 external interface. The recommended name of the mail group is PSO HLGROUP1. The recommended device name is PSO HLDEVICE1.

#### <span id="page-15-2"></span>**Using the Maintenance Menu**

The *Maintenance (Outpatient Pharmacy)* [PSO MAINTENANCE] menu is used for implementation as well as maintenance of the Outpatient Pharmacy V. 7.0 package. The first five options, *Site Parameter Enter/Edit* [PSO SITE PARAMETERS] (example follows)*, Edit Provider* [PSO PROVIDER EDIT], *Add New Providers* [PSO PROVIDER ADD], *Queue Background Jobs* [PSO AUTOQUEUE JOBS], and *Autocancel Rx's on Admission* [PSO AUTOCANCEL1] are used for implementation. The remaining options on this menu may be used for maintenance. (An example is given below for the *Queue Background Jobs* [PSO AUTOQUEUE JOBS] option. See the Outpatient Pharmacy V. 7.0 User Manual for an explanation of the other options on this menu.)

Maintenance (Outpatient Pharmacy) [PSO MAINTENANCE] menu *Site Parameter Enter/Edit Edit Provider Add New Providers Queue Background Jobs Autocancel Rx's on Admission Bingo Board Manager ... Edit Data for a Patient in the Clozapine Program Enter/Edit Clinic Sort Groups Initialize Rx Cost Statistics Edit Pharmacy Intervention Delete Intervention Auto-delete from Suspense Delete a Prescription Enter/Edit Automated Dispensing Devices Expire Prescriptions Manual Auto Expire Rxs Prescription Cost Update Purge Drug Cost Data Purge External Batches Recompile AMIS Data*

### <span id="page-16-1"></span><span id="page-16-0"></span>**Queue Background Jobs [PSO AUTOQUEUE JOBS]**

This option is used to queue all background jobs. Once the *Queue Background Jobs* [PSO AUTOQUEUE JOBS] option is selected, the option automatically pre-selects the jobs. Entering "E" for exit will not exit the option. An up arrow  $($ <sup>\*</sup> $)$  must be entered to exit a specific job and go on to the next one. The background jobs are as follows:

- Autocancel Rx's on Admission
- Nightly Rx Cost Compile
- Nightly Management Data Compile
- Compile AMIS Data (NIGHT JOB)
- Expire Prescriptions
- Auto-delete from Suspense

A date and time at least 2 minutes in the future must be entered. The jobs should be set to run at a time convenient for the site.

NOTE: The options listed above must be scheduled to run through the *Queue Background Jobs* [PSO AUTOQUEUE JOBS] option. Attempting to run them from any other option will cause problems.

Only the following prompts require responses. All others will be left blank.

QUEUED TO RUN AT WHAT TIME: This is the date/time desired for

TaskMan to start this option.

RESCHEDULING FREQUENCY: If this field is blank then the job will run only once.

#### **Example: View of Queue Background Jobs Screen**

Select Maintenance (Outpatient Pharmacy) Option: **QUE**ue Background Jobs

If time to run option is current do not edit. Autocancel System Parameter must be set to 'YES' before prescriptions are discontinued.

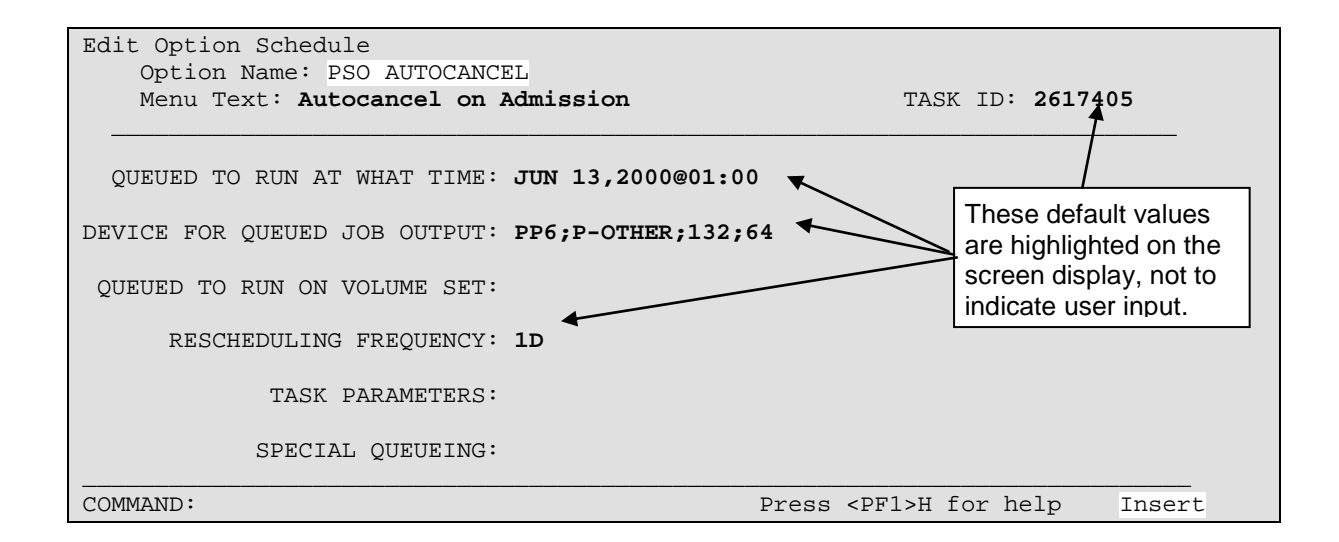

### <span id="page-18-1"></span>**Files**

This package requires the 26 files listed below. Information about the files can be obtained by using the VA FileMan to generate a list of file attributes.

The Data Dictionaries (DDs) are considered part of the online documentation for this software application. Use the VA FileMan *List File Attributes* [DILIST] option*,* under the *Data Dictionary Utilities* [DI DDU] option, to print the DDs. The following are the files for which DDs should be printed:

### <span id="page-18-2"></span>**Outpatient Pharmacy Files**

<span id="page-18-0"></span>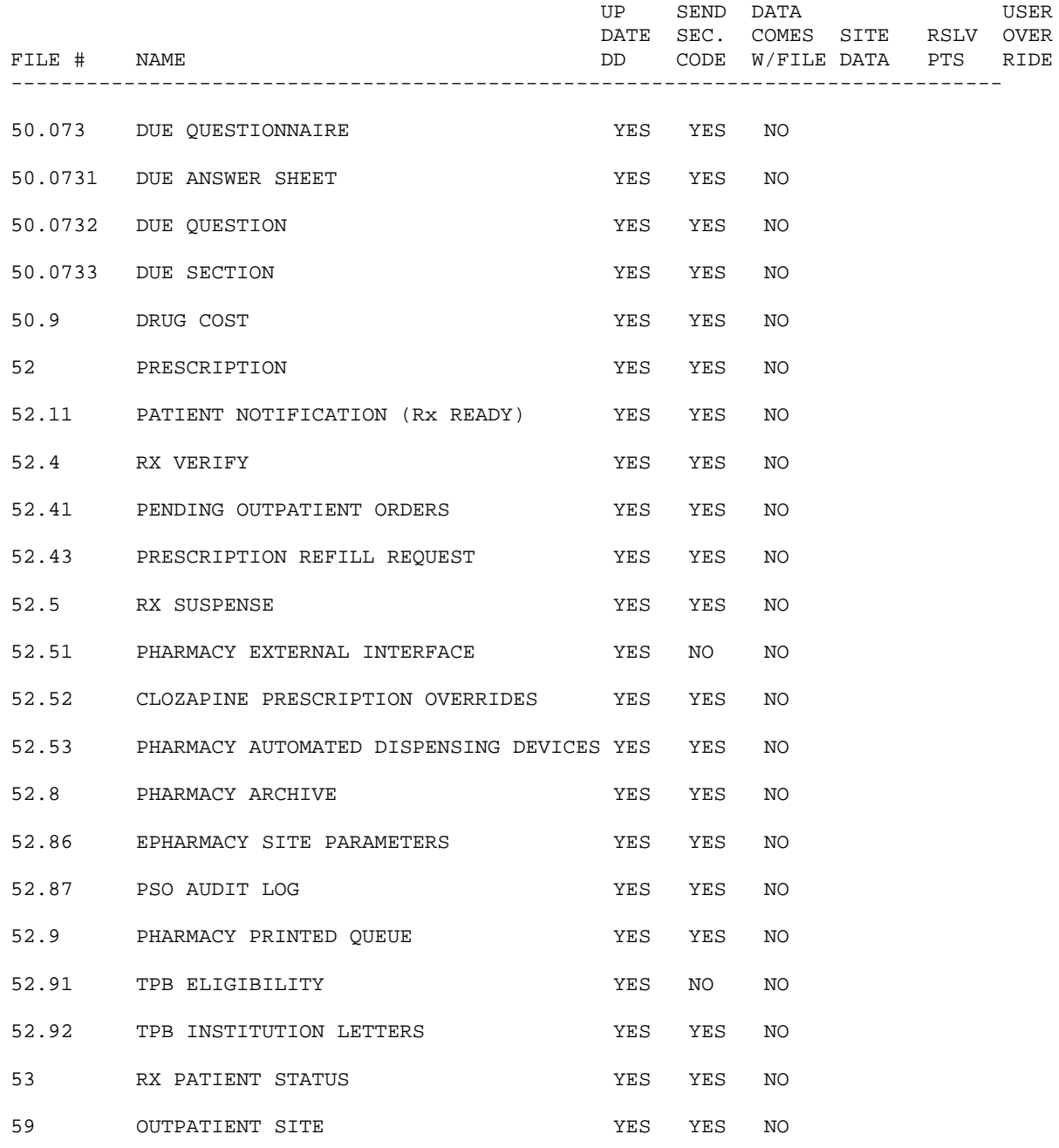

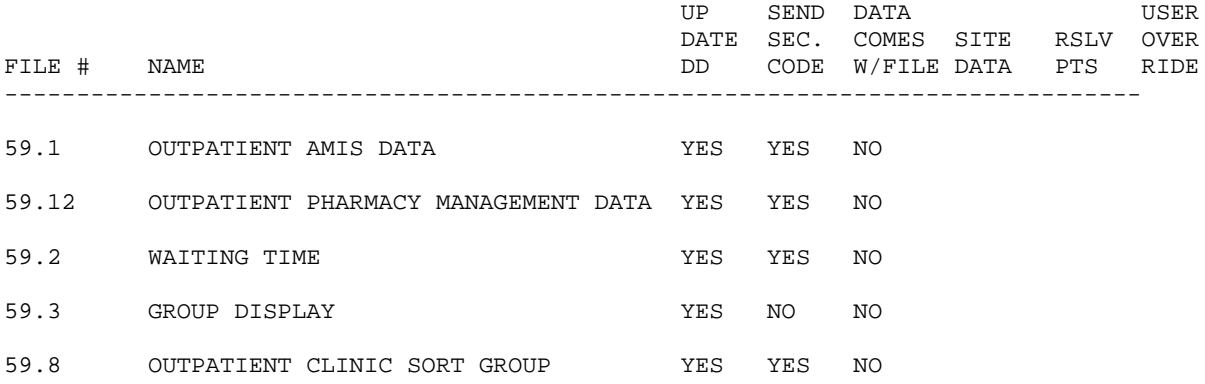

The namespace for the Outpatient Pharmacy V. 7.0 package is PSO.

### <span id="page-20-1"></span>**Routine List**

The following routine list for Outpatient Pharmacy appears when the new routine set is loaded. Each routine's first line contains a brief description of the routine's function. Use the First Line Routine Print [XU FIRST LINE PRINT] option to print a list of just the first line of each PSO\* routine.

<span id="page-20-0"></span>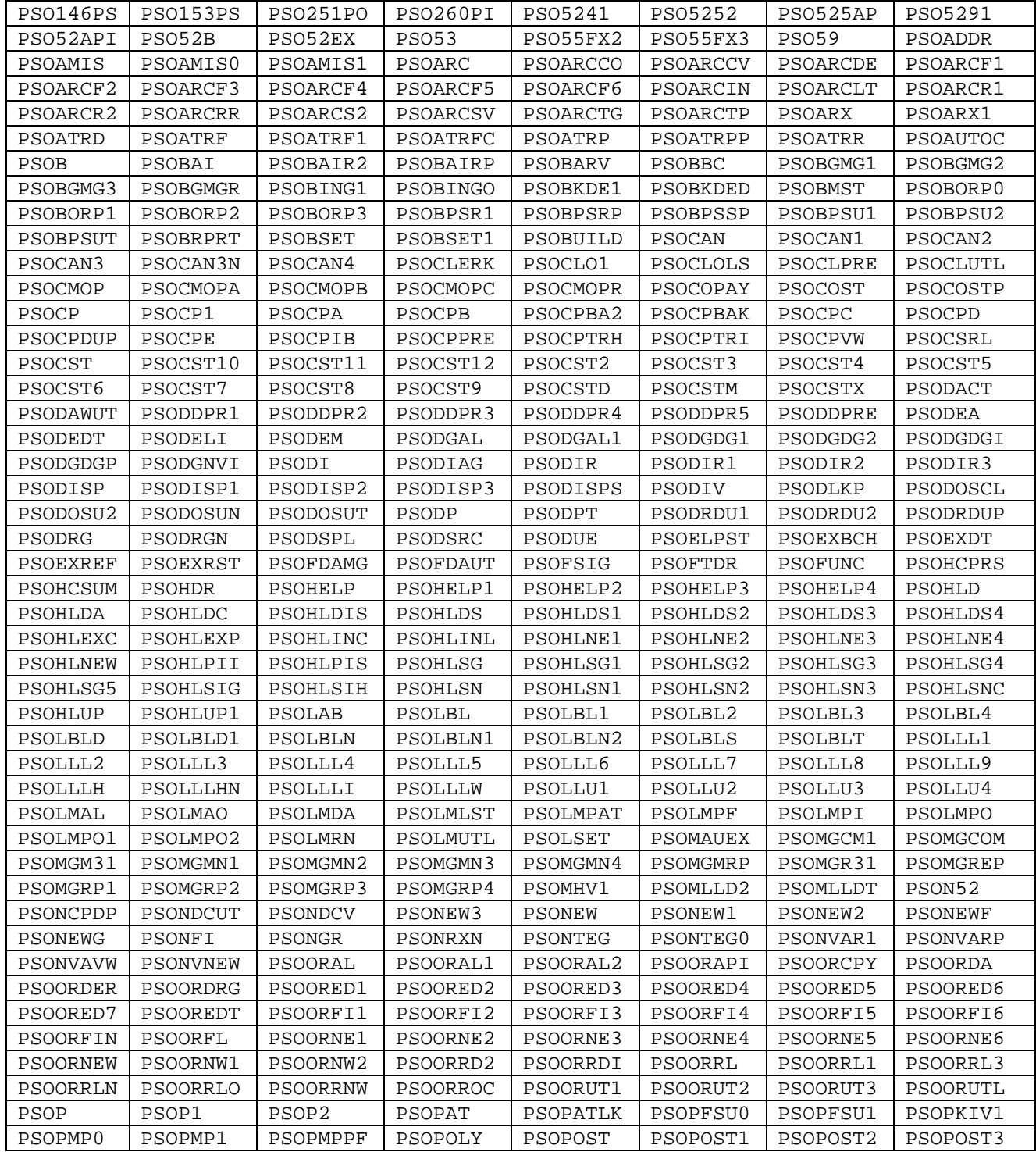

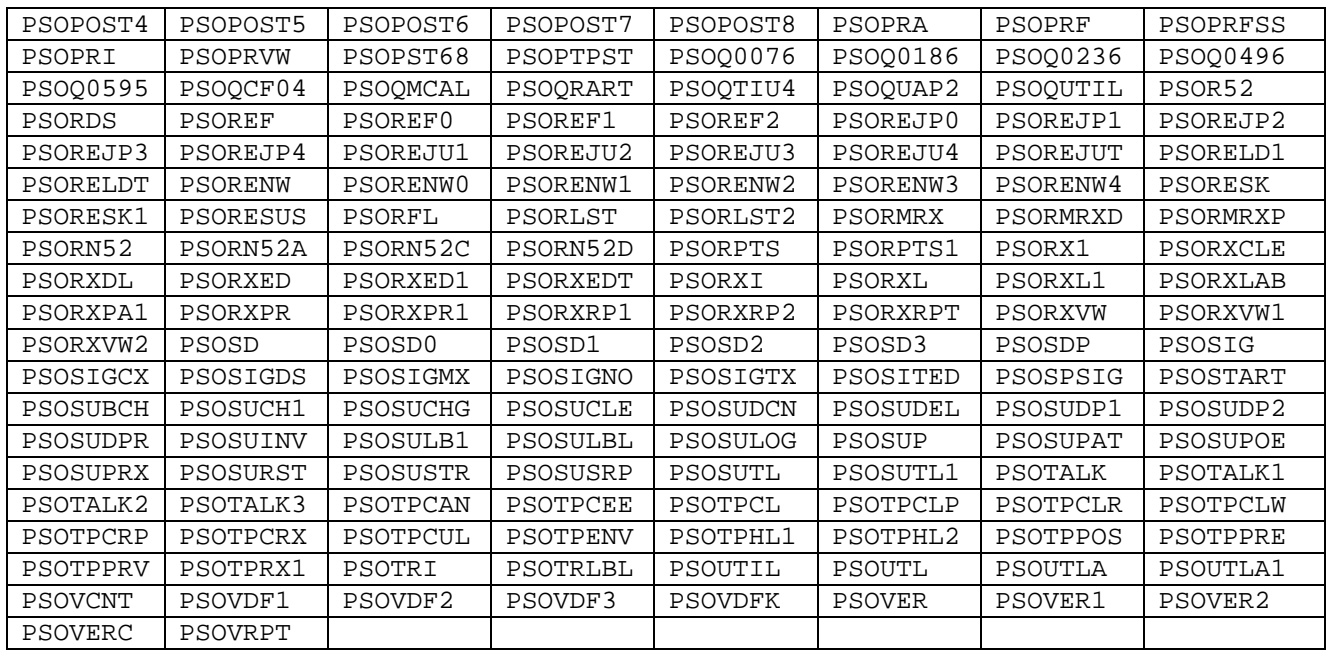

### <span id="page-22-0"></span>**Exported Options**

### <span id="page-22-1"></span>**Menu Assignments**

Unless menus have already been assigned, the *Outpatient Pharmacy Manager* [PSO MANAGER] menu should be assigned to the Package Coordinator for Outpatient Pharmacy. It should also be added to the menu of the Site Manager and any ADP/IRMS staff that the Package Coordinator selects to help in the operation of Outpatient Pharmacy. The *Pharmacist Menu* [PSO USER1] option should be assigned to all pharmacists and the *Pharmacy Technician's Menu* [PSO USER2] option should be assigned to all pharmacy technicians and other pharmacy personnel who may view prescriptions and/or inquire into other Outpatient Pharmacy V. 7.0 files.

### <span id="page-22-2"></span>**Security Keys**

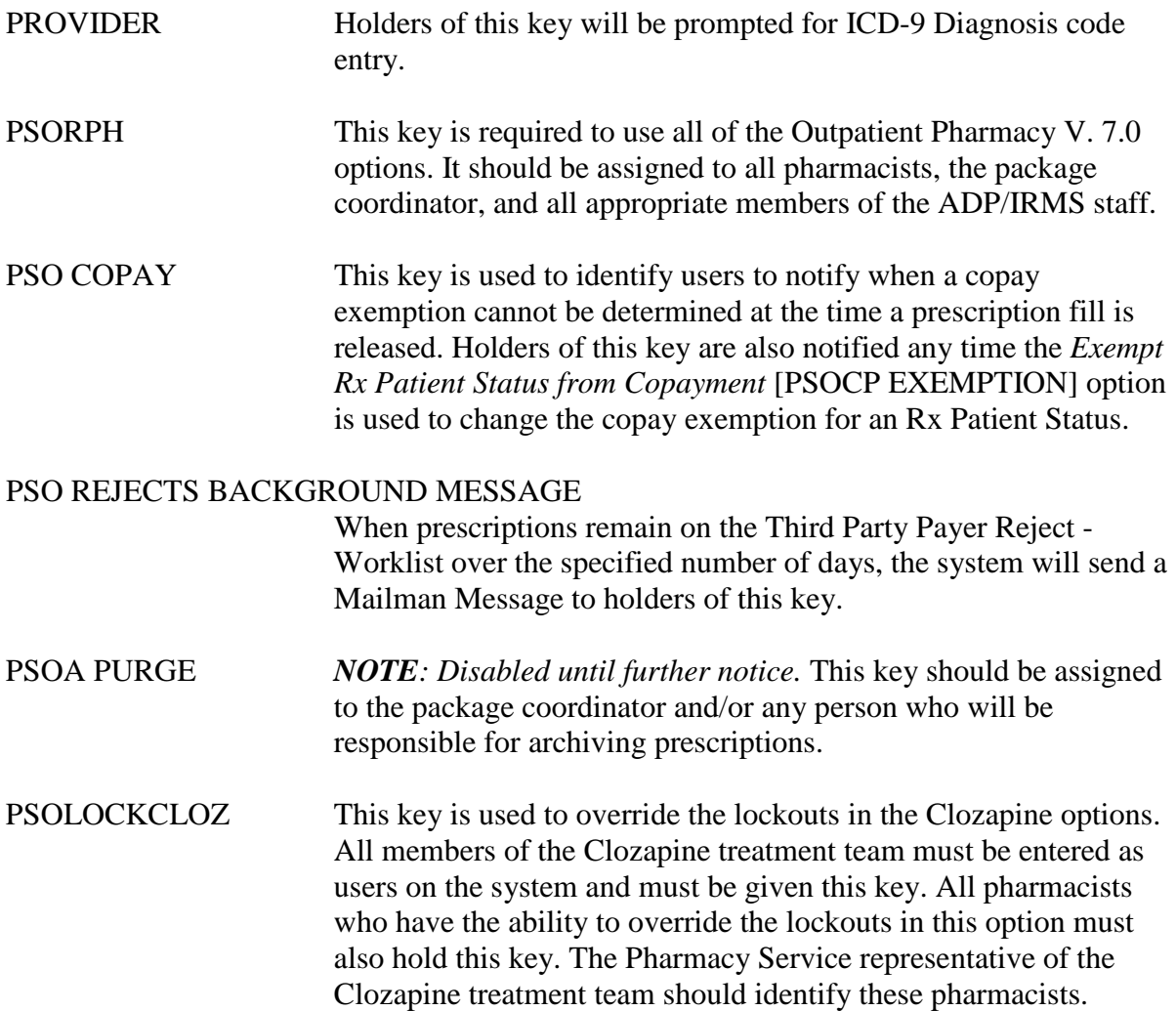

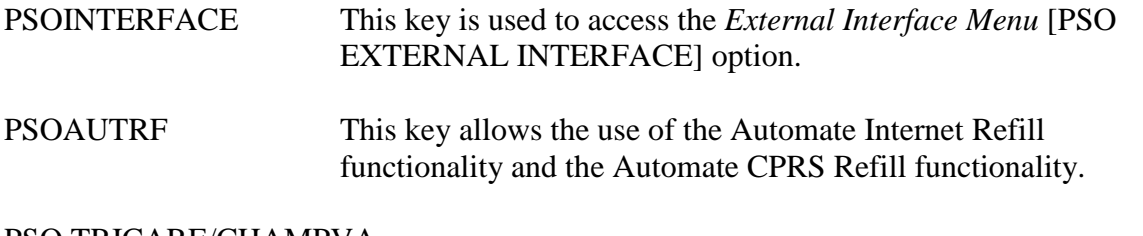

#### PSO TRICARE/CHAMPVA

This key is required to be able to do an override on TRICARE or CHAMPVA prescription.

#### PSO TRICARE/CHAMPVA MGR

This key is required to access the *TRICARE CHAMPVA Bypass/Override Report* [PSO TRI CVA OVERRIDE REPORT] option

#### <span id="page-23-0"></span>**Package Security**

Electronic signatures may be established by using the *Electronic Signature code Edit*  [XUSESIG] option.

In Kernel V. 8.0 the *Electronic Signature code Edit* [XUSESIG] option has been tied to the Common Options, under the *User's Toolbox* [XUSERTOOLS] submenu, for easy access by all users.

### <span id="page-24-0"></span>**Archiving and Purging**

Detailed information is kept for each prescription, including all information about the original prescription, all refills and all editing. An average prescription requires about 300 bytes (0.3 Kbytes) of disk storage. The archiving options under the manager's menu allow the package coordinator and IRMS/ADP staff to manage this file. Old prescriptions, typically those that have been expired or canceled for more than a year, can be saved to tape and then purged from online storage. NOTE: The purge options under the *Archive Menu* [PRCAK AR SUPERVISOR] option are out of order until further notice. The User's Manual describes the operation of these options. Because not all prescriptions require the same amount of space and because of the way the operating system utilizes the disk, do not expect to regain 300 bytes of disk storage for every prescription purged. As prescriptions are purged, all references to these prescriptions from other files are also deleted.

The RX SUSPENSE file (#52.5) holds information about all prescriptions that have been suspended for later printing. There is an automatic purge for this file for prescriptions printed from 7 to 90 days ago. The package coordinator can run the *Auto-delete from Suspense* [PSO PNDEL] option at regular intervals to purge this file of suspended prescriptions which have been printed 7 to 90 days ago. The purging is tasked to run every 7 days.

Specific entries can be deleted using the *Change Suspense Date* [PSO PNDCHG] or *Pull Early From Suspense* [PSO PNDRX] options.

Drug cost data can now be purged using the *Purge Drug Cost Data* [PSO PURGE DRUG COST] option.

### <span id="page-24-1"></span>**Setting up the Archive Device**

The following examples display archive device setups for file and tape.

These examples may differ from site to site. If a device differs, check with IRMS for information on device set up.

HOST FILE SERVER (HFS) DEVICE SETUP: NAME: HFS \$1: ARC0797.TMP ASK DEVICE: YES ASK PARAMETERS: NO VOLUME SET(CPU): VAA QUEUING: ALLOWED LOCATION OF TERMINAL: COMPUTER AREA ASK HOST FILE: YES ASK HFS I/O OPERATION: YES \*MARGIN WIDTH: 132 \*FORM FEED: # \*PAGE LENGTH: 64 \*BACK SPACE: \$C(8) SUBTYPE: P-OTHER TYPE: HOST FILE SERVER BAUD RATE (c): UNKNOWN

#### MAGNETIC TAPE DEVICE SETUP:

NAME: TAPE (T7867) \$I: \$3\$MKA600: ASK DEVICE: YES ASK PARAMETERS: YES SIGN-ON/SYSTEM DEVICE: NO LOCATION OF TERMINAL: COMPUTER ROOM \*MARGIN WIDTH: 255 \*FORM FEED: # \*PAGE LENGTH: 256 \*BACK SPACE: \$C(8) OPEN PARAMETERS: (FORMAT="VAL4":BLOCKSIZE=2048) SUBTYPE: MAGTAPE TYPE: MAGTAPE PERFORM DEVICE CHECKING: NO BAUD RATE (c): UNKNOWN

### <span id="page-26-0"></span>**Callable Routines**

Entry points provided by the Outpatient Pharmacy V. 7.0 package to other packages can be found in the External Relations section of this manual. No other routines are designated as callable from outside of this package. For additional information of other external calls and their entry points go to VA Software Document Library (VDL), see under the Clinical Section on the "Pharm: Outpatient Pharmacy" page. Choose the "API Manual: Pharmacy Reengineering (PRE)."

### <span id="page-26-1"></span>**External Interfaces**

For information on HL7 External Interface, go to VA Software Document Library (VDL), select the Infrastructure Section, then choose "HL7 (VistA Messaging)."

NOTE: The HL Logical Link Entry/Node set up for Outpatient Pharmacy V. 7.0 is PSO DISP. This is a new Logical Link installed with Patch PSO\*7\*156.

### **Steps for Startup/Shutdown of the External Interface**

The following screens depict the steps necessary to startup and shutdown the external interface for Version 1.6 of the VistA Health Level Seven (HL7) application package. See Appendix A of this manual for more information on the Outpatient Pharmacy V. 7.0 HL7 Specification.

The following examples are options from the HL7 package. The top-level menu option being used is the HL MAIN MENU [*HL7 Main Menu*] option.

#### **Example: Starting Up the Interface**

Select OPTION NAME: HL MAIN MENU HL7 Main Menu Event monitoring menu ... Systems Link Monitor Filer and Link Management Options ... Message Management Options ... Interface Developer Options ... Site Parameter Edit Select HL7 Main Menu Option: **FIL**er and Link Management Options SM Systems Link Monitor<br>FM Monitor, Start, Stop FM Monitor, Start, Stop Filers<br>
LM TCP Link Manager Start/Stop LM TCP Link Manager Start/Stop<br>SA Stop All Messaging Backgrou SA Stop All Messaging Background Processes<br>RA Restart/Start All Links and Filers RA Restart/Start All Links and Filers<br>DF Default Filers Startup DF Default Filers Startup<br>SL Start/Stop Links SL Start/Stop Links<br>PI Ping (TCP Only) Ping (TCP Only) ED Link Edit<br>ER Link Erro: Link Errors ... Select Filer and Link Management Options Option: **SL** Start/Stop Links This option is used to launch the lower level protocol for the appropriate device. Please select the node with which you want to communicate Select HL LOGICAL LINK NODE: **PSO DISP** The LLP was last shutdown on MAY 11, 2004 07:29:53. This LLP has been enabled!

#### **Example: Shutting Down the Interface**

Select OPTION NAME: HL MAIN MENU HL7 Main Menu Event monitoring menu ... Systems Link Monitor Filer and Link Management Options ... Message Management Options ... Interface Developer Options ... Site Parameter Edit Select HL7 Main Menu Option: **FIL**er and Link Management Options SM Systems Link Monitor<br>FM Monitor, Start, Stop FM Monitor, Start, Stop Filers<br>LM TCP Link Manager Start/Stop LM TCP Link Manager Start/Stop<br>SA Stop All Messaging Backgrous SA Stop All Messaging Background Processes<br>RA Restart/Start All Links and Filers RA Restart/Start All Links and Filers<br>DF Default Filers Startup DF Default Filers Startup<br>SL Start/Stop Links SL Start/Stop Links<br>PI Ping (TCP Only) PI Ping (TCP Only)<br>ED Link Edit ED Link Edit<br>ER Link Erro: Link Errors ... Select Filer and Link Management Options Option: **SL** Start/Stop Links This option is used to launch the lower level protocol for the appropriate device. Please select the node with which you want to communicate Select HL LOGICAL LINK NODE: **PSO DISP**

The LLP was last started on JUN 02, 2004 09:52:02.

Okay to shut down this job? **YES** The job for the PSO DISP Lower Level Protocol will be shut down.

### <span id="page-30-0"></span>**External Relations**

The following software is not included in this package and must be installed before this version of Outpatient Pharmacy is completely functional.

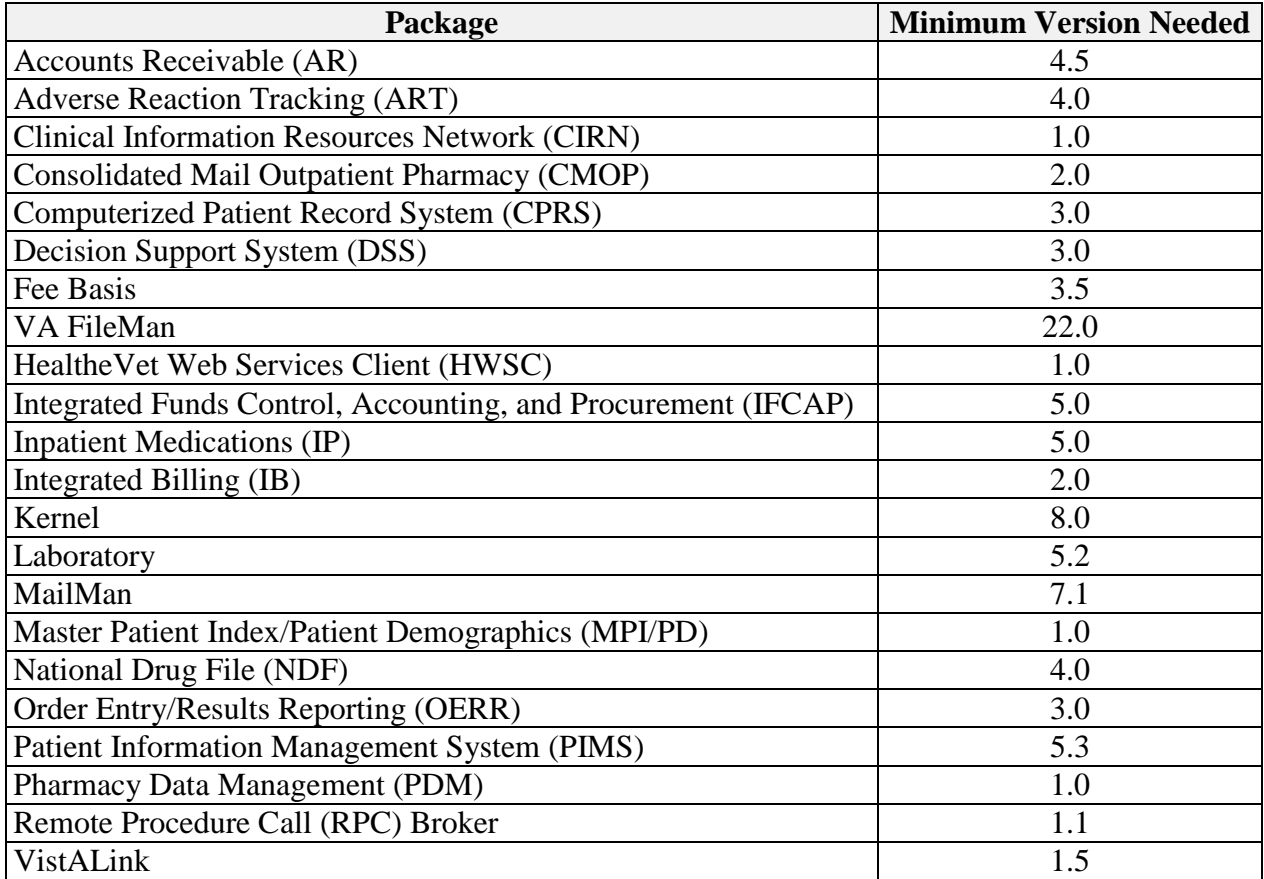

NOTE: For Outpatient Medication Copay options to be fully functional, the Pharmacy Ordering Enhancement (POE) project software must be installed, which includes patches to Outpatient Pharmacy (PSO\*7\*46), Order Entry/Results Reporting (OR\*3\*94), Pharmacy Data Management (PSS\*1\*38), and Inpatient Medications (PSJ\*5\*50).

NOTE: For Clinical Indicator Data Capture (CIDC) to be fully functional, the Outpatient Pharmacy CIDC software (PSO\*7\*143) must be installed along with CPRS Version 25.

### <span id="page-30-1"></span>**Data Base Integration Agreements (IAs)**

Outpatient Pharmacy V. 7.0 has Data Base Integration Agreements (IAs) with the packages listed above, in addition to the following: Consolidated Mail Outpatient Pharmacy (CMOP), Drug Accountability (DA), and Controlled Substances (CS). For complete information regarding the IAs for Outpatient Pharmacy V. 7.0, please refer to the *Integration Agreement Menu* [DBA IA ISC] option under the *DBA* [DBA] option on FORUM.

### <span id="page-32-0"></span>**Internal Relations**

Very few of the options in this package can be invoked independently. Those that can be so invoked independently are

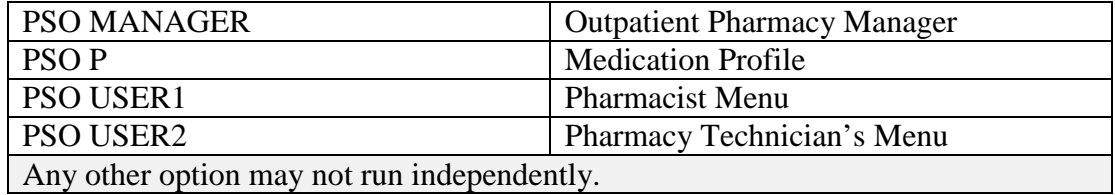

Any locally created menu which includes options from this package *must* have the ENTRY ACTION field read: D:'\$D(PSOPAR) ^PSOLSET and should have the MENU EXIT ACTION field read: D FINAL^PSOLSET

### <span id="page-32-1"></span>**Package-Wide Variables**

The variables PSODIV, PSOINST, PSOIOS, PSOPAR, PSOPAR7, PSOSYS, PSOLAP, PSOPROP, PSOCLC, PSOCNT, PSODTCUT, PSOSITE, PSOPRPAS, PSOBAR0, PSOBAR1 and PSOBARS are used extensively throughout the package. They are set by the routine PSOLSET and are not killed until exiting from the package.

### <span id="page-34-0"></span>**Templates**

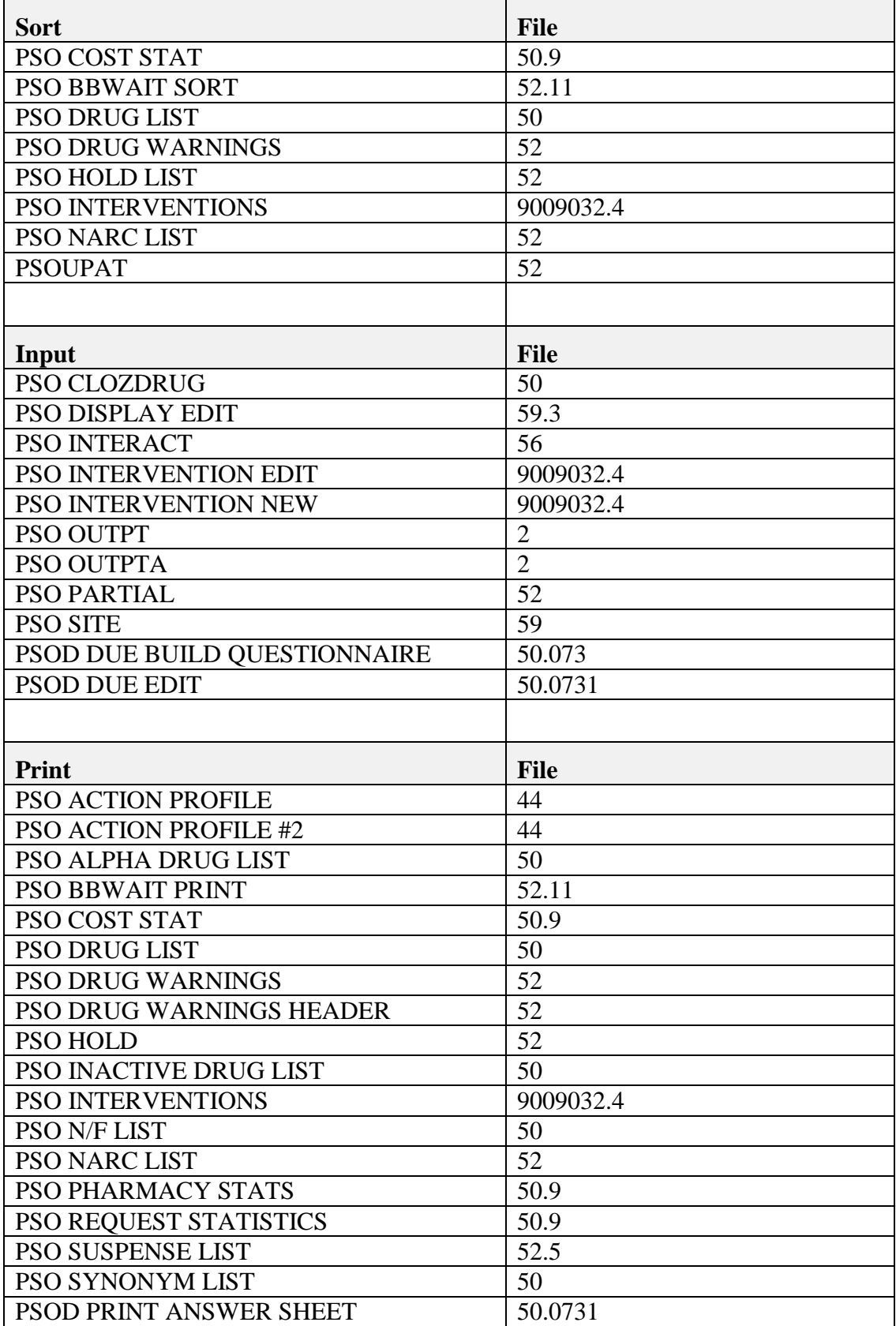
# **Software Product Security**

#### **Mail Group Setup for the HL7 External Interface**

A mail group and device should be set up in order to run the HL7 external interface. The recommended name of the mail group is PSO HLGROUP1. The recommended device name is PSO HLDEVICE1.

#### **Archiving/Purging**

For archiving and purging information, see the section titled "Archiving and Purging" in this manual.

#### **Interfacing**

For interface information, see the section titled "External Interfaces" in this manual.

#### **Electronic Signatures**

Electronic signatures may be established by using the *Electronic Signature code Edit*  [XUSESIG] option. In Kernel V. 8.0 the *Electronic Signature code Edit* [XUSESIG] option has been tied to the Common Options, under the *User's Toolbox* [XUSERTOOLS] submenu, for easy access by all users.

#### **Menu Assignments**

The *Outpatient Pharmacy Manager* [PSO MANAGER] menu should be assigned to the Package Coordinator for Outpatient Pharmacy and also added to the menu of the Site Manager and any ADP/IRMS staff that s/he selects to help in the operation of Outpatient Pharmacy. The *Pharmacist Menu* [PSO USER1] option should be assigned to all pharmacists and the *Pharmacy Technician's Menu* [PSO USER2] option should be assigned to all pharmacy technicians and other pharmacy personnel who may view prescriptions and/or inquire into other Outpatient Pharmacy files.

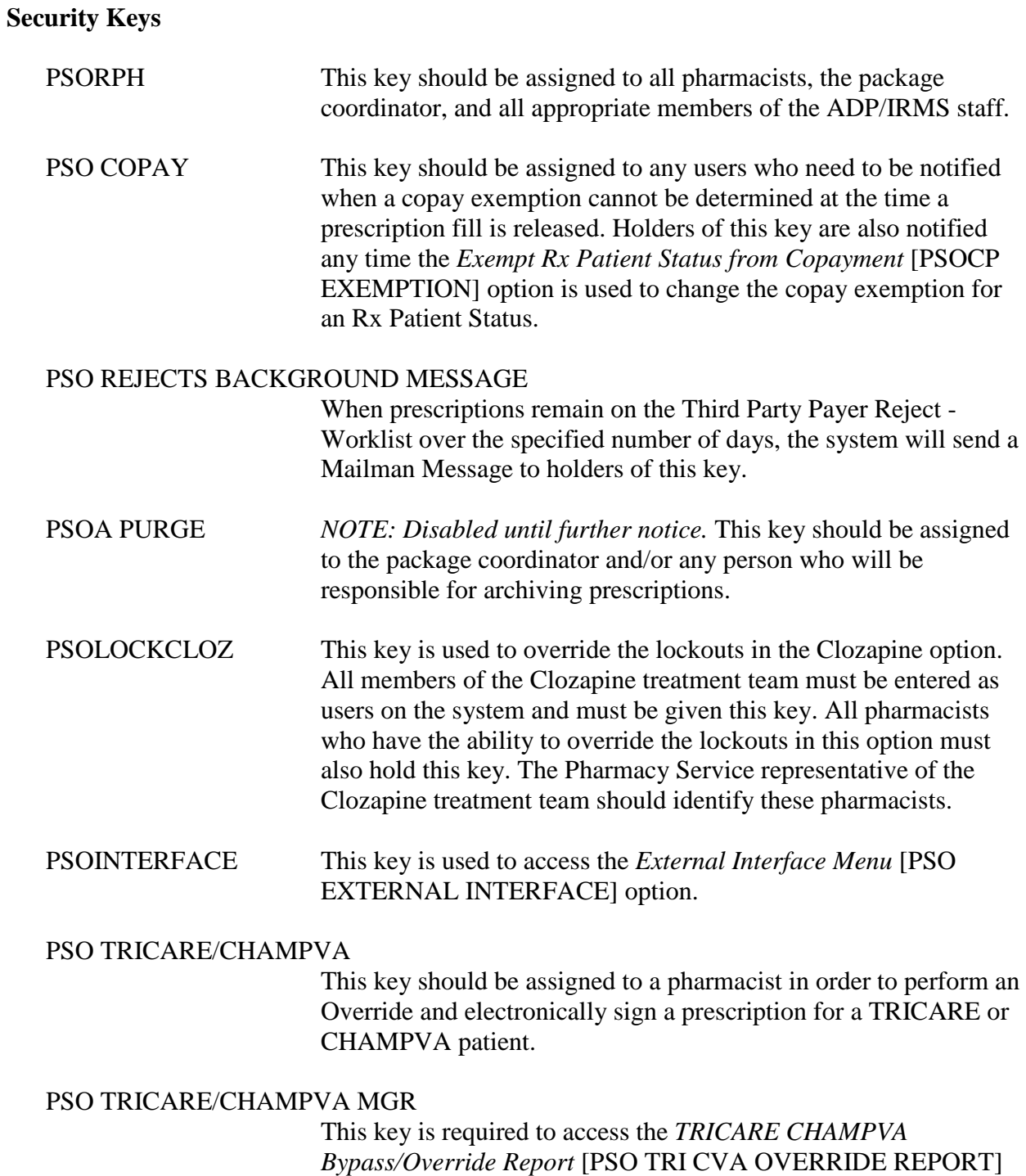

option.

## **File Security**

This package requires 26 files in addition to those of the Kernel and other files to which it points, for example the PATIENT file (#2). Information about all files, including these can be obtained by using the VA FileMan to generate a list of file attributes.

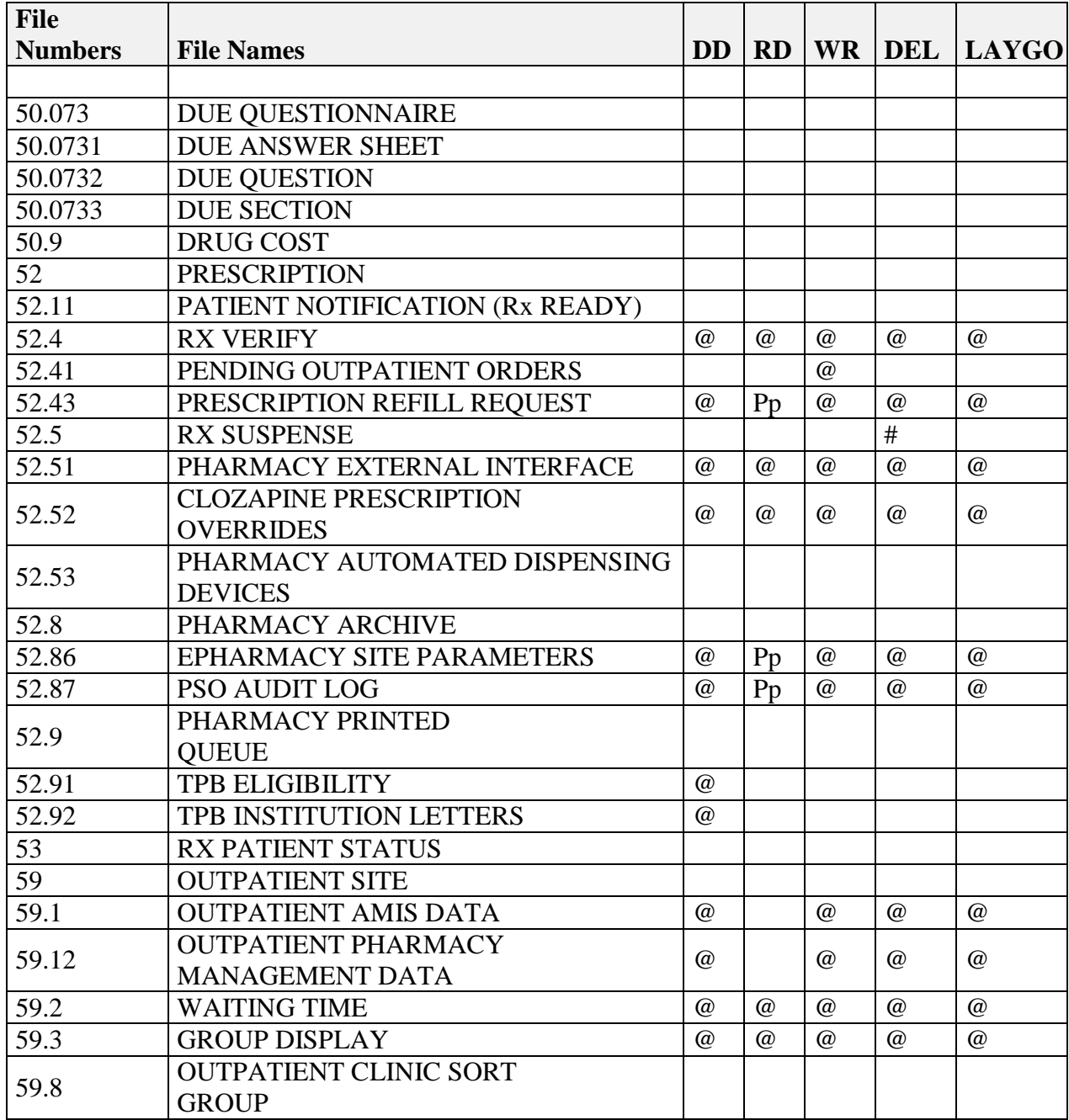

Please refer to Chapter 28 of Kernel V. 8.0 Systems Manual concerning installation of security codes sections entitled "Sending Security Codes."

*(This page included for two-sided copying.)*

# **Outpatient Pharmacy V. 7.0 Menu Diagrams**

Three main menus are exported with the package. The *Outpatient Pharmacy Manager* [PSO MANAGER] menu should be assigned to supervisors, package coordinators, and members of the ADP/IRMS staff. Pharmacists should have the *Pharmacist Menu* [PSO USER1] option and clerks and technicians should have the *Pharmacy Technician's Menu* [PSO USER2] option.

#### **Outpatient Pharmacy Manager**

## **Archiving ...** Find Save to Tape Tape Retrieval Archive to File File Retrieval Purge \*\*> Out of order: Unavailable - Under Construction List One Patient's Archived Rx's Print Archived Prescriptions **Autocancel Rx's on Admission Bingo Board ...** BM Bingo Board Manager ... Enter/Edit Display Auto-Start Enter/Edit Print Bingo Board Statistics Print Bingo Board Wait Time Purge Bingo Board Data Start Bingo Board Display Stop Bingo Board Display BU Bingo Board User ... Enter New Patient Display Patient's Name on Monitor Remove Patient's Name from Monitor Status of Patient's Order **Change Label Printer Clozapine Pharmacy Manager**  Display Lab Tests and Results Edit Data for a Patient in the Clozapine Program List of Override Prescriptions Register Clozapine Patient **Copay Menu ...** CHAMPUS Billing Exemption Exempt Rx Patient Status from Copayment Reset Copay Status/Cancel Charges **DUE Supervisor ...**

1 Enter a New Answer Sheet 2 Edit an Existing Answer Sheet 3 Create/Edit a Questionnaire 4 Batch Print Questionnaires 5 DUE Report **Enter/Edit Clinic Sort Groups External Interface Menu …** Purge External Batches Reprint External Batches View External Batches **Label/Profile Monitor Reprint Maintenance (Outpatient Pharmacy) ...** Site Parameter Enter/Edit Edit Provider Add New Providers Queue Background Jobs Autocancel Rx's on Admission Bingo Board Manager ... Enter/Edit Display Auto-Start Enter/Edit Print Bingo Board Statistics Print Bingo Board Wait Time Purge Bingo Board Data Start Bingo Board Display Stop Bingo Board Display Edit Data for a Patient in the Clozapine Program Enter/Edit Clinic Sort Groups Initialize Rx Cost Statistics Edit Pharmacy Intervention Delete Intervention Auto-delete from Suspense Automate Internet Refill Delete a Prescription Enter/Edit Automated Dispensing Devices Expire Prescriptions Manual Auto Expire Rxs Prescription Cost Update Purge Drug Cost Data Purge External Batches Recompile AMIS Data **Medication Profile**

**Output Reports ...** Action Profile (132 COLUMN PRINTOUT) Alpha Drug List and Synonyms AMIS Report Bad Address Reporting Main Menu … Bad Address Suspended List List Prescriptions Not Mailed CMOP Controlled Substance Rxs Dispense Report Commonly Dispensed Drugs Cost Analysis Reports ... Clinic Costs Division Costs by Drug Drug Costs Drug Costs by Division Drug Costs by Division by Provider Drug Costs by Provider High Cost Rx Report Patient Status Costs Pharmacy Cost Statistics Menu ... Pharmacy Statistics Sort Statistics By Division Provider by Drug Costs Provider Costs Request Statistics Daily AMIS Report Drug List By Synonym Free Text Dosage Report Inactive Drug List Internet Refill Report List of Patients/Prescriptions for Recall Notice List Prescriptions on Hold Management Reports Menu .. . Daily Management Report Menu ... All Reports Cost of Prescriptions Count of Prescriptions Intravenous Admixture Type of Prescriptions Filled Date Range Recompile Data Initialize Daily Compile Monthly Management Report Menu ... All Reports Cost of Prescriptions Count of Prescriptions Intravenous Admixture Type of Prescriptions Filled One Day Recompile Data

Purge Data Medication Profile Monthly Drug Cost Narcotic Prescription List Non-Formulary List Non-VA Meds Usage Report Poly Pharmacy Report Prescription List for Drug Warnings Released and Unreleased Prescription Report **Pharmacy Intervention Menu ...** Enter Pharmacy Intervention Edit Pharmacy Intervention Print Pharmacy Intervention Delete Intervention View Intervention **Process Order Checks Release Medication Return Medication to Stock Rx (Prescriptions) ...** Patient Prescription Processing Barcode Rx Menu ... Barcode Batch Prescription Entry Check Quality of Barcode Process Internet Refills Complete Orders from OERR Discontinue Prescription(s) Edit Prescriptions ePharmacy Menu ... Ignored Rejects Report ePharmacy Medication Profile (View Only) NDC Validation ePharmacy Medication Profile Division Preferences ePharmacy Site Parameters Third Party Payer Rejects - View/Process Third Party Payer Rejects – Worklist TRICARE CHAMPVA Bypass/Override Report View ePharmacy Rx List One Patient's Archived Rx's Manual Print of Multi-Rx Forms Reprint an Outpatient Rx Label Signature Log Reprint View Prescriptions

#### **ScripTalk Main Menu ...**

PT ScripTalk Patient Enter/Edit QBAR Queue ScripTalk Label by Barcode QRX Queue ScripTalk Label by Rx# RPT ScripTalk Reports ... AUD ScripTalk Audit History Report WHO Report of ScripTalk Enrollees Reprint a non -voided Outpatient Rx Label PARM Set Up and Test ScripTalk Device ... ScripTalk Device Definition Enter/Edit Print Sample ScripTalk Label Test ScripTalk Device

Reinitialize ScripTalk Printer

#### **Supervisor Functions ...**

Add New Providers Daily Rx Cost Delete a Prescription Edit Provider Initialize Rx Cost Statistics Inter -Divisional Processing Inventory Lookup Clerk by Code Monthly Rx Cost Compilation Patient Address Changes Report Pharmacist Enter/Edit Purge Drug Cost Data Recompile AMIS Data Site Parameter Enter/Edit View Provider

#### **Suspense Functions ...**

Auto -delete from Suspense Change Suspense Date Count of Suspended Rx's by Day Delete Printed Rx's from Suspense Log of Suspended Rx's by Day (this Division) Print from Suspense File Pull Early from Suspense Queue CMOP Prescription Reprint Batches from Suspense **Update Patient Record Verification ...** List Non -Verified Scripts

Non -Verified Counts Rx Verification by Clerk

#### **Pharmacist Menu**

**Bingo Board User ...** Enter New Patient Display Patient's Name on Monitor Remove Patient's Name from Monitor Status of Patient's Order **Change Label Printer Change Suspense Date DUE Supervisor ...** 1 Enter a New Answer Sheet 2 Edit an Existing Answer Sheet 3 Create/Edit a Questionnaire 4 Batch Print Questionnaires 5 DUE Report **Enter/Edit Clinic Sort Groups External Interface Menu …** Purge External Batches Reprint External Batches View External Batches **Medication Profile Pharmacy Intervention Menu ...** Enter Pharmacy Intervention Edit Pharmacy Intervention Print Pharmacy Intervention Delete Intervention View Intervention **Print from Suspense File Process Order Checks Pull Early from Suspense Queue CMOP Prescription Release Medication Return Medication to Stock Rx (Prescriptions) ...** Patient Prescription Processing Barcode Rx Menu ... Barcode Batch Prescription Entry Check Quality of Barcode Process Internet Refills Complete Orders from OERR Discontinue Prescription(s) Edit Prescriptions ePharmacy Menu ... Ignored Rejects Report ePharmacy Medication Profile (View Only) NDC Validation ePharmacy Medication Profile Division Preferences ePharmacy Site Parameters

Third Party Payer Rejects - View/Process Third Party Payer Rejects - Worklist TRICARE CHAMPVA Bypass/Override Report View ePharmacy Rx List One Patient's Archived Rx's Manual Print of Multi-Rx Forms Reprint an Outpatient Rx Label Signature Log Reprint View Prescriptions **Update Patient Record Verification ...** List Non-Verified Scripts Non-Verified Counts Rx Verification by Clerk

#### **Pharmacy Technician's Menu**

#### **Bingo Board User ...**

Enter New Patient Display Patient's Name on Monitor Remove Patient's Name from Monitor Status of Patient's Order

#### **Change Label Printer**

#### **DUE User ...**

- 1 Enter a New Answer Sheet
- 2 Edit an Existing Answer Sheet
- 3 Batch Print Questionnaires

**Medication Profile Patient Prescription Processing Pull Early from Suspense Queue CMOP Prescription Release Medication Update Patient Record**

#### **Standalone Options**

The Transitional Pharmacy Benefit (TPB) options were available in previous releases of Outpatient Pharmacy V. 7.0, but are currently placed "Out of Order" by PSO\*7\*227.

*On the following page, the Routine Mapping heading and its information is no longer needed and has been deleted.*

# **Journaling Globals**

The primary global the Outpatient Pharmacy V. 7.0 package uses is  $\triangle$ PSRX. This global is recommended if journaling is used. The majority of the other files used by the Outpatient Pharmacy package are stored in the ^PS global. This global is also recommended for journaling, if used.

# **Barcodes and Label Printer Support**

This version of Outpatient Pharmacy includes the ability to print barcodes on the patient copy, the pharmacist's copy, and the patient narrative documents for new label stock and laser labels. Two options utilize the barcodes.

*Check Quality of Barcode* [PSO BARCODE CHECK] option is used to monitor the quality and readability of the barcode before it is mailed.

*Barcode Batch Prescription Entry* [PSO BATCH BARCODE] option is used to actually refill the prescriptions utilizing barcodes in a batch entry.

If barcodes are not used, enter an "OUT OF ORDER MESSAGE" for these two options.

## **Barcodes on Dot Matrix Printers**

Three parameters are used.

X is the barcode height. Values can be "S", "M" or "L". If X is undefined or not equal to one of these, the default value of "S" is used. "S" is 2/10 inch for the DS-220 and 1/6 inch for the MT-290. "M" is 4/10 inch for the DS-200 and 1/3 inch for the MT-290. "L" is one inch for both.

X1 is the value of \$X at the left edge of the barcode. If X1 is undefined, the default value of 0 is used.

X2 is the data to be bar coded. Remember the code 39 character set that the VA uses is a limited subset of the ASCII character set containing only the numbers, uppercase letters, and eight punctuation characters. In most cases, any other characters are not printed. For example, the barcode for the string 123abc will be the same as the string 123.

On most printers, printing a barcode is a graphics operation that causes the value of \$Y to be something other than the line count from the top of the page. Forms with barcodes must use a form feed to go to the top of the next form rather than a counted number of line feeds. This is why printers used to print barcodes on outpatient pharmacy labels *must be set for a form length of 24 lines or four inches.*

The following section, New Label Stock, contains barcode on and off sequences for various printers.

**New Label Stock (Version 6.0 and Later Versions**) – Dot Matrix Labels

## **\*\*\*IMPORTANT\*\*\***

Please test new label stock on all printers that will be used before going into production with new label stock.

Printers used to print the new label stock must be set to print at 12 characters per inch. The form length must be set to 5 inches.

Previously, old label stock printed barcodes in one column at 10 characters per inch. New label stock prints barcodes at 12 characters per inch in 2 columns, (columns 54 and 102). The following barcode entries in the TERMINAL TYPE file (#3.2) have worked at either the Birmingham Office of Information Field Office (OIFO) or at a site.

**NOTE:** If you cannot find barcodes that work, please contact the nearest OIFO.

Check to see that a line feed is performed after the barcode off sequence is executed. Due to limited space, information must be printed after certain barcodes print, without relying on a line feed in the Outpatient Pharmacy code. To test this, print a test label for an Rx with no refills. On the center copy of the label, on the next line after the "station number-Rx no." which prints directly under the barcode, one of the two following lines should print clearly:

> \* NO REFILLS REMAINING \*\* PHYSICIAN USE ONLY \* or\*\*\* This prescription CANNOT be renewed \*\*\*

If there is a problem, insert a line feed at the end of the Barcode Off sequence. (Add a ,! to the end of the sequence.)

Remember to set the New Label Stock site parameter to Yes.

Three site parameters provide patient instructions that will print after each patient's prescriptions. They are "NARRATIVE NON-REFILLABLE RX", "NARRATIVE REFILLABLE RX", and "NARRATIVE FOR COPAY DOCUMENT". The "NARRATIVE FOR COPAY DOCUMENT" will only print if at least one of the patient's prescriptions is subject to a Copay charge.

## **For the Data South 220**

BAR CODE ON= \*27,"[1w",\*27,"\$70s",\*94,"H",\$S('\$D(X):"04",X="M":"04",X="S":"02",X="L":"10",1: "04"),\*94, "BDB"

BAR CODE OFF=\*94,"G",\*27,"\$70c",\*27,"[2w",!

#### **For the MT-661**

BAR CODE ON= \*27,"[<4h",\*94,\$S(\$X<60:"T450",1:"T850"),\*94,"W9;5;1",\*94,"B1;35;1;3",\*13

BAR CODE OFF=\*13,\*10,\*27,"[<4l",\*27,"[5w"

The character after the [<4 in the BAR CODE OFF above is a lower case L.

#### **For the Genicom 4440:**

BAR CODE ON=\*27,"[;3;1;;4;;4;;;1;}",\*27,"[3t"

BAR CODE OFF=\*27,"[0t",!

#### **For the MT290:**

BAR CODE ON=\*26, "F0",\$S('\$D(X):2,X="M":2,X="S":1,X="L":6,1:2), ";000",\*25,\*20,"\*"

BAR CODE OFF="\*",\*20,!,?\$S(\$D(X1):X1,1:0),\$S(\$D(X2):X2,1:"")

or

BAR CODE ON=\*26,\*34,"F3;000",\*25,\*20,"\*"

BAR CODE OFF="\*",\*20

#### **For the OTC 560:**

BAR CODE ON=\*27,"[;",\$S('\$D(X):3,X="M":6,X="L":12,1:3),"} ",\*27,"[3t"

BAR CODE OFF=\*27,"[0t"

## **For the Genicom 4490:**

BAR CODE ON=\*27,"[3t",\*14

BAR CODE OFF=\*15,\*27,"[0t",\*13

\*\*The setup of the MT290 will not allow for a form length of 5 inches. It skips from 4 to 5.5. Following is the terminal type information that will allow the MT290 to print the labels at a form length of 5 inches.

```
NAME: P-MANNESMANN MT290/132 (PHAR) RIGHT MARGIN: 132<br>FORM FEED: # PAGE LENGTH: 30
                                                 PAGE LENGTH: 30
   BACK SPACE: $C(8)
   OPEN EXECUTE: W *27,"[4W",*27,"[0Y",*27,"[30t"
                                                 10 PITCH: $C(27)_"[4w" 12 PITCH: $C(27)_"[5w"
  DESCRIPTION: MANNESMANN TALLY 290/132 COLUMNS<br>16 PITCH: $C(27) "[6w" DEFAULT
                                               DEFAULT PITCH: $C(27) "[4w"
   BAR CODE OFF: "*",*20,!,?$S($D(X1):X1,1:0),$S($D(X2):X2,1:"")
   BAR CODE ON: *26,"F0",$S('$D(X):2,X="M":2,X="S":1,X="L":6,1:2),";000", 
*25,*20,"*"
```
The \*27,"[30t" was added to the Open Execute.

#### **Laser Label Printers**

The Outpatient Pharmacy package, with the release of PSO\*7\*120, supports the use of laser printers to print prescription labels and all associated documents.

#### **Hardware Setup**

The printer must be physically connected to the network and then defined in the DEVICE (#3.5) and TERMINAL TYPE (#3.2) files just as any other laser printer on your network is defined.

In addition, the CONTROL CODES field (#55) of the TERMINAL TYPE file (#3.2) must be defined correctly. To facilitate this, a new routine assists with the setup. At the programmer prompt enter: D ^PSOLLU2. You will be prompted for the device. Enter the device you want to use for printing laser labels. Then, you will be prompted for HP or LexMark. Enter the appropriate selection.

Phase I of Laser Labels introduced the routine PSOLLU2. A pre-release to Phase II introduced the PSOLLU3 routine and Phase II introduced the PSOLLU4 routine. (Instructions for running the PSOLLU3 and PSOLLU4 routines are the same as running the PSOLLU2 routine above.) If you are setting up a laser printer for the first time, run all three routines in order – PSOLLU2, PSOLLU3, and PSOLLU4. If you are already running laser labels, you will only need to run the PSOLLU4 routine to update the control codes.

**NOTE:** If you are not using either an HP or a LexMark printer, select one. Then, you may need to modify the control codes to work correctly with your printer.

**NOTE:** Since there are many options for the barcode chip your printer supports, you may have

to modify the codes that control the barcode. The names of the codes are: BLBC, EBLBC, SBT and EBT. If you were already using this printer to print barcodes, you can use the information in the fields BAR CODE ON (#60) and BAR CODE OFF (#61) from the TERMINAL TYPE file (#3.2) as a guide. If you weren't, the barcode chip should have come with documentation showing the sequences necessary. If the documentation is not available, many printers have the ability to print the font set, with escape sequences, from the control panel of the printer.

#### **Example Session**:

```
>D ^PSOLLU2
DEVICE: HOME// FIDO PRINTERS CORNER - LINE 000 Right Margin: 132// 
HP or LexMark: L 
You will be copying the CONTROL CODES to device: _LTA9053: are you sure? 
Y Copying...
```
#### **Sample Control Code Entries**

The following are sample control code entries from one TERMINAL TYPE. Actual entries may vary depending on make and model of printer or barcode chip.

```
October 2007 Outpatient Pharmacy V. 7.0 45
    NUMBER: 1 CTRL CODE ABBREVIATION: LLI
       FULL NAME: LASER LABEL INIT
       CONTROL CODE: W *27,"&r1F",*27,"E",*27,"&l0O",*27,"&u300D",*27,"&l3A",*27,"&l0
    E", !<br>NUMBER: 2
                                             CTRL CODE ABBREVIATION: F10
       FULL NAME: TEN POINT FONT - NO BOLD
    CONTROL CODE: W *27, "(10U", *27, "(s1p10v0s0b16602X"<br>NUMBER: 3 CTRL CODE AB
                                             CTRL CODE ABBREVIATION: F8
       FULL NAME: EIGHT POINT FONT - NO BOLD
    CONTROL CODE: W *27, "(10U", *27, "(s1p8v0s0b16602X"<br>NIMBER: 4
                                             CTRL CODE ABBREVIATION: F12
       FULL NAME: TWELVE POINT FONT - NO BOLD
     CONTROL CODE: W *27,"(10U",*27,"(s1p12v0s0b16602X"
                                             CTRL CODE ABBREVIATION: F9
       FULL NAME: NINE POINT FONT - NO BOLD
     CONTROL CODE: W *27,"(10U",*27,"(s1p9v0s0b16602X"
                                             CTRL CODE ABBREVIATION: ST
       FULL NAME: START OF TEXT
    CONTROL CODE: S PSOY=PSOY+PSOYI W *27, "*p", PSOX, "x", PSOY, "Y"<br>NUMBER: 7 CTRL CODE ABBREVIATION
                                            CTRL CODE ABBREVIATION: CDII
       FULL NAME: CRITICAL DRUG INTERACTION INITIALIZATION
     CONTROL CODE: S PSOX=0,PSOY=1400,PSOYI=50,PSOFONT="F10"
                                             CTRL CODE ABBREVIATION: PMII
       FULL NAME: PMI SECTION INITIALIZATION
     CONTROL CODE: S PSOX=0,PSOY=1350,PSOYI=50,PSOFONT="F10",PSOYM=3899
                                             CTRL CODE ABBREVIATION: ACI
       FULL NAME: ADDRESS CHANGE INITIALIZATION
    CONTROL CODE: S PSOHFONT="F12", PSOX=1210, PSOY=700, PSOFY=1270<br>CTRL CODE ABBREVIATION
                                             CTRL CODE ABBREVIATION: ALI
       FULL NAME: ALLERGY SECTION INITIALIZATION
     CONTROL CODE: S PSOFONT="F10",PSOX=0,PSOY=1350,PSOYI=50,PSOYM=2700
                                           CTRL CODE ABBREVIATION: FWU<br>CONTROL CODE: W *27,"&dOD"
    FULL NAME: FONT WITH UNDERLINE<br>NUMBER: 15
                                            CTRL CODE ABBREVIATION: FDU
     FULL NAME: FONT DISABLE UNDERLINE CONTROL CODE: W *27,"&d@"
    NUMBER: 17 CTRL CODE ABBREVIATION: SPI
       FULL NAME: SUSPENSE PRINT INITIALIZATION
       CONTROL CODE: S PSOFONT="F10",PSOX=1210,PSOY=1350,PSOYI=50,PSOCX=1775,PSOYM=27
```
## Technical Manual/Security Guide

00<br>NUMBER: 18 CTRL CODE ABBREVIATION: WLI FULL NAME: WARNING LABEL INITIALIZATION CONTROL CODE: S PSOX=1050, PSOY=55<br>NUMBER: 19 CTRL CODE ABBREVIATION: RNI FULL NAME: REFILL NARRATIVE INITIALIZATION CONTROL CODE: S PSOY=2860, PSOFONT="F10", PSOX=0, PSOYI=50, PSOYM=3950<br>NUMBER: 20 CTRL CODE ABBREVIATION: CNI FULL NAME: COPAY NARRATIVE INITIALIZATION CONTROL CODE: S PSOY=2860, PSOX=1210, PSOYM=3950, PSOFONT="F10", PSOYI=50<br>CTRL CODE ABBREVIATION: PII CTRL CODE ABBREVIATION: PII FULL NAME: PATIENT INSTRUCTION INITIALIZATION CONTROL CODE: S PSOX=1210,PSOY=760,PSOFONT="F12" CTRL CODE ABBREVIATION: RPI FULL NAME: REFILL PRINT INITIALIZATION CONTROL CODE: S PSOFONT="F10",PSOBYI=65,PSOTYI=50,PSOLX=0,PSORX=1210,PSOY=1350 ,PSOYM=3650,PSOXI=90,PSOSYI=135 CTRL CODE ABBREVIATION: BLH FULL NAME: BOTTLE LABEL HEADER INITIALIZATION CONTROL CODE: S PSOX=100,PSOY=50,PSOYI=30,PSOFONT="F9" CTRL CODE ABBREVIATION: BLB FULL NAME: BOTTLE LABEL BODY INITIALIZATION CONTROL CODE: S PSOX=0,PSODX=275,PSOY=150,PSOYI=40,PSOYM=379,PSOFONT="F10" CTRL CODE ABBREVIATION: BLF FULL NAME: BOTTLE LABEL FOOTER INITIALIZATION CONTROL CODE: S PSODY=460,PSOX=0,PSOCX=280,PSOQY=550,PSOTY=610,PSOFONT="F10",P SOQFONT="F8",PSODFONT="F9",PSOTFONT="F10" NUMBER: 26 CTRL CODE ABBREVIATION: RT FULL NAME: ROTATE TEXT CONTROL CODE: W \*27,"&a90P" CTRL CODE ABBREVIATION: NR<br>CONTROL CODE: W \*27, "&a0P" FULL NAME: NORMAL ROTATION<br>NUMBER: 28 CTRL CODE ABBREVIATION: PFDI FULL NAME: PHARMACY FILL DOCUMENT INITIALIZATION CONTROL CODE: S PSOFONT="F10",PSOX=0,PSOY=700,PSOYI=40,PSOYM=969 CTRL CODE ABBREVIATION: PFDQ FULL NAME: PHARMACY FILL DOCUMENT QUANTITY CONTROL CODE: S PSOX=0,PSOCX=200,PSOY=970,PSOYI=50,PSOQFONT="F8",PSOFONT="F10" CTRL CODE ABBREVIATION: AWI FULL NAME: ALLERGY WARNING INITIALIZATION CONTROL CODE: S PSOX=0,PSOY=1400,PSOYI=50,PSOFONT="F10" CTRL CODE ABBREVIATION: F6 FULL NAME: SIX POINT FONT - NO BOLD CONTROL CODE: W \*27,"(10U",\*27,"(s1p6v0s0b16602X" CTRL CODE ABBREVIATION: EBT FULL NAME: END OF BARCODE TEXT CONTROL CODE: W \*27,"(8U",\*27,"(s1p8v0s0b16602T",! CTRL CODE ABBREVIATION: BLBC FULL NAME: BOTTLE LABEL BARCODE CONTROL CODE: W \*27,"(s1p10.4v4,12b4,12s24670T",\*27,"&a90P",\*27,"\*p3650x1000Y" NUMBER: 35 CTRL CODE ABBREVIATION: PFDT FULL NAME: PHARMACY FILL DOCUMENT TRAILER CONTROL CODE: S PSOY=1015,PSOYI=45,PSOX=0,PSOFONT="F10",PSOBYI=50,PSOTFONT="F9 ", PSOBY=1280<br>NUMBER: 36 CTRL CODE ABBREVIATION: EBLBC FULL NAME: END OF BOTTLE LABEL BARCODE CONTROL CODE: W \*27,"(10U",\*27,"(s1p10v0s0b16602T",\*27,"&a0P",! NUMBER: 37 CTRL CODE ABBREVIATION: SBT FULL NAME: START OF BARCODE TEXT

 CONTROL CODE: S PSOY=PSOY+PSOYI W \*27,"\*p",PSOX,"x",PSOY,"Y",\*27,"(s1p14.4v6,1 8b6,18s24670T" ABBREVIATION: F6B FULL NAME: SIX POINT FONT, BOLDED CONTROL CODE: W \*27,"(10U",\*27,"(s1p6v0s3b16602T" ABBREVIATION: F8B FULL NAME: EIGHT POINT FONT, BOLDED CONTROL CODE: W \*27,"(10U",\*27,"(s1p8v0s3b16602T" ABBREVIATION: F9B FULL NAME: NINE POINT FONT, BOLDED CONTROL CODE: W \*27,"(10U",\*27,"(s1p9v0s3b16602T" ABBREVIATION: F10B FULL NAME: TEN POINT FONT, BOLDED CONTROL CODE: W \*27,"(10U",\*27,"(s1p10v0s3b16602T" ABBREVIATION: F12B FULL NAME: 12 POINT FONT BOLDED CONTROL CODE: W \*27,"(10U",\*27,"(s1p12v0s3b16602T" ABBREVIATION: PFI FULL NAME: PATIENT FILL INITIALIZATION CONTROL CODE: S PSOFONT="F10",PSOX=1210,PSOY=710,PSOYI=45,PSOHFONT="F12",PSOBY I=100<br>NUMBER: 73 ABBREVIATION: PFDW FULL NAME: PHARMACY FILL DOCUMENT WARNING CONTROL CODE: S PSOY=1258, PSOX=660, PSOYI=30, PSOFONT="F8", PSOYM=1329<br>NUMBER: 74 ABBREVIATION: MLI ABBREVIATION: MLI FULL NAME: MAILING LABEL INITIALIZATION CONTROL CODE: S PSOFONT="F10",PSOX=1680,PSOY=175,PSOYI=50<br>NUMBER: 75<br>ABBREVIATION: RMI ABBREVIATION: RMI FULL NAME: RETURN MAIL INITIALIZATION CONTROL CODE: S PSOHFONT="F8",PSOFONT="F10",PSOX=1680,PSOY=35,PSORYI=40,PSOHYI =40, PSOTFONT="F8", PSOTY=550<br>NUMBER: 12172 CTRL CODE ABBREVIATION: LL FULL NAME: LASER LABEL CONTROL CODE: Q

#### **VMS Print Queue Setup**

If you use VMS print queues, an additional setup may be necessary. The form for laser labels must have specific characteristics. If you need help defining the form, please contact the National Help Desk.

**NOTE:** The form must have a length of 255 and a width of 512.

The following is an example form:

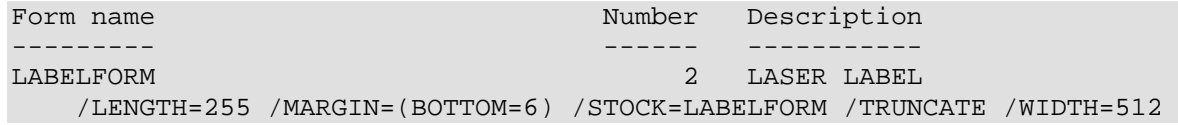

#### Control Codes

To modify the control codes to work appropriately with your device, use the following information.

Control Codes in use by Laser Labels: ACI = ADDRESS CHANGE INITIALIZATION ALI = ALLERGY SECTION INITIALIZATION AWI = ALLERGY WARNING INITIALIZATION BLB = BOTTLE LABEL BODY INITIALIZATION BLBC = BOTTLE LABEL BARCODE BLF = BOTTLE LABEL FOOTER INITIALIZATION BLH = BOTTLE LABEL HEADER INITIALIZATION CDII = CRITICAL DRUG INTERACTION INITIALIZATION CNI = COPAY NARRATIVE INITIALIZATION EBLBC = END OF BOTTLE LABEL BARCODE EBT = END OF BARCODE TEXT F10 = TEN POINT FONT - NO BOLD F10B = TEN POINT FONT, BOLDED F12 = TWELVE POINT FONT - NO BOLD F12B = 12 POINT FONT BOLDED F6 = SIX POINT FONT - NO BOLD F6B = SIX POINT FONT BOLDED F8 = EIGHT POINT FONT - NO BOLD F8B = EIGHT POINT FONT BOLDED F9 = NINE POINT FONT - NO BOLD F9B = NINE POINT FONT BOLDED FDU = FONT DISABLE UNDERLINE FWU = FONT WITH UNDERLINE LL = LASER LABEL LLI = LASER LABEL INIT MLI = MAILING LABEL INITIALIZATION NR = NORMAL ROTATION PFDI = PHARMACY FILL DOCUMENT INITIALIZATION PFDQ = PHARMACY FILL DOCUMENT QUANTITY PFDT = PHARMACY FILL DOCUMENT TRAILER PFDW = PHARMACY FILL DOCUMENT WARNING PFI = PATIENT FILL INITIALIZATION PII = PATIENT INSTRUCTION INITIALIZATION PMII = PMI SECTION INITIALIZATION RMI = RETURN MAIL INITIALIZATION RNI = REFILL NARRATIVE INITIALIZATION RPI = REFILL PRINT INITIALIZATION

RT = ROTATE TEXT SBT = START OF BARCODE TEXT SPI = SUSPENSE PRINT INITIALIZATION  $ST = START$  OF TEXT WLI = WARNING LABEL INITIALIZATION

In addition to escape sequences to control printer output, variables are defined in the control codes that allow the routine to correctly position text and use the appropriate font.

The following is the description of the variables and their usage:

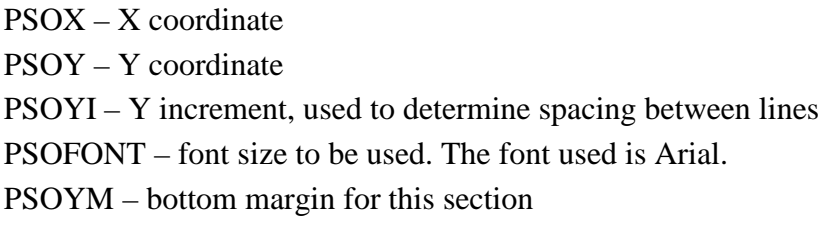

Some sections contain variables specific only to that section. They are as follows:

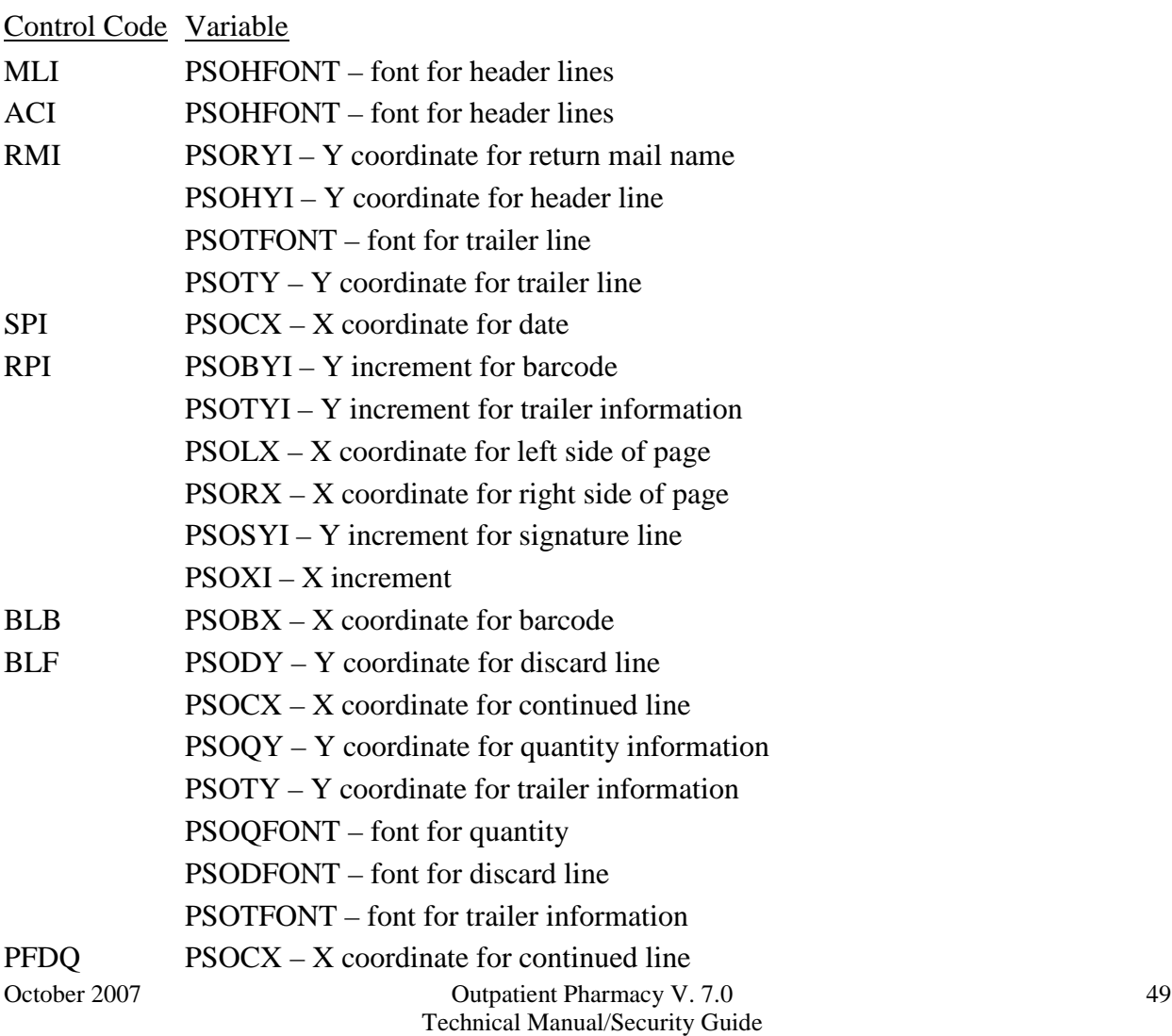

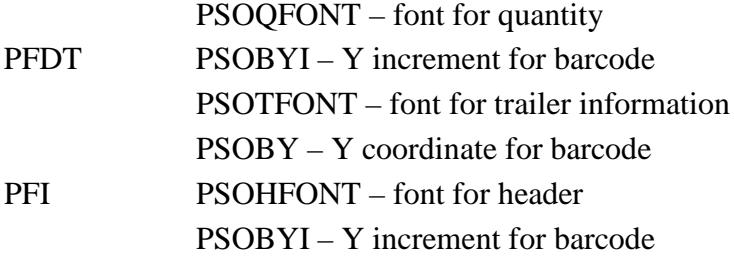

#### **ScripTalk Printers**

ScripTalk<sup>®</sup> is a registered trademark of En-Vision America.

The Outpatient Pharmacy V. 7.0 package, with the release of PSO\*7\*135, supports the use of ScripTalk<sup>®</sup> printers that print to microchip-embedded label stock. The label will have printed text on it, along with the microchip containing the contents of the label. Pharmacy or other designated staff will enroll patients to receive these labels and issue those patients a special reader. When the patient holds a ScripTalk® label near the reader and presses a button, the content of the label is read aloud.

The TCP/IP-enabled printer must be physically connected to the network and then defined in the DEVICE (#3.5) and TERMINAL TYPE (#3.2) files. To connect the printer to the network, a micro print server is necessary for communication to VistA. En-Vision America can assist in identifying the micro print server necessary for the site.

The following are examples of the file set-ups. These examples are provided to guide the user in this set up. Please note that these are only examples and there will be some differences in the settings.

#### **Example: DEVICE File (#3.5) Set Up for VMS Sites**

NAME: WP706<br>LOCATION OF TERMINAL: ScripTalk ASK HOST FILE: NO LOCATION OF TERMINAL: ScripTalk ASK HOST FILE: NO<br>ASK HFS I/O OPERATION: NO BARCODE AVAIL: YES ASK HFS I/O OPERATION: NO OPEN PARAMETERS: (NEWVERSION,PROTECTION=(S:RWED,O:RWED,W:RWED)) SUBTYPE: P-ZEBRA-PHARM

#### **Example: DEVICE File (#3.5) Set Up for Cache Sites**

NAME: WP706<br>ASK DEVICE: YES ASK DEVICE: YES ASK PARAMETERS: NO ASK PARAMETERS: NO<br>SIGN-ON/SYSTEM DEVICE: NO TASKMAN PRINT A HEADER PAGE: NO<br>QUEUING: FORCED LOCATION OF TERMINAL: 1B-111/ScripTalk<br>ASK HOST FILE: NO ASK HFS I/O OPERATION: NO SUPPRESS FORM FEED AT CLOSE: YES BARCODE AVAIL: YES<br>OPEN PARAMETERS: "NWS" SUBTYPE: P-ZEBRA-PHARM OPEN PARAMETERS: "NWS" TYPE: HOST FILE SERVER PRINT SERVER NAME OR ADDRESS: wp706.west-palm.med.va.gov REMOTE PRINTER NAME: wp706

#### **Example: TERMINAL TYPE File (#3.2) Set Up for VMS Sites**

NAME: P-ZEBRA-PHARM SELECTABLE AT SIGN-ON: NO RIGHT MARGIN: 132 FORM FEED: #<br>PAGE LENGTH: 64 BACK SPACE: \$C(8) PAGE LENGTH: 64 CLOSE EXECUTE: U IO K IO(1,IO) S IO=\$ZIO C IO S QUE="/QUEUE="\_\$E(ION,1,6)\_"/DELETE",QUE=\$ZC(%PRINT,IO,QUE) CTRL CODE ABBREVIATION: FI FULL NAME: FORMAT INITIALIZATION CONTROL CODE: W "^XA", !, "^LH30,60^FS", !<br>NUMBER: 2 CTRL CODE ABBREVIATION: SB FULL NAME: START OF BARCODE CONTROL CODE: W "^BY2,3.0^FO70,25^B3N,N,80,Y,N"<br>NUMBER: 3 CTRL CODE CTRL CODE ABBREVIATION: ST FULL NAME: START OF TEXT CONTROL CODE: W "^FO",PSJBARX,",",PSJBARY,"^A0N,30,20" S PSJBARY=PSJBARY+40<br>NUMBER: 6 CTRL CODE ABBREVIATION: EB<br>CONTROL CODE: S FULL NAME: END OF BARCODE LINE=LINE+1,PSJBARY=130 NUMBER: 7 <br>FULL NAME: START OF TEXT FIELD CONTROL CODE: W "^FD" FULL NAME: START OF TEXT FIELD<br>NUMBER: 8 CTRL CODE ABBREVIATION: SBF FULL NAME: START OF BARCODE FIELD CONTROL CODE: W "^FD"<br>NUMBER: 9 CTRL CODE ABBREVIATIO CTRL CODE ABBREVIATION: ETF<br>CONTROL CODE: W "^FS",! FULL NAME: END OF TEXT FIELD<br>NUMBER: 10 CTRL CODE ABBREVIATION: SL FULL NAME: START OF LABEL CONTROL CODE: W "^XA", ! S PSJBARY=50, PSJBARX=60<br>NUMBER: 11 CODE CTRL CODE ABBREVIATION: EL FULL NAME: END OF LABEL CONTROL CODE: W "^XZ", !<br>NUMBER: 12 CTRL CODE ABBREVIATION: CTRL CODE ABBREVIATION: EBF<br>CONTROL CODE: W "^FS",! FULL NAME: END OF BARCODE FIELD

#### **Example: TERMINAL TYPE File (#3.2) Set Up for Cache Sites**

NAME: P-ZEBRA-PHARM SELECTABLE AT SIGN-ON: NO<br>RIGHT MARGIN: 140 SELECTABLE 4 FORM FEED: # RIGHT MARGIN: 140<br>PAGE LENGTH: 64 CLOSE EXECUTE: D CLOSE^NVSPRTU NUMBER: 1 CTRL CODE ABBREVIATION: FI FULL NAME: FORMAT INITIALIZATION CONTROL CODE: W "^XA",!,"^LH30,60^FS",!

BACK SPACE: \$C(8)

October 2007 **Outpatient Pharmacy V. 7.0** 51 Technical Manual/Security Guide

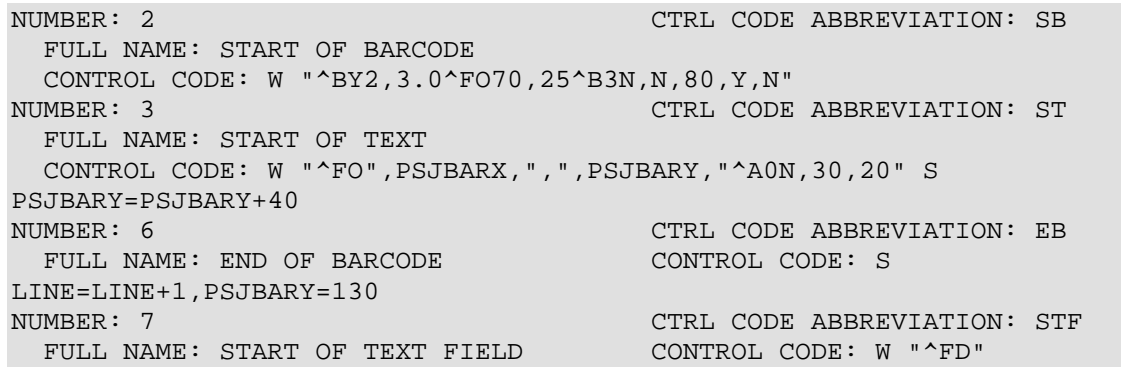

#### **Example: TERMINAL TYPE File (#3.2) Set Up for Cache Sites (continued)**

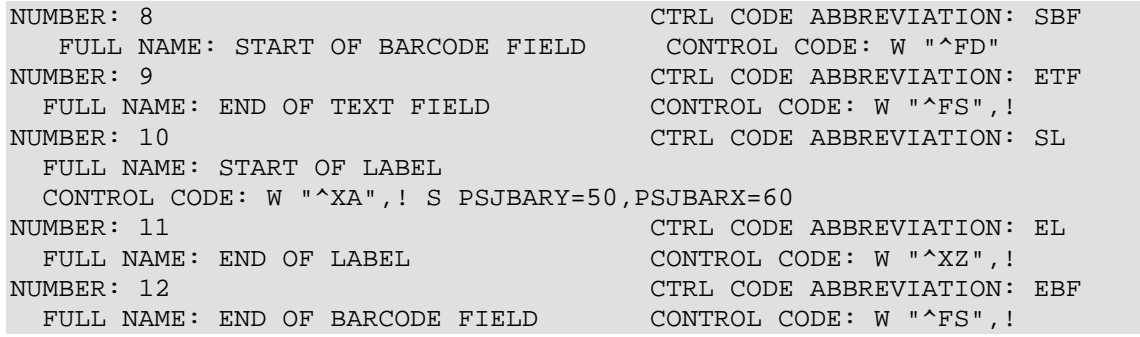

# **Glossary**

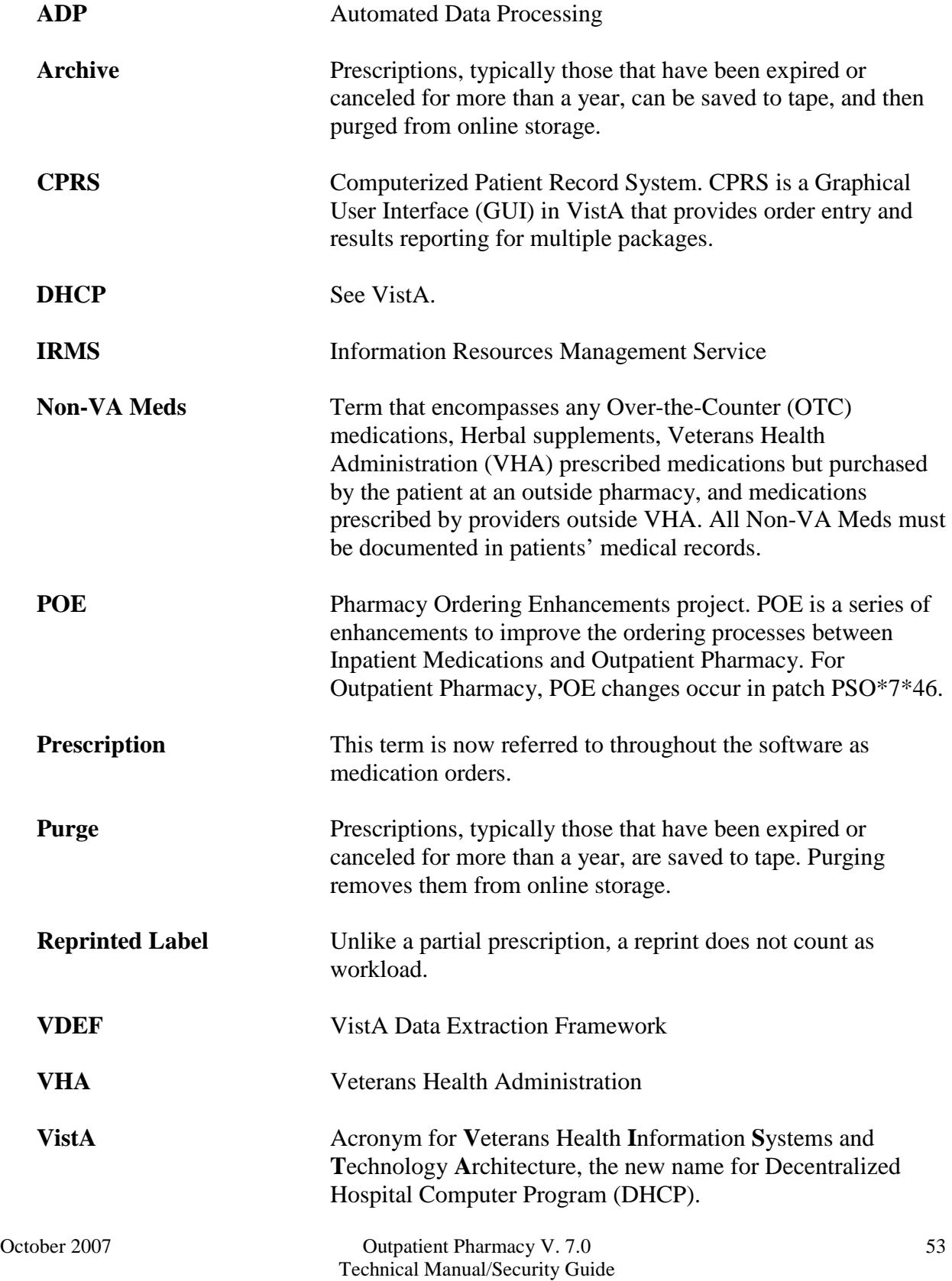

**VUID** VHA Unique Identifier. A unique integer assigned to reference terms VHA wide.

# **Appendix A: Outpatient Pharmacy HL7 Interface Specifications**

## **A. General Information**

#### **Introduction**

This document specifies an interface between the VistA Outpatient Pharmacy V. 7.0 application and any automatic dispensing system. It is based upon the Health Level 7 Standard (HL7) V. 2.4.

The term "Level 7" refers to the highest level of the Open System Interconnection (OSI) model of the International Standards Organization (ISO). The OSI model is divided into seven levels or layers. The HL7 Standard is primarily focused on what happens within the seventh or application layer. At this layer, the definitions of the data to be exchanged, the timing of the exchanges, and the communication of certain application specific errors occurs. The lower levels support the actual movement of data between systems.

The high-level communication requirements for this interface include TCP/IP, HL7 Logical link and bi-directional communications for the BusinessWare server at the VAMC. BusinessWare will support MLLP connection.

#### **Message Rules**

The HL7 Standard describes the basic rules for the exchange of information between two computer systems. The unit of data transferred is referred to as the message. It is comprised of a group of segments in a defined sequence. Each message has a three-character code called a message type that defines its purpose. The real-world event that initiates an exchange of messages is called a trigger event. There is a one-to-many relationship between message types and trigger event codes. A message type may be associated with more than one trigger event, but the same trigger event code may not be associated with more than one message type. All message type and trigger event codes beginning with Z are reserved for locally defined messages. No such codes will be defined within the HL7 Standard.

Some special characters are used to construct messages. They are the segment terminator, field separator, component separator, sub-component separator, repetition separator, and escape character. The segment terminator is always a carriage return (CR in ASCII or hex OD). The other characters recommended by HL7 are used in this application (See HL7 Standard V. 2.4, Chapter 2 for details).

#### **Segment Rules**

A segment is a logical grouping of data fields. Segments of a message may be required or optional. They may occur only once in a message or they may be allowed to repeat. Each segment is given a name and is identified by a unique three-character code. All segments beginning with Z are reserved for locally defined messages. No such code will be defined within the HL7 Standard.

#### **Field Rules**

A field is a string of characters. HL7 does not care how systems actually store data within an application. Except where noted, HL7 data fields may take on the null value. Sending the null value, which is transmitted as two double quote marks (""), is different from omitting an optional data field. The difference appears when the contents of a message will be used to update a record in a database rather than create a new one. If no value is sent (i.e., it is omitted) the old value should remain unchanged. If the null value is sent, the old value should be changed to null. In defining a segment, the following information is specified about each field:

- a) position position of the data field within the segment.
- b) name unique descriptive name for the field.
- c) ID number integer that uniquely identifies the data field throughout the Standard.
- d) maximum length maximum number of characters that one occurrence of the data field may occupy.
- e) optionality whether the data field is required (R), optional (O), or conditional (C) in a segment.
- f) repetition whether the field may repeat  $(N=no; Y=yes; (integer)=no.$  of repeats).
- g) table a table of values for a field (See HL7 Standard V. 2.4, Section 2.7.6 for source of tables).
- h) data type restrictions on the contents of the data field (See HL7 Standard V. 2.4, Section 2.9).

#### **Special Escaping Characters**

Standard HL7 field delimiters represented by the " $\sim$ , &, | " (tilde, ampersand, pipe) characters, as well as the commonly used VistA "^" (caret), are sometimes needed by users of Outpatient Pharmacy in various fields to provide complete information about a patient or order. The use of these characters can cause sending and receiving software to format HL7 messages incorrectly, and/or construct/deconstruct the information incorrectly. Data loss can also occur if data is truncated at one of the special delimiter characters.

The following fields require special escaping characters.

- Dosage Ordered field RXE segment / piece 1 / subpiece 1
- Schedule field RXE segment / piece 1 / subpiece 2
- VA Product Name field RXE segment / piece 2 / subpiece 2
- Generic drug name field RXE segment / piece  $2/$  subpiece 6
- Units name field RXE segment / piece 5 / subpiece 5
- Dose Form name field RXE segment / piece 6 / subpiece 5
- Provider Comments field NTE 6 segment / piece 3
- Expanded Patient Sig field NTE 7 segment / piece 3
- Front Door Sig field NTE 21 segment / piece 3
- Back Door Sig field NTE 21 segment / piece 3

*(This page included for double-sided copying.)*

## **B. TRANSACTION SPECIFICATIONS**

#### **Communication Protocol**

The lower level communication protocol used by Outpatient Pharmacy V. 7.0 to transmit data between systems is either X3.28 or HLLP over an RS-232 connection.

A site parameter in the Outpatient Pharmacy V. 7.0 application called External Interface controls transmission of data to the dispensing machine. If the parameter is set to **0**, no transmission will occur.

There is also a new parameter that is used for sites running HL7 V.2.4. It is in the OUTPATIENT SITE file (#59), and is called AUTOMATED DISPENSE. This must be set to determine which version of HL7 the site is running.

#### **Processing Rules**

A Pharmacy Encoded Order Message (event type=O01) is transmitted whenever an order is placed in Outpatient Pharmacy V. 7.0 and the criteria are met for the dispensing machine. Upon successful receipt and storage of the message, the dispensing machine will generate and transmit a Pharmacy Encoded Order Acknowledgement Message (event type=O02).

The following HL7 messages will be used to support the exchange of Outpatient Pharmacy data with any automatic dispensing system:

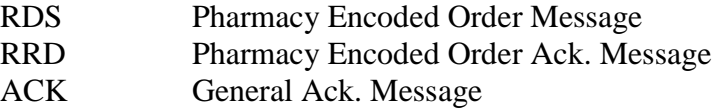

The messages for the dispense request will consist of the following HL7 segments:

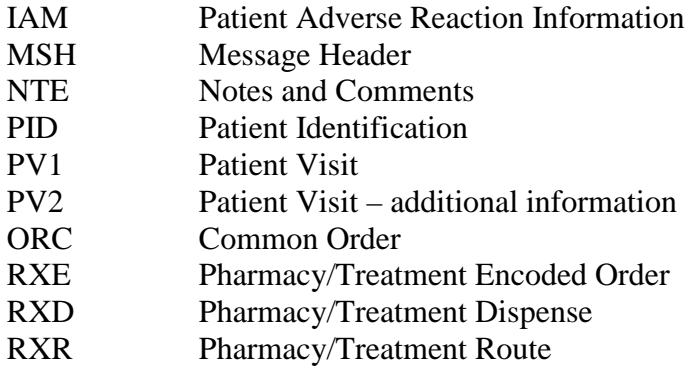

#### **Specific Transaction – Dispense Request**

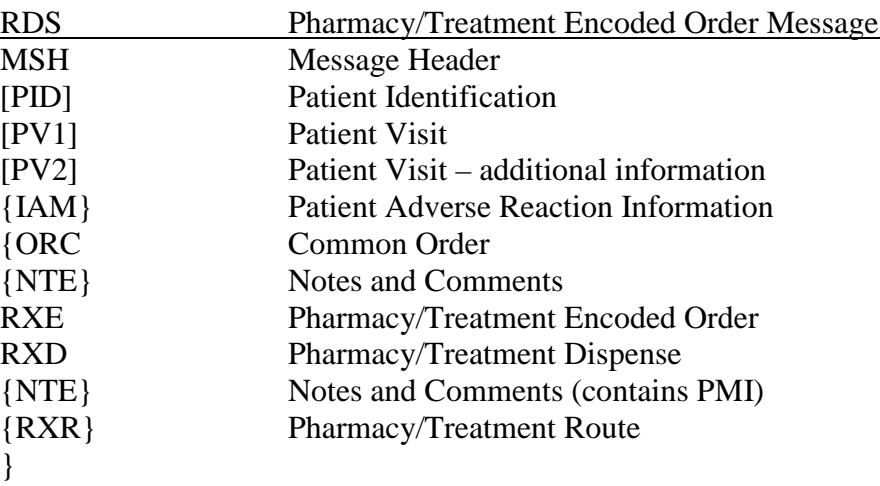

The Pharmacy/Treatment Encoded Order Message (Dispense Request) is as follows:

#### **Example:**

```
MSH|^~\&|PSO VISTA|521^OUTPATIENT|PSO 
DISPENSE|521|20030620125043||RDS^O13^RDS_O13|10001|P|2.4|||AL|AL
PID|||5000000022V981671^^^USVAMC^PN^USVHA~1234^^^USVAMC^USVAMC~000456789^^^
USSSA^SS^USSSA||OPPATIENT^ONE||19590116|M|||60 Park Pl&Apt 25&Suite 
600^^Birmingham^AL^35233-1234^^C||(251) 555-5555
PV1||O
PV2||||||||||||||||||||||||SCL50~NO COPAY
IAM||D^Drug^LGMR120.8|128^ASPIRIN^LGMR120.8|SV|ALLERGY||||||||19961205||||C
ORC|NW|12345^OP7.0|||||||20030608|10^OPPROVIDER^TWO||987^OPPROVIDER^ONE|_TNA1225
:||20030616|NEW|57^7TH FLOOR^99PSC||65421^OPPROVIDER5^THREE|VA5|Albany^^52312|700 
South 19th Street^^Birmingham^AL^35233|(817) 555-5555
[{NTE|1||Free Text|Medication Instructions~Patient Instructions Narrative~Drug 
Warning Narrative~Profile Information~Drug Interactions~Drug Allergy Indications
RXE|""""|D0082^DIGOXIN 0.25MG TAB^99PSNDF^372.3^DIGOXIN 0.25MG 
TAB^99PSD|""""||20^MG^99PSU|120^TAB, RAPID DISINTEGRATE^99PSF||WINDOW|LANOXIN 
0.125MG|30|^TAB|3|EZ9278277|188^OPPROVIDER3^ONE|123987|3|2|199809070830|||^IBUPRO
FEN 400MG TAB||||||||||Y~N~N
RXD|3|D0082^DIGOXIN 0.25MG TAB^99PSNDF^372.3^DIGOXIN 0.25MG 
TAB^99PSD|20030610||||100001351|3|~6P~6505-00-584-
0398|157^OPPROVIDER^TWO||30|CERTIFIED MAIL||^NON-SAFETY||||20040615
NTE|PMI||CORTICOSTEROIDS - ORAL|Patient Medication Instructions
RXR|6^Oral^99PSR
```
The Pharmacy Encoded Order Acknowledgment Message is as follows:

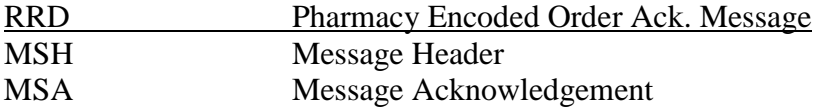

#### **Example:**

MSH|~^\&|PSO DISPENSE|BP-CHEYENNE|PSO VISTA|BP-CHEYENNE|20040227222454- 0500||ACK|4425981296|T|2.4|| MSA|AA|10001

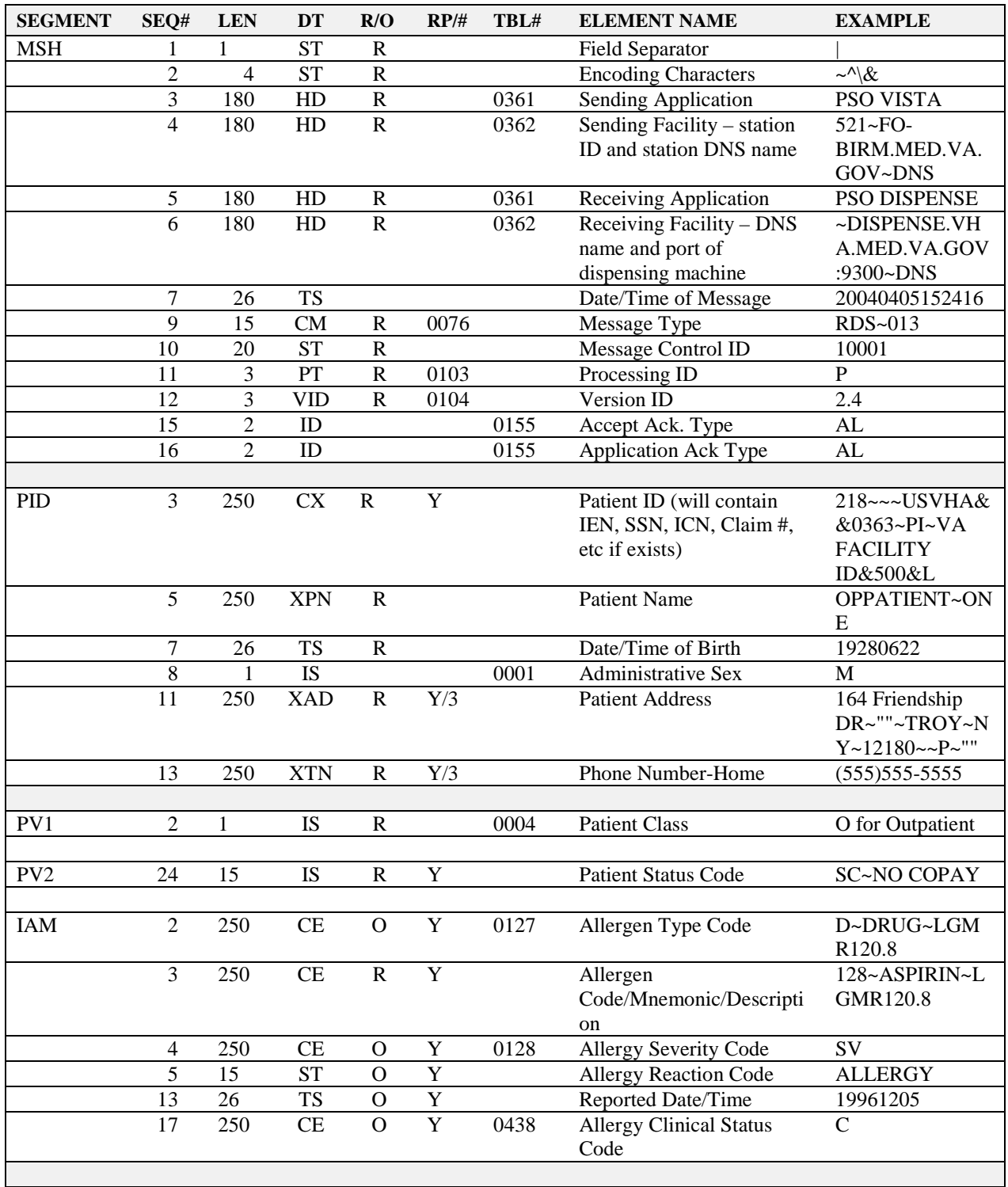

Segments used in the Outpatient Pharmacy HL7 interface Dispense Request:

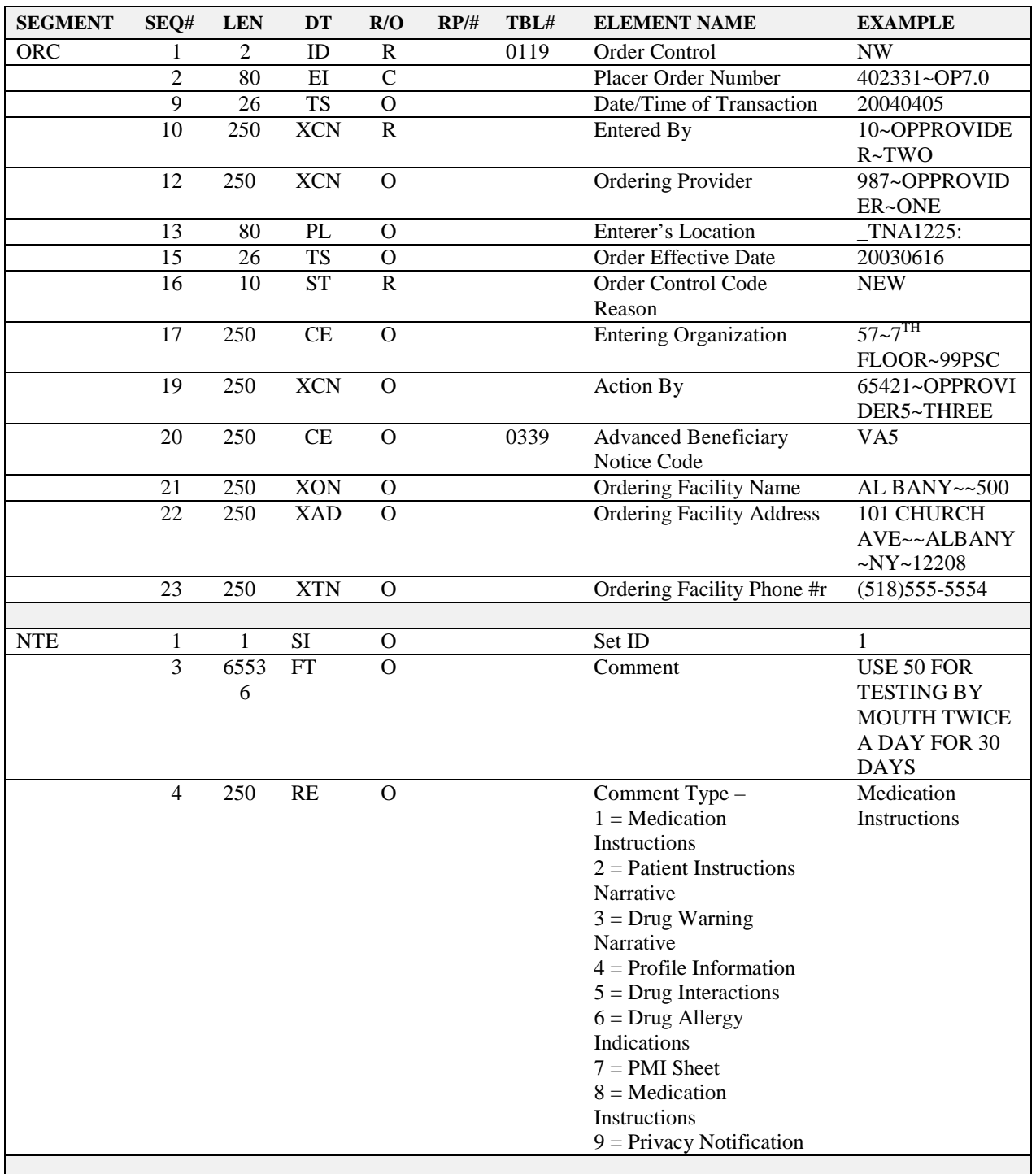

Segments used in the Outpatient Pharmacy HL7 interface Dispense Request: (continued)

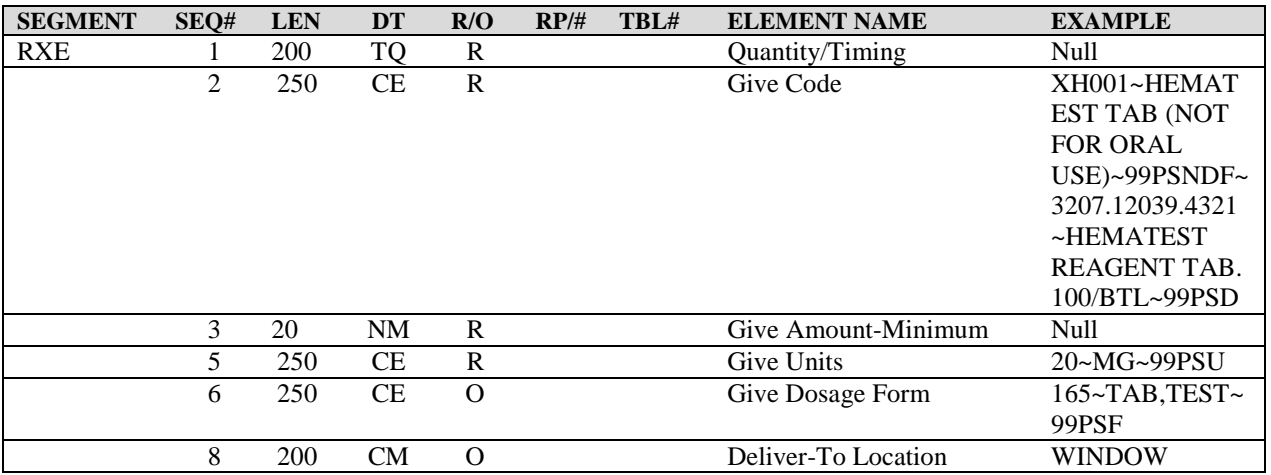

Segments used in the Outpatient Pharmacy HL7 interface Dispense Request: (continued)

*(This page included for two-sided copying.)*
| <b>SEGMENT</b> | SEQ#                     | <b>LEN</b>     | <b>DT</b>              | R/O            | RP/H | TBL# | <b>ELEMENT NAME</b>                                                 | <b>EXAMPLE</b>                                                                                                    |
|----------------|--------------------------|----------------|------------------------|----------------|------|------|---------------------------------------------------------------------|----------------------------------------------------------------------------------------------------|
|                | 9                        | 25             | <b>ST</b>              | $\mathbf{O}$   |      |      | <b>Substitution Status</b>                                          | (Trade name)                                                                                                    |
|                | 10                       | 20             | NM                     | $\mathbf{O}$   |      |      | Dispense Amount                                                     | 30                                                                                                    |
|                | 11                       | 250            | CE                     | $\overline{O}$ |      |      | Dispense Units                                                      | $\neg$ TAB                                                                                                    |
|                | 12                       | 3              | NM                     | $\mathbf O$    |      |      | Number of Refills                                                   | 3                                                                                                    |
|                | 13                       | 250            | <b>XCN</b>             | $\mathbf{O}$   |      |      | Ordering Provider's DEA<br>Number                                   | EZ9278277                                                                                                    |
|                | 14                       | 250            | <b>XCN</b>             | $\overline{C}$ |      |      | Pharmacist/Treatment<br>Supplier's Verifier ID                      | 188~OPPROVIDE<br>R3~ONE                                                                                                    |
|                | 15                       | 20             | <b>ST</b>              | ${\bf R}$      |      |      | Prescription Number                                                 | 100002202                                                                                                    |
|                | 16                       | 20             | $\rm{NM}$              | $\overline{O}$ |      |      | Number of Refills<br>Remaining                                      | $\overline{3}$                                                                                                    |
|                | 17                       | 20             | $\rm{NM}$              | $\overline{O}$ |      |      | Number of Refills/Doses<br>Dispensed                                | $\overline{0}$                                                                                                    |
|                | 18                       | 26             | ${\rm TS}$             | ${\rm O}$      |      |      | D/T of Most Recent Refill                                           | 200404050830                                                                                                    |
|                | 21                       | 250            | CE                     | $\mathbf R$    |      |      | Pharmacy/treatment                                                  | <b>AIBUPROFEN</b>                                                                                                    |
|                |                          |                |                        |                |      |      | dispense instructions                                               | 400MG TAB                                                                                                    |
|                | $\overline{31}$          | $\mathbf{1}$   | ID                     | $\overline{R}$ |      |      | Supplementary Code =                                                | $N^0N$                                                                                                    |
|                |                          |                |                        |                |      |      | spec hdlg, ScripTalk, PMI                                           |                                                                                                    |
|                |                          |                |                        |                |      |      | language preference                                                 |                                                                                                    |
|                |                          |                |                        |                |      |      |                                                                     |                                                                                                    |
| <b>RXD</b>     | 1<br>$\overline{2}$      | 10<br>250      | $\rm{NM}$<br>CE        | $\mathbf R$    |      |      | Dispense Sub-ID Counter                                             | $\Omega$                                                                                                    |
|                |                          |                |                        | $\mathbf R$    |      |      | Dispense/Give Code                                                  | XH001~HEMATE<br><b>ST TAB (NOT</b><br>FOR ORAL<br>USE)~99PSNDF~3<br>207.12039.4321~H<br><b>EMATEST</b><br>REAGENT TAB.<br>100/BTL~99PSD |
|                | 3                        | 26             | <b>TS</b>              | ${\bf R}$      |      |      | Date/Time Dispensed                                                 | 20040405                                                                                                    |
|                | $\overline{7}$           | 20             | <b>ST</b>              | $\mathbf R$    |      |      | Prescription Number                                                 | 100002202                                                                                                    |
|                | 8                        | 20             | $\rm{NM}$              | $\overline{O}$ |      |      | Number of Refills<br>Remaining                                      | $\overline{3}$                                                                                                    |
|                | 9                        | 25             | <b>ST</b>              | $\overline{O}$ |      |      | Dispense Notes - DEA<br>spec hdlg, NDC code                         | S^193-2426-21                                                                                                    |
|                | 10                       | 200            | <b>XCN</b>             | $\overline{O}$ |      |      | Dispensing Provider                                                 | 157~OPPROVIDE<br>R~TWO                                                                                                    |
|                | 12                       | 10             | CQ                     | $\mathbf{O}$   |      |      | <b>Total Daily Dose</b>                                             | 30                                                                                                    |
|                | 13                       | 200            | CM                     | $\mathcal{O}$  |      |      | Dispense-To Location                                                | <b>CERTIFIED MAIL</b>                                                                                                    |
|                | 15                       | 10             | CE                     | $\mathbf{O}$   |      |      | Pharmacy/Treatment<br>Supplier's Special<br>Dispensing Instructions | ~NON-SAFETY                                                                                                    |
|                | 19                       | 26             | ${\rm TS}$             | $\Omega$       |      |      | <b>Substance Expiration Date</b>                                    | 20040615                                                                                                    |
|                | 25                       | 250            | $\overline{\text{CE}}$ | $\overline{O}$ |      |      | <b>Supplementary Code</b>                                           | 8~NO ALCOHOL                                                                                                    |
|                |                          |                |                        |                |      |      |                                                                     |                                                                                                    |
| <b>NTE</b>     | $\mathbf{1}$             | $\overline{4}$ | $\overline{SI}$        | $\mathbf{O}$   |      |      | Set ID-Notes and<br>Comments                                        | $\overline{7}$                                                                                                    |
|                | 3                        | 6000           | FT                     | $\mathcal{O}$  | Y    |      | Comment                                                             | PMI free text                                                                                                    |
|                | $\overline{\mathcal{L}}$ | 250            | CE                     | $\mathbf{O}$   |      |      | Comment Type - P MI                                                 | <b>Patient Medication</b><br>Instructions                                                                                               |
|                |                          |                |                        |                |      |      |                                                                     |                                                                                                    |
| <b>RXR</b>     | 1                        | 250            | CE                     |                |      | 0162 | Route                                                               | $1$ ~ORAL $(BY)$<br>MOUTH)~99PSR                                                                                                    |

Segments used in the Outpatient Pharmacy HL7 interface Dispense Request: (continued)

Notes pertaining to some of the data elements:

[MSH-3] Sending Application is the station ID along with the DNS name of the sending facility.

[MSH-5] Receiving Application is the DNS name and DNS port number of the dispensing application.

[MSH-10] Message Control ID is the number that uniquely identifies the message. It is returned in MSA-2 of the dispense completion message.

[PID-3] Patient ID will contain the following possibilities to identify a patient:

- $NI = ICN #$
- $SS = Social Security #$
- $PN = Claim #$
- $\bullet$  PI = DFN #

[PID-11] If the BAD ADDRESS INDICATOR (BAI) field (#.121) of the PATIENT file (#2) is set, the text "VAB" concatenated with the BAI code is sent in the Address field of the PID segment of the HL7 message to the filling equipment.

#### **Example: Permanent address – active:** PADD-1~PADD-2~SPRING~TX~77379~~P~PADD-3~201^~~""~""~~~N|""||||||| |

#### **Example: Temporary address – active:**

PADD-1~PADD-2~SPRING~TX~77379~~P~PADD-3~201^~~""~""~~~N^TADD-1~TADD-2 TADD-3~PLANO~TX~12345~~C~~""~~~

#### **Example: Address flagged as BAI:**

PADD-1~PADD-2~SPRING~TX~77379~~VAB1~PADD-3~201^~~""~""~~~N|""||||||| |||

"VAB1" - indicates Bad Address Indicator and 1 is for UNDELIVERABLE (2 for HOMELESS, 3 for OTHER)

[PV1-2] Patient Class is hard-coded to an O for outpatient.

[PV2-24] Patient Status Code contains the patient status from the prescriptions file followed by a tilde and then whether or not the patient is COPAY.

[IAM-2] Allergen Type Code is the allergy type of F=Food, DF=Drug/Food, D=Drug, DP=Drug/Other, O=Other, DFO=Drug/Food/Other.

[IAM-5] Allergy Reaction Code will contain the possible reactions ALLERGY, PHARMACOLOGIC or UNKNOWN.

[IAM-17] Allergy Clinical Status Code is VERIFIED or NON-VERIFIED.

[ORC-2] Placer Order Number is a composite field. The first component is the IEN from the PRESCRIPTION file (#52). The second component is hard-coded to a value of OP7.0.

[ORC-10] Entered By is the person's pointer to the NEW PERSON file (#200) and name in VistA who keyed in the order.

[ORC-12] Ordering Provider is a composite ID field. The first component is the Provider's pointer to the NEW PERSON file (#200) in VistA and the second component is his/her name.

[ORC.13] Enterer's Location is the printer where the dispensing machine should print the label.

[ORC-15] Order Effective Date is the date/time the order took effect.

[ORC-16] Order Control Code Reason is a coded element field. The fifth component reflects the status of the order (for example, New, Refill, Partial, Reprint, or Partial Reprint).

[ORC-17] Entering Organization is the Clinic number and name.

[ORC-19] Action By is the physician who cosigned, if any, and is a composite field. The first component is the physician's pointer to the NEW PERSON file (#200) in VistA and the second component is his/her name.

[ORC-20] Advanced Beneficiary Notice Code is used to send an indicator to an automated dispensing system that the RX being dispensed is for an electronically billed prescription and that a patient signature is needed. The value of "VA5" will be sent as the indicator in the RDS^O13 Dispense Request message for an ePharmacy patient prescription.

[ORC-21] Ordering Facility Name is the facility name and number found in the OUTPATIENT SITE file (#59).

[NTE] The Set ID field will identify the NTE segment (1=Med. Instructions; 2=Patient Instructions Narrative; 3=Drug Warning Narrative; 4=Profile Information; 5=Drug Interactions; 6=Drug Allergy Indications; 7=PMI Sheet; 8=Medication Instructions; 9=Privacy Notification.) The Comment field will contain the respective information.

[RXE-1] Quantity Timing is a required field but it will not be used in Outpatient Pharmacy V. 7.0. It will always be a null value ("").

[RXE-2] Give Code identifies the substance ordered as encoded by the Pharmacy. The components, in order, are the VA Product ID, VA Product Name, National Drug File, local file pointer, local drug name, and the local file.

[RXE-3] Give Amount - Minimum is a required field but it will not be used in Outpatient Pharmacy V. 7.0. It will always be a null value ("").

[RXE-5] Give Units identifies the units for the give amount as encoded by the VA National Drug file.

[RXE-6] Give Dosage Form is a coded element field. The fourth component is the pointer to the DOSAGE FORM file (#50.606). The fifth component is the form name, and the sixth component is the name of coding system (99PSF).

[RXE-8] Deliver-To-Location is the Method of Pickup (Window or Mail).

[RXE-9] Substitution Status is the value of the TRADE NAME field (#6.5) found in the PRESCRIPTION file (#52).

[RXE-10] Dispense Amount identifies the quantity.

[RXE-11] Dispense Units identifies the units for the dispense amount as encoded by the Pharmacy. [RXE-13] Ordering Provider's DEA Number will contain the physician's DEA number if the drug is a controlled substance.

[RXE-14] Pharmacist/Treatment Supplier's Verifier ID identifies the pharmacist who verified the order. The first component is the DFN pointer in the NEW PERSON file (#200) of VistA and the second component is the name.

[RXE-18] D/T of Most Recent Refill or Dose Dispensed contains the last date/time the patient received this particular drug. This is the PRIOR FILL DATE field (#102.1) from the PRESCRIPTION file (#52).

[RXE-21] Pharmacy/treatment dispense Instructions. (Label name & VA PRINT NAME).

[RXE-31] Supplementary Code contains three pieces of information:

- An indicator that the drug is a controlled substance or not  $(Y/N)$ .
- An indicator if the patient is a ScripTalk patient (0 or 1).
- An indicator if the patient's PMI language preference is something other than English (Y/N).

[RXD-1] Dispense Sub-ID Counter identifies the prescription fill number.

[RXD-2] Dispense/Give code will contain the same give code as in RXE-2.

[RXD-9] Dispense Notes have two pieces of information:

- DEA, SPECIAL HDLG field (#3) from the DRUG file (#50).
- NDC field (#27) from the PRESCRIPTION file (#52).

[RXD-10] Dispensing Provider is the person who finished the order.

[RXD-12] Total Daily Dose is the days of supply for a partial fill.

[RXD-13] Dispense-To-Location will contain how the patient will receive the medication. Possible answers are WINDOW, REGULAR MAIL, CERTIFIED MAIL or DO NOT MAIL.

[RXD-15] Pharmacy/Treatment Supplier's Special Dispensing Instructions will indicate what sort of bottle cap should be employed. It is a safety cap or non-safety cap.

[RXD-25] Supplementary Code is the drug warning number and text.

[NTE] This segment following the RXD segment will contain the Patient Medication Instructions if any.

[RXR-1] Route is the medication route.

#### **Specific Transaction – Dispense Release Date/Time**

The messages for the Dispense Release Date/Time will consist of the following HL7 segments:

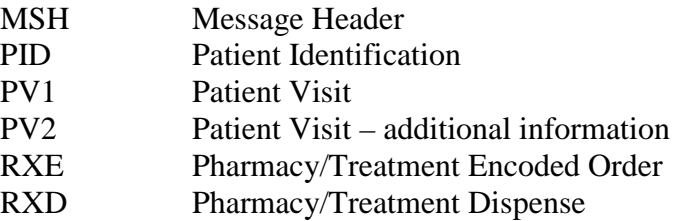

#### **Example:**

MSH|^~\&|PSO VISTA|521^OUTPATIENT|PSO DISPENSE|521|20030620125043||RDS^O13^RDS\_O13|10001|P|2.4|||AL|AL PID|||5000000022V981671^^^USVAMC^PN^USVHA~1234^^^USVAMC^USVAMC^USVAMC~000456789^^^ USSSA^SS^USSSA||OPPATIENT^ONE||19590116|M|||60 Park Pl&Apt 25&Suite 600^^Birmingham^AL^35233-1234^^C||(251) 555-5555 PV1||O PV2||||||||||||||||||||||||SCL50~NO COPAY RXE|""""|D0082^DIGOXIN 0.25MG TAB^99PSNDF^372.3^DIGOXIN 0.25MG TAB^99PSD|""""||20^MG^99PSU|120^TAB, RAPID DISINTEGRATE^99PSF|||LAXOXIN 0.125MG||||||123987 RXD|3|^ASPIRIN 325 MG TAB|20030610||||100001351||20031212~233~6505-00-584- 0398||||||||||20040615

| <b>SEGMENT</b> | SEQ#                        | <b>LEN</b>      | <b>DT</b>       | R/O            | RP/H             | TBL# | <b>ELEMENT NAME</b>         | <b>EXAMPLE</b>                 |
|----------------|-----------------------------|-----------------|-----------------|----------------|------------------|------|-----------------------------|--------------------------------|
| <b>MSH</b>     | 1                           | 1               | <b>ST</b>       | $\mathbb{R}$   |                  |      | <b>Field Separator</b>      |                                |
|                | $\overline{2}$              | $\overline{4}$  | <b>ST</b>       | ${\bf R}$      |                  |      | <b>Encoding Characters</b>  | $-\frac{1}{\alpha}$            |
|                | $\ensuremath{\mathfrak{Z}}$ | 180             | ${\rm HD}$      | ${\bf R}$      |                  | 0361 | Sending Application         | PSO VISTA                      |
|                | $\overline{4}$              | 180             | HD              | $\mathbf R$    |                  | 0362 | Sending Facility - station  | $521 - FO-$                    |
|                |                             |                 |                 |                |                  |      | ID and station DNS name     | BIRM.MED.VA.<br>GOV~DNS        |
|                | $\sqrt{5}$                  | 180             | HD              | $\mathbf R$    |                  | 0361 | Receiving Application       | PSO DISPENSE                   |
|                | $\overline{6}$              | 180             | HD              | ${\bf R}$      |                  | 0362 | Receiving Facility - DNS    | ~DISPENSE.VH                   |
|                |                             |                 |                 |                |                  |      | name and port of            | A.MED.VA.GOV                   |
|                |                             |                 |                 |                |                  |      | dispensing machine          | :9300~DNS                      |
|                | $\tau$                      | 26              | <b>TS</b>       |                |                  |      | Date/Time of Message        | 20040405152416                 |
|                | $\overline{9}$              | 15              | CM              | ${\bf R}$      | 0076             |      | Message Type                | RDS~013                        |
|                | 10                          | $\overline{20}$ | <b>ST</b>       | ${\bf R}$      |                  |      | Message Control ID          | 10001                          |
|                | 11                          | $\overline{3}$  | $\overline{PT}$ | $\overline{R}$ | 0103             |      | Processing ID               | $\overline{P}$                 |
|                | 12                          | $\overline{3}$  | <b>VID</b>      | ${\bf R}$      | 0104             |      | Version ID                  | 2.4                            |
|                | 15                          | $\overline{2}$  | ID              |                |                  | 0155 | Accept Ack. Type            | AL                             |
|                | 16                          | $\overline{2}$  | ID              |                |                  | 0155 | <b>Application Ack Type</b> | AL                             |
|                |                             |                 |                 |                |                  |      |                             |                                |
| PID            | $\overline{3}$              | 250             | CX              | $\mathbf R$    | Y                |      | Patient ID (will contain    | 218~~~ USVHA&                  |
|                |                             |                 |                 |                |                  |      | IEN, SSN, ICN, Claim #,     | &0363~PI~VA                    |
|                |                             |                 |                 |                |                  |      | etc if exists)              | <b>FACILITY</b>                |
|                |                             |                 |                 |                |                  |      |                             | ID&500&L                       |
|                | $\overline{5}$              | 250             | <b>XPN</b>      | $\overline{R}$ |                  |      | <b>Patient Name</b>         | OPPATIENT~ON                   |
|                |                             |                 |                 |                |                  |      |                             | E                              |
|                | $\tau$                      | 26              | <b>TS</b>       | ${\bf R}$      |                  |      | Date/Time of Birth          | 19280622                       |
|                | $\,8\,$                     | $\mathbf{1}$    | $\overline{1S}$ |                |                  | 0001 | Administrative Sex          | M                              |
|                | 11                          | 250             | <b>XAD</b>      | $\mathbf R$    | $\overline{Y/3}$ |      | <b>Patient Address</b>      | 164 Friendship<br>DR~""~TROY~N |
|                |                             |                 |                 |                |                  |      |                             | $Y \sim 12180 \sim P \sim$ ""  |
|                | 13                          | 250             | <b>XTN</b>      | $\mathbf R$    | $\overline{Y/3}$ |      | <b>Phone Number-Home</b>    | $(555)$ 555-5555               |
|                |                             |                 |                 |                |                  |      |                             |                                |
| PV1            | $\overline{2}$              | $\mathbf{1}$    | IS              | ${\bf R}$      |                  | 0004 | <b>Patient Class</b>        | O for Outpatient               |
|                |                             |                 |                 |                |                  |      |                             |                                |
| PV2            | 24                          | 15              | $\overline{IS}$ | ${\bf R}$      | $\overline{Y}$   |      | <b>Patient Status Code</b>  | <b>SC~NO COPAY</b>             |
|                |                             |                 |                 |                |                  |      |                             |                                |
| <b>RXE</b>     | $\mathbf{1}$                | 200             | <b>TQ</b>       | ${\bf R}$      |                  |      | Quantity/Timing             | Null                           |
|                | $\mathfrak{2}$              | 250             | CE              | R              |                  |      | Give Code                   | XH001~HEMAT                    |
|                |                             |                 |                 |                |                  |      |                             | <b>EST TAB (NOT</b>            |
|                |                             |                 |                 |                |                  |      |                             | <b>FOR ORAL</b>                |
|                |                             |                 |                 |                |                  |      |                             | USE)~99PSNDF~                  |
|                |                             |                 |                 |                |                  |      |                             | 3207.12039.4321                |
|                |                             |                 |                 |                |                  |      |                             | $~\sim$ HEMATEST               |
|                |                             |                 |                 |                |                  |      |                             | REAGENT TAB.                   |
|                |                             |                 |                 |                |                  |      |                             | 100/BTL~99PSD                  |
|                | 3                           | 20              | NM              | $\mathbf R$    |                  |      | Give Amount-Minimum         | Null                           |
|                | $\overline{5}$              | 250             | $\!$ $\!$       | ${\bf R}$      |                  |      | <b>Give Units</b>           | 20~MG~99PSU                    |
|                | 6                           | 250             | CE              | $\overline{O}$ |                  |      | Give Dosage Form            | 165~TAB,TEST~<br>99PSF         |
|                | 8                           | 200             | <b>CM</b>       | $\overline{O}$ |                  |      | Deliver-To Location         | <b>WINDOW</b>                  |
|                | 9                           | 25              | <b>ST</b>       | $\mathbf{O}$   |                  |      | <b>Substitution Status</b>  | (Trade name)                   |
|                | $\overline{15}$             | 20              | <b>ST</b>       | $\mathbf R$    |                  |      | <b>Prescription Number</b>  | 100002202                      |
|                |                             |                 |                 |                |                  |      |                             |                                |

Segments used in the Outpatient Pharmacy HL7 interface Dispense Release Date/Time Request:

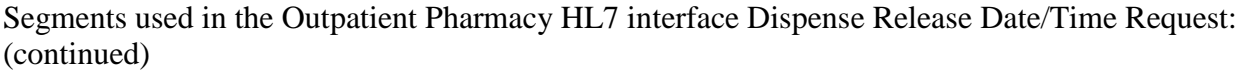

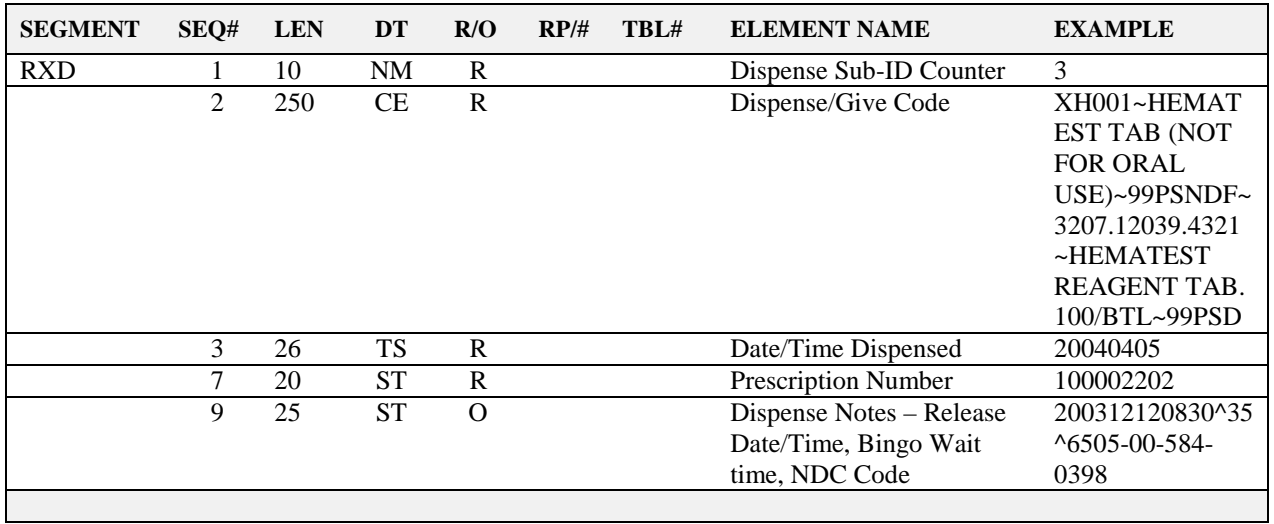

Notes pertaining to some of the data elements:

[MSH-3] Sending Application is the station ID along with the DNS name of the sending facility.

[MSH-5] Receiving Application is the DNS name and DNS port number of the dispensing application.

[MSH-10] Message Control ID is the number that uniquely identifies the message. It is returned in MSA-2 of the dispense completion message.

[PID-3] Patient ID will contain the following possibilities to identify a patient:

- $NI = ICN #$
- $SS = Social Security #$
- $PN = Claim #$
- $\bullet$  PI = DFN #

[PV1-2] Patient Class is hard-coded to an O for outpatient.

[PV2-24] Patient Status Code contains the patient status from the prescriptions file followed by a tilde and then whether or not the patient is COPAY.

[RXE-1] Quantity Timing is a required field but it will not be used in Outpatient Pharmacy V. 7.0. It will always be a null value ("").

[RXE-2] Give Code identifies the substance ordered as encoded by the Pharmacy. The components, in order, are the VA Product ID, VA Product Name, National Drug File, local file pointer, local drug name, and the local file.

[RXE-3] Give Amount - Minimum is a required field but it will not be used in Outpatient Pharmacy V. 7.0. It will always be a null value ("").

[RXE-5] Give Units identifies the units for the give amount as encoded by the VA National Drug file.

[RXE-6] Give Dosage Form is a coded element field. The fourth component is the pointer to the DOSAGE FORM file (#50.606). The fifth component is the form name, and the sixth component is the name of coding system (99PSF).

[RXD-1] Dispense Sub-ID Counter identifies which fill the prescription is.

[RXD-2] Dispense/Give code will contain the same give code as in RXE-2.

[RXD-9] Dispense Notes has three pieces of information:

- FILE RELEASE DATE/TIME field (#105.1) from the PRESCRIPTION file (#52).
- BINGO WAIT TIME field (#32) from the PRESCRIPTION file (#52).
- NDC field (#27) from the PRESCRIPTION file (#52).

### **Specific Transaction – Dispense Completion**

The messages for the dispense completion will consist of the following HL7 segments:

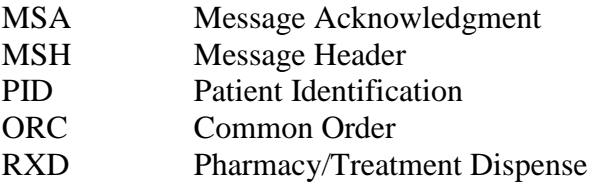

#### **Example:**

```
MSH|^~\&|PSO DISPENSE|521|PSO 
VISTA|521|20031215125043||RRD^O14^RRD_O14|10001|P|2.4|||AL|AL
MSA|AA~CA|10001
PID|||5000000022V981671^^^USVAMC^PN~1234^^^PN^PI~000456789^^^USSSA^SS||OPPATIENT^
ONE||19590116|M
ORC|OR|12345||||||||^OPPROVIDER2^THREE|^OPPROVIDER^TWO
RXD|1|D0082^DIGOXIN 0.25MG TAB^99PSNDF^372.3^DIGOXIN 0.25MG 
TAB^99PSD|20031215||||123987||6505-00-584-
0398~20031212|1234567^OPPROVIDER1^ONE|||123456789101112131415|||||45201|20041201|
BAXTER
```
Segments used in the Outpatient Pharmacy HL7 interface Dispense Completion:

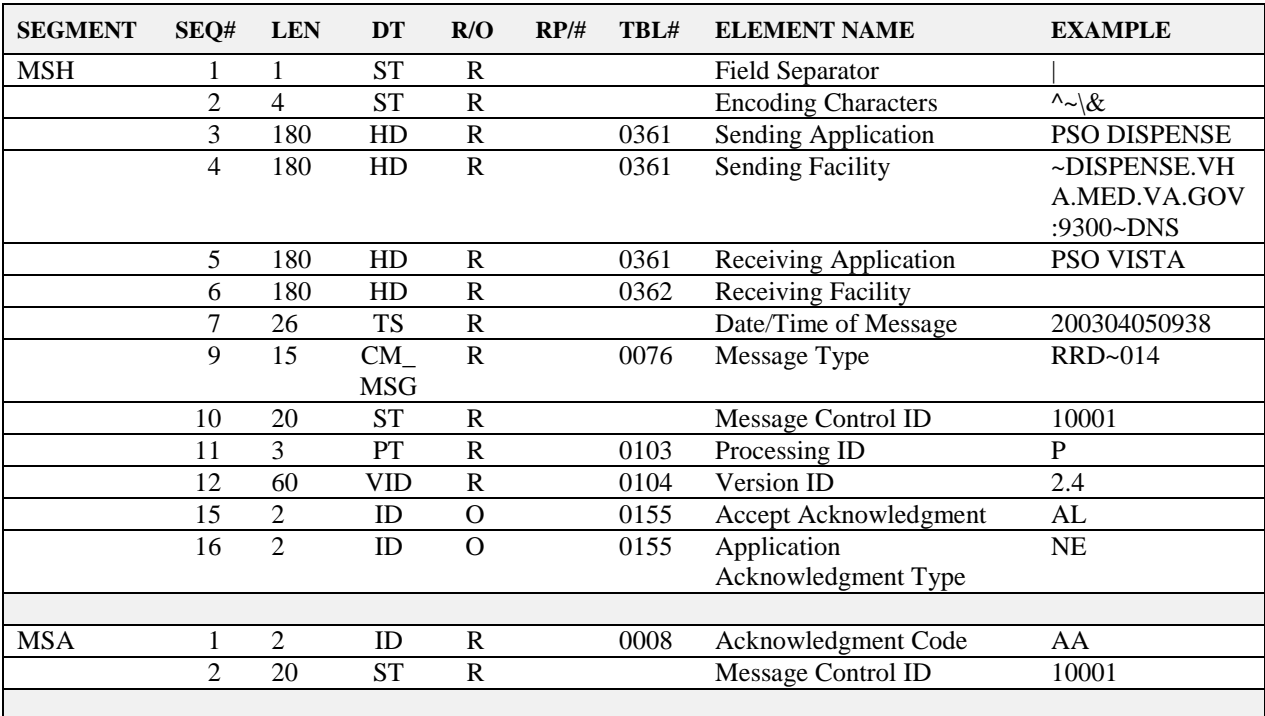

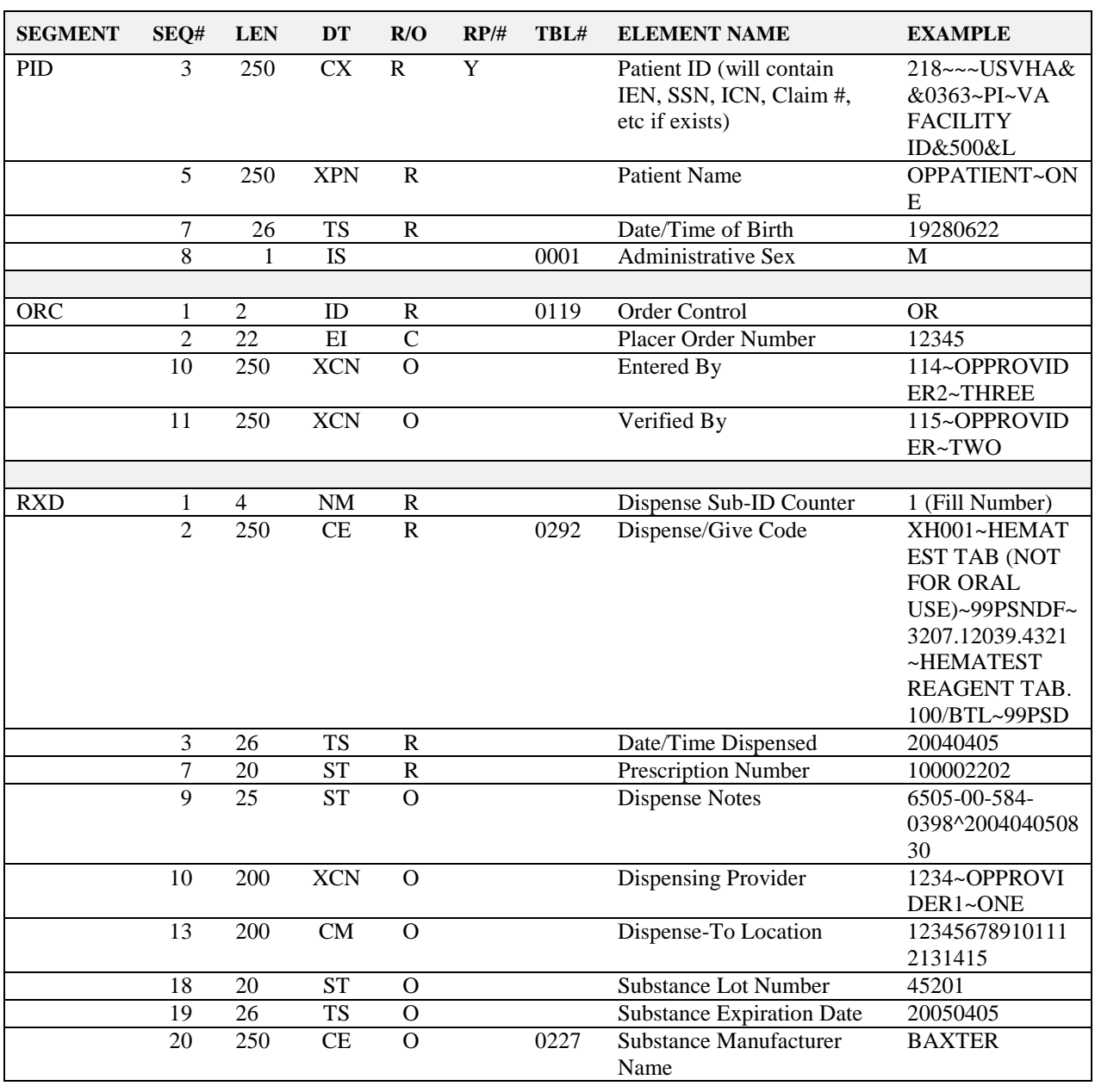

Segments used in the Outpatient Pharmacy HL7 interface Dispense Completion: (continued)

Notes pertaining to some data elements:

[MSH-3] Receiving Application is the DNS name and DNS port number of the dispensing application.

[MSH-5] Sending Application is the station ID along with the DNS name of the facility.

[MSH-10] Message Control ID is the number that uniquely identifies the message.

[MSA-2] Message Control ID is the same number that was in MSH-2 in the dispense request message.

[PID-3] Patient ID will contain the following possibilities to identify a patient:

- $NI = ICN #$
- $SS = Social Security #$
- $PN = Claim #$
- $\bullet$  PI = DFN #

[ORC-2] Placer Order Number is the RX internal entry number.

[ORC-10] Entered By is the name of the Filling Person for the prescription.

[ORC-11] Verified By is the name of the Checking Pharmacist for the prescription.

[RXD-1] Dispense Sub-ID Counter is the fill number for the prescription.

[RXD-3] Date/Time Dispensed is the fill date and time.

[RXD-9] Dispense Notes contains two components. First component is the NDC code and the second component is the release date/time of the prescription from the dispensing machine.

[RXD-10] Dispensing Provider is the name of the releasing pharmacist.

[RXD-13] Dispense-To-Location will contain the mail tracking number of the medication sent to the patient.

*(This page included for two-sided copying.)*

## **Appendix B: HL7 Messaging with an External System**

### **New Protocol**

A new protocol, PSO RECEIVE ORDER, is exported for processing orders from an external system. To use this functionality, this protocol must be added as a SUBSCRIBER to the Event Driver protocol in the PROTOCOL file (#101), which sends the external order message.

#### **New Application Parameter**

A new HL7 application parameter, PSO RECEIVE, is exported as the Receiving Application of the PSO RECEIVE ORDER protocol from the HL7 APPLICATION PARAMETER file (#771).

#### **New Logical Link**

A new HL7 logical link, PSO LLPO from the HL LOGICAL LINK file (#870), is being exported as the Logical Link of the PSO RECEIVE ORDER protocol. This link information will need to be edited to match the communication method of the interface if this interface is activated.

For any orders received from an external source, two new fields are stored with the Outpatient Pending Order and with the prescription, once the Pending Order is finished. These fields are EXTERNAL PLACER ORDER NUMBER field (#114) and EXTERNAL APPLICATION field (#116) in the PENDING OUTPATIENT ORDERS file (#52.41). These fields are also within the PRESCRIPTION file (#52) and are the EXTERNAL PLACER ORDER NUMBER field (#123) and EXTERNAL APPLICATION field (#124).

Any external systems that send orders through this interface to VistA must comply with having **unique** external placer order numbers within the orders from this system. This number is used for various look-ups within the interface, in conjunction with the EXTERNAL APPLICATION field (#116) in the PENDING OUTPATIENT ORDERS file (#52.41) and the EXTERNAL APPLICATION field (#124) in the PRESCRIPTION file (#52).

Any message sent through this interface to VistA, whether it is a New Order message or a Discontinue message must contain only one order per message. The interface is not set up to receive multiple orders per message.

## **HL7 Order Message Segment Definition Table**

When the PSO RECEIVE ORDER protocol is enabled to process orders from an external system, the following table defines the data elements required for each segment of the incoming order message. This is a unilateral interface. No order information will be returned to the external system.

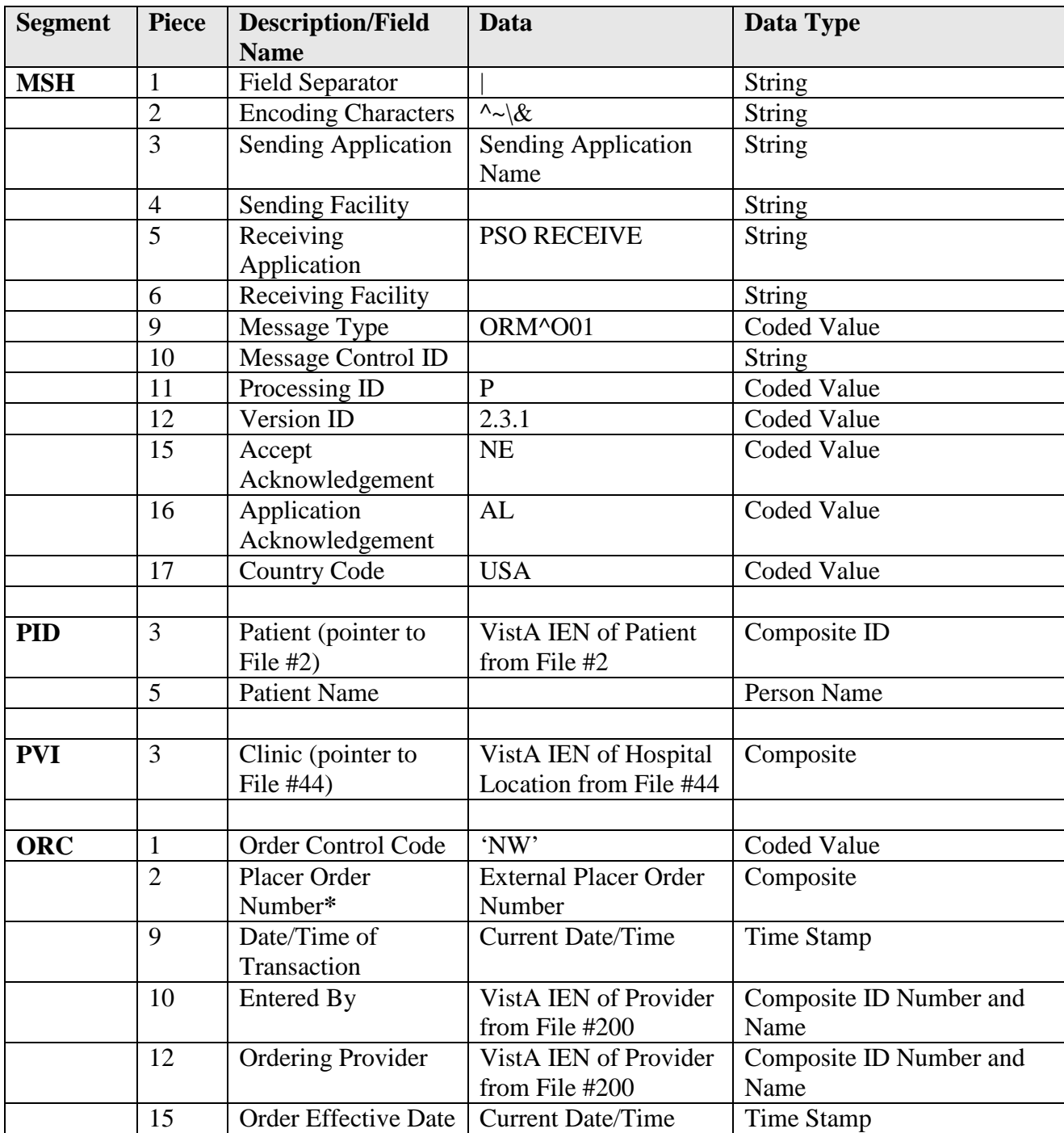

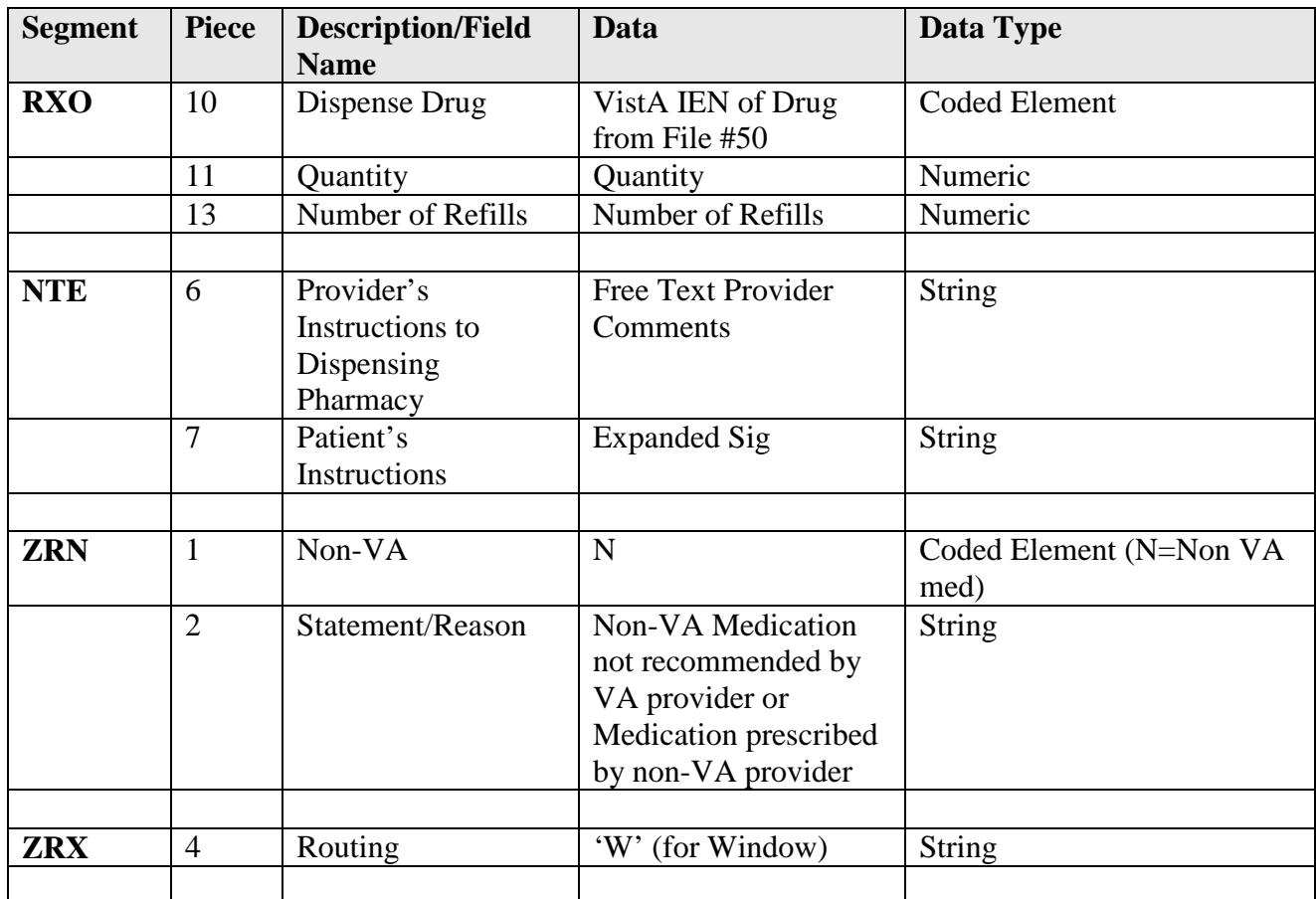

\* Field must contain unique data

The PSO RECEIVE ORDER protocol can also receive discontinue order messages. The following table gives the details of the fields that need to be received in the incoming order message.

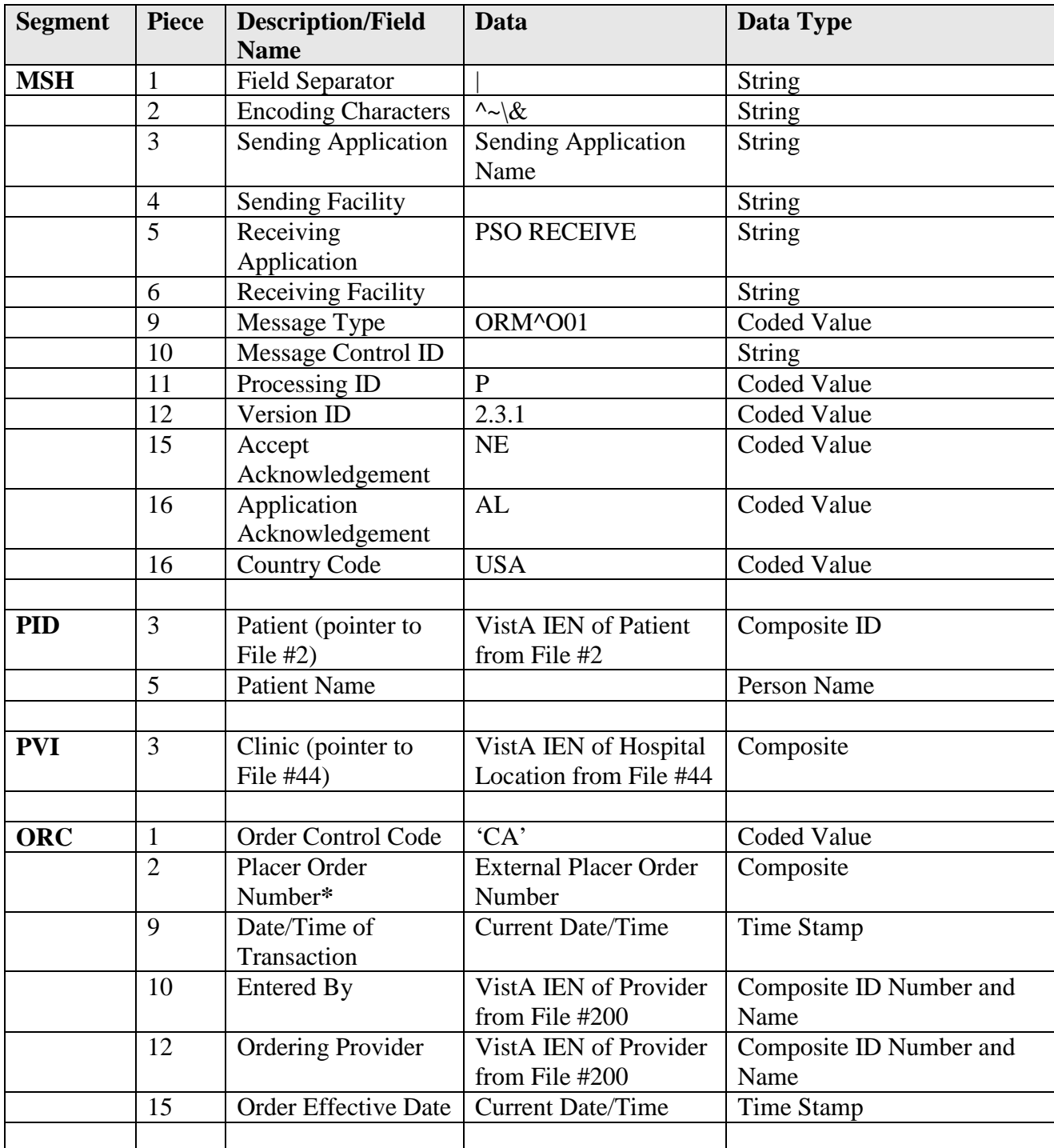

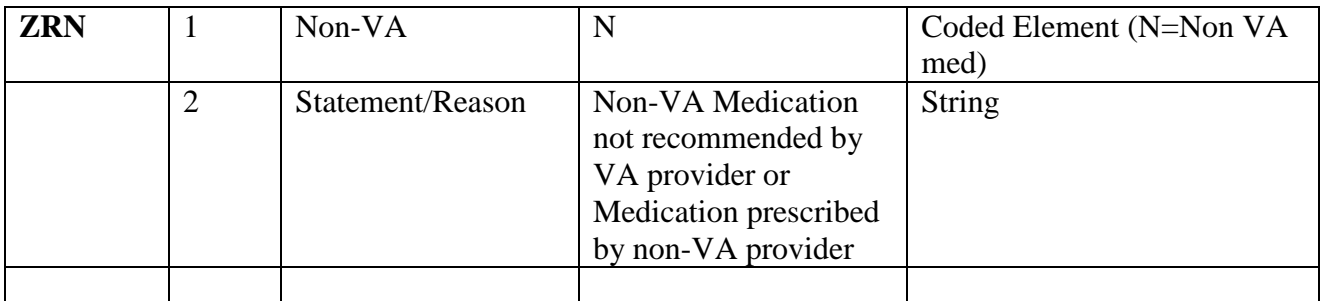

\* Field must contain unique data

An Application Acknowledgement message is returned for new and discontinue messages received from the external system. Sequence 1 (Acknowledgement Code) of the MSA segment will always be Application Accept (AA), regardless of whether or not the incoming message passed all of the exception checks. Sequence 3 (Text Message) of the MSA segment will be null if the message was accepted and passed all of the exception checks. If the message is rejected by the receiving application, Sequence 3 (Text Message) will contain the reason for the rejection.

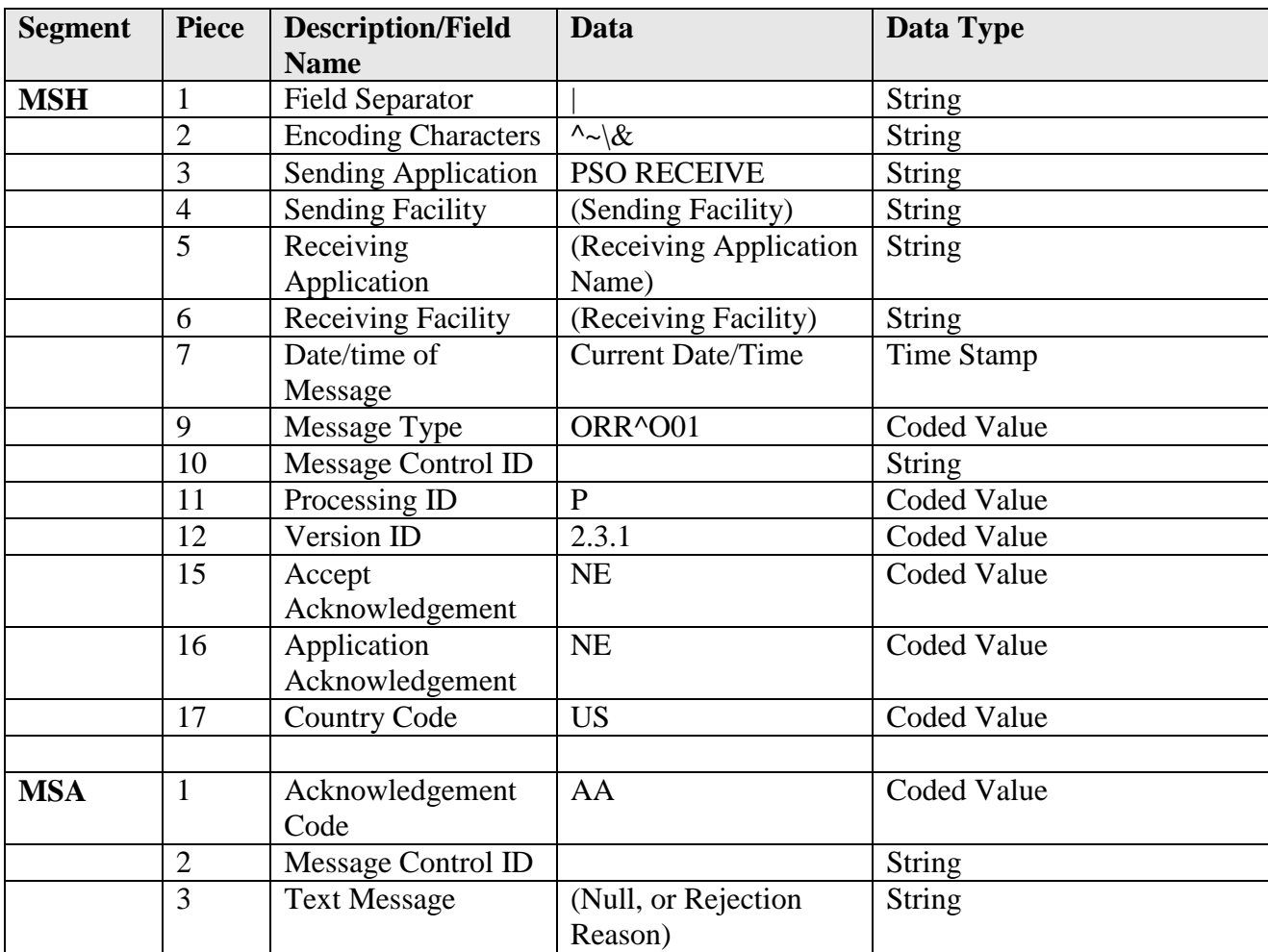

## **Order Messaging Exceptions**

Exceptions will occur when VistA rejects a new or discontinue order message. For new order messages, the rejections are largely based on the drug, provider, or patient associated with the prescription order.

### Drug exceptions

- Drug is inactive (less than today's date)
- Drug is not marked for outpatient use
- Drug is not associated with a Pharmacy Orderable Item
- Invalid drug entry

#### Provider exceptions

- Provider is not authorized to write med orders
- Provider has an inactive date (date of today or less)
- Provider has a termination date (date of today or less)
- Provider does not hold the PROVIDER key
- Invalid provider entry

#### Patient exceptions

- Patient is deceased
- Invalid patient entry

#### Other exceptions

- Invalid NTE segment, greater than 245 characters
- Invalid message structure
- Missing MSH segment
- Missing PID segment
- Missing PVI segment
- Missing ORC segment
- Missing RXO segment
- External order, unable to successfully transmit to CPRS
- Unable to derive Institution from Clinic
- Unable to add order to Pending file
- Missing sending application name
- Invalid Order Control Code
- No Patient Location
- Missing CHCS Placer Order Number
- Duplicate order number in Outpatient Pending file
- Duplicate order number in Outpatient Prescription file
- Missing number of refills
- Missing effective date
- Missing Entered by data

For discontinue order messages, these are the possible exceptions:

#### Provider exceptions

- Provider is not authorized to write med orders
- Provider has an inactive date (date of today or less)
- Provider has a termination date (date of today or less)
- Provider does not hold the PROVIDER key
- Invalid provider entry

#### Other exceptions

- Invalid message structure
- Missing MSH segment
- Missing PID segment
- Missing ORC segment
- Missing sending application name
- Missing CHCS Placer Order Number
- Unable to find order in Pharmacy
- Patient mismatch in Pending order
- Pending order is being edited by another user
- Unable to cancel Pending order, status is HOLD
- Unable to cancel Pending order, status is RENEW
- Unable to cancel Pending order, status is DISCONTINUE (EDIT)
- Unable to cancel Pending order, status is DISCONTINUE
- Unable to cancel Pending order, status is REFILL REQUEST
- Patient mismatch in prescription
- Prescription is being edited by another user
- Unable to cancel prescription, status is DISCONTINUED
- Unable to cancel prescription, status is DELETED
- Unable to cancel prescription, status is DISCONTINUED BY PROVIDER
- Unable to cancel prescription, status is DISCONTINUED (EDIT)

*(This page included for two-sided copying.)*

# **Appendix C:**

The Transitional Pharmacy Benefit (TPB) functionality has been placed "Out of Order" with the PSO\*7\*227 patch.

*(This page included for two-sided copying.)*

## **Appendix D: HL7 Messaging for VistA Data Extraction Framework (VDEF)**

## **Important Note**

Patch PSO\*7\*190 should not be installed prior to the site's assigned HDR installation date. Each site will be contacted approximately two weeks prior to the assigned HDR installation date and provided instructions on when and in what order to install this patch and the VDEF V. 1.0 software. Additionally, sites should not configure or attempt to utilize the VDEF software associated with this patch prior to the assigned HDR installation date. Technical Support Office personnel will work with each site to activate that application and start the site's data transmissions to the HDR database. (Information on HDR installation dates can be found by going to the link <http://vaww.teamshare.va.gov/hdr\_implementation/> and selecting "Implementation Schedule" from the Quick Launch panel on the left side of the page.)

Please refer to the *VistA Data Extraction Framework (VDEF) Installation & User Configuration Guide* for all technical assistance.

### **New Protocols**

Patch PSO\*7\*190 adds six new protocols to the PROTOCOL file (#101) to facilitate the VistA Data Extraction Framework (VDEF) Outpatient Pharmacy messaging.

PROTOCOL: (VS = Event Driver protocol, HR = Subscriber protocol) PSO VDEF RDE O11 OP PHARM PRES VS PSO VDEF RDE O11 OP PHARM PRES HR

 PSO VDEF RDS O13 OP PHARM PPAR VS PSO VDEF RDS O13 OP PHARM PPAR HR

 PSO VDEF RDS O13 OP PHARM PREF VS PSO VDEF RDS O13 OP PHARM PREF HR

## **New Application Parameters**

Patch PSO\*7\*190 adds four new HL7 application parameters to the HL7 APPLICATION PARAMETER file (#771):

HDRPPAR is exported as the Sending Application for the PSO VDEF RDS O13 OP PHARM PPAR VS protocol.

HDRPREF is exported as the Sending Application for the PSO VDEF RDS O13 OP PHARM PREF VS protocol.

HDRPRES is exported as the Sending Application for the PSO VDEF RDE O11 OP PHARM PRES VS protocol.

PSO VDEF IE SIDE is exported as the Receiving application for the three Subscriber protocols: PSO VDEF RDE O11 OP PHARM PRES HR PSO VDEF RDS O13 OP PHARM PPAR HR PSO VDEF RDS O13 OP PHARM PREF HR

#### **New Logical Link**

There are currently four HL7 logical links (VDEFVIEn) exported with VDEF V. 1.0. The VDEFVIEn links will transmit messages from the local site to the HDR Receiving host system at Austin. VDEFVIE3 is the logical link assigned to Outpatient Pharmacy and it has been added to the HL LOGICAL LINK file (#870).

### **HL7 Outpatient Pharmacy VDEF Message**

When particular events (listed below) occur to a prescription within the Outpatient Pharmacy package, a VDEF request will be queued up at the VDEF Request Queue, with the MessageType, EventType, SubType, and the internal entry number to the PRESCRIPTION file (#52). VDEF will then go through the VDEF Request Queue to generate an HL7 message that contains all of the prescription information and send the message to the Receiving Facility through the VDEFVIE3 Logical Link.

Outpatient Pharmacy VDEF messages will be generated when: A new order is entered through the Outpatient Pharmacy options A Pending Order from Computerized Patient Record System (CPRS) is finished in the Outpatient Pharmacy options A refill is entered for a prescription A partial fill for a prescription is entered All prescription status changes A Prescription is edited and does not create a new order

#### **Example of VDEF HL7 Message**

```
MSH^~|\&^HDRPREF^613~TEST.MARTINSBURG.MED.VA.GOV~DNS^PSO VDEF IE 
SIDE^200HD~HDR.MED.VA.GOV~DNS^20041216192259-
0500^^RDS~O13^61332594923^T^2.4^^^AL^NE^US
PID^1^1234567890V123456^1234567890V123456~~~USVHA&&0363~NI~VA FACILITY 
ID&613&L|000654321~~~USSSA&&0363~SS~VA FACILITY 
ID&613&L|1234~~~USVHA&&0363~PI~VA FACILITY
ID&613&L|000654321~~~USVBA&&0363~PN~VA FACILITY 
ID&613&L^^LastName~FirstName~M~~~~L^MotherMaidenLastName~~~~~~M^19150511^M^^"
"^HC 11, BOX 22B~""~CAPON 
BRIDGE~WV~12345~~P~""|~~BARNESVILLE~MD~~~N^027^(123)555-
1212^""^^D^0^^000654321^^^""^BARNESVILLE MD^^^^^^20000301^^
ORC^RE^^1685567~613_52_.001^^CM^^~~~19950109~19960110~~FILL/EXPIRATION|~~~~19
950109~~ISSUED|~~~19950109~19950330~~DISPENSED/LAST 
DISPENSED|~~~~19950629~~CANCEL^^19950109123449-
0500^63~OPPROVIDER40~TWO~~~~~VistA200^^947~OPPROVIDER41~TWO~A~MD~~MD~RE^
CCS/HOME VISIT~2559^^^613~MARTINSBURG VAMC~613_52_20~5005423~MARTINSBURG 
VAMC~NCPDP^^^^MARTINSBURG, WV^^^^4500704~DISCONTINUED~99VA_52_100
```
RXE^1&100MG~~~19950109~19950629~~FILL/CANCEL^4005192~AMANTADINE HCL 100MG CAP~99VA\_52\_6~0781-2048-  $01~~$ ~NDC^ $0^{\text{A}}$ 20~MG~613\_52\_6^63~CAP~613\_50.7\_.02^~TAKE~613\_52.0113\_8|~CAPSULE~61 3\_52.0113\_3|~Q8H~613\_52.0113\_7|~QAMHS~613\_52\_114|~IN THE MORNING AND AT BEDTIME~613\_52\_115^~~~~~WINDOW^^90^^1^^2992~OPPROVIDER42~THREE~M~~~~PHARMACIS T^5430744^^^19950111170823-0500^^^TAKE ONE CAPSULE BY MOUTH EVERY EIGHT HOURS IN THE MORNING AND AT BEDTIME~~613\_52\_10.2^D90^^^^^^^^^^11135~ AMANTADINE HCL 100MG CAP ~613\_50\_.01|C0255~~613\_50\_27 RXR^1~ORAL (BY MOUTH)~613\_52.0113\_6 FT1^^^^19950109^^CG^620~AMANTADINE~~613\_52\_39.2^^^^^0.009^^^^^^^ONSC^12345~FIN ISHING PHARM~613\_52\_38 FT1^2^^^19950109^^CO^1~PSO NSC RX COPAY NEW~500\_52\_105 OBX^1^CE^WAS THE PATIENT COUNSELED^^4500633~YES~99VA\_52\_41^^^^^^^F OBX^2^CE^WAS COUNSELING UNDERSTOOD^^4500630~NO~99VA\_52\_42^^^^^^F NTE^1^^RENEWED FROM RX # 123456^RE~REMARKS~613\_52\_12 ORC^RF^^1^^^^~~~19950330~~~DISPENSED^~1685567^19950306^^^947~OPPROVIDER41~TWO ~A~MD~~MD~VistA200^^^^REFILL^613~MARTINSBURG VAMC~613\_52.1\_8~5005423~MARTINSBURG VAMC~NCPDP^^^^MARTINSBURG, WV RXE^~~~19950330~~~REFILL^4005192~AMANTADINE HCL 100MG CAP~99VA \_52\_6~0781- 2048-01~~NDC ^0^^20~MG~613\_52\_6^^^~~~~~MAIL^^90^^^^2992~OPPROVIDER42~THREE~M~~~~PHARMACIST ^^^^199503290934-0500^^^^D90^^^^^^^^^11135~ AMANTADINE HCL 100MG CAP ~613\_50\_.01|C0255~~613\_50\_27 FT1^^^^19950330^^CG^620~AMANTADINE~~613\_52\_39.2^^^^^0.009 FT1^2^^^19950330^^CG^1~PSO NSC RX COPAY NEW~500\_52\_105 ORC^RF^^1^^^^^~1685567^199503061212- 0500^^^947~OPPROVIDER41~TWO~A~MD~~MD~VistA200^^^^PARTIAL^613~MARTINSBURG VAMC~613\_52.2\_.09~5005423~MARTINSBURG VAMC~NCPDP^^^^MARTINSBURG, WV RXE^~~~19950306~~~PARTIAL^4005192~AMANTADINE HCL 100MG CAP~99VA \_52\_6~0781- 2048-01~~NDC ^0^^20~MG~613\_52\_6^^^~~~~~WINDOW^^30^^^^2992~OPPROVIDER42~THREE~M~~~~PHARMACI ST^^^^19950307144822-0500^^^^D30^^^^^^^^^11135~ AMANTADINE HCL 100MG CAP ~613\_50\_.01|C0255~~613\_50\_27 NTE^^^PT OUT RX ON SUSP FOR 24 MORE DAYS^RE~REMARKS~613\_50\_27 FT1^^^^19950306^^CG^620~AMANTADINE~~613\_52\_39.2^^^^^0.009 FT1^2^^^19950306^^CG^1~PSO NSC RX COPAY NEW~500\_52\_105

#### **HL7 Outpatient Pharmacy VDEF Message**

Some data values in the following table represent VistA data fields that have been assigned VUIDs (VHA Unique Identifiers). In these instances, when a VUID is available, the data value will be the VUID, along with the appropriate coding scheme. If for some reason the VUID is not available, the data value will be the VistA data value, along with the appropriate coding scheme.

The exception to this format would be the data value for the coded element for Give Code in the segment RXE 2. If a VUID is available, the first three pieces would be:

VUID from the VA PRODUCT file (#50.68) VA PRODUCT Name from the VA PRODUCT file (#50.68) 99VA\_52\_6

If a VUID is not available, for example if the local drug from the DRUG file (#50) is not matched to the National Drug File, the first three pieces would be:

Null DRUG Name from the DRUG file (#50) (Station Number)\_52\_6

Also in the following table, dosing information is sent in the RXE 1 segment. There are different formats for the dosing information, depending on the type of dosage. Here are examples, which include a possible dosage, a local possible dosage and a possible dosage with complex dosing instructions.

Example 1: This example is for a possible dosage, which is a numeric dosage, with a numeric dispense units per dose. These types of dosages are limited to single ingredient drugs, with a numeric strength, usually with a dosage form of tablets or capsules.

## 2&200MG~~10D~20050720~20060721~~FILL/EXPIRATION

The dosage in this case is  $2&200MG - 10D$ , where 2 represents the dispense units per dose, 200MG represents the total dosage for the 2 tablets or capsules, and 10D represents the duration, which in this case is 10 days. (duration is optional)

**Example 2**: This example is for a local possible dosage, which is a text dosage, with no dispense units per dose. These types of dosages apply to items such as multi-ingredient drugs, creams, ointments, drops, etc.

## &1 DROP~~~20050720~20060721~~FILL/EXPIRATION

The dosage in this case is  $&1$  DROP $\sim \sim$ , where 1 DROP represents the dosage. Since it is a local possible dosage, there is no dispense units per dose, and in this case there is no duration, though a duration can be applied to any type of dosage.

**Example 3:** This example is for a possible dosage, with complex dosing instructions.

1&100MG~~10D~20050720~20060721~~FILL/EXPIRATION|2&200MG~~5D The first set of dosing instructions is  $1&00MG~10D$ , where 1 represents the dispense units per dose, 100MG represents the total dosage, and 10D represents a duration of 10 Days. The next set of dosing instructions is 2&200MG~~5D, where 2 represents the dispense units per dose, 200MG represents the total dosage, and 5D represents a duration of 5 Days.

**NOTE**: The dosage will only appear in the RXE segment associated with the original fill, it will not appear in RXE segments associated with refills or partial fills.

## Example of VDEF HL7 Message Details

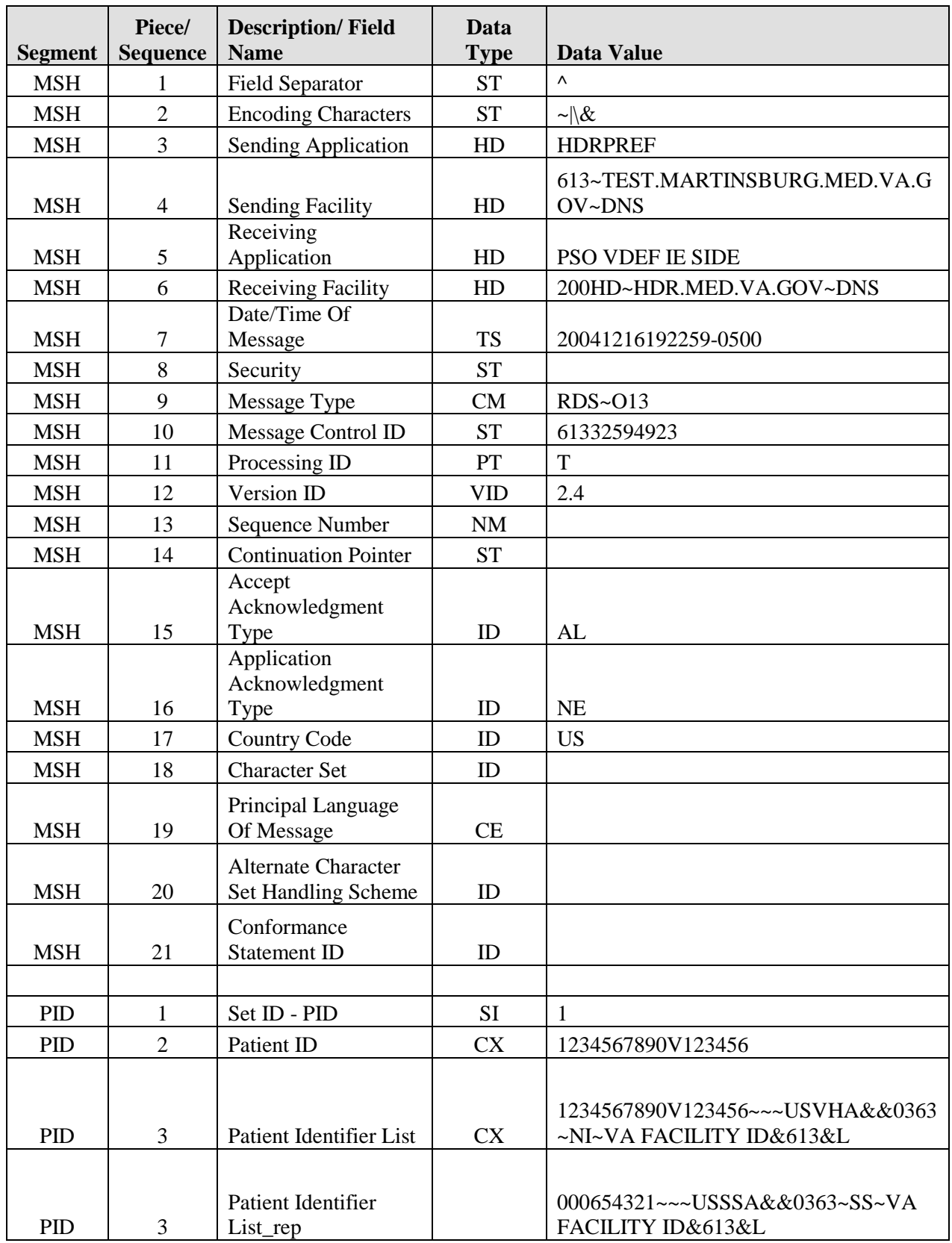

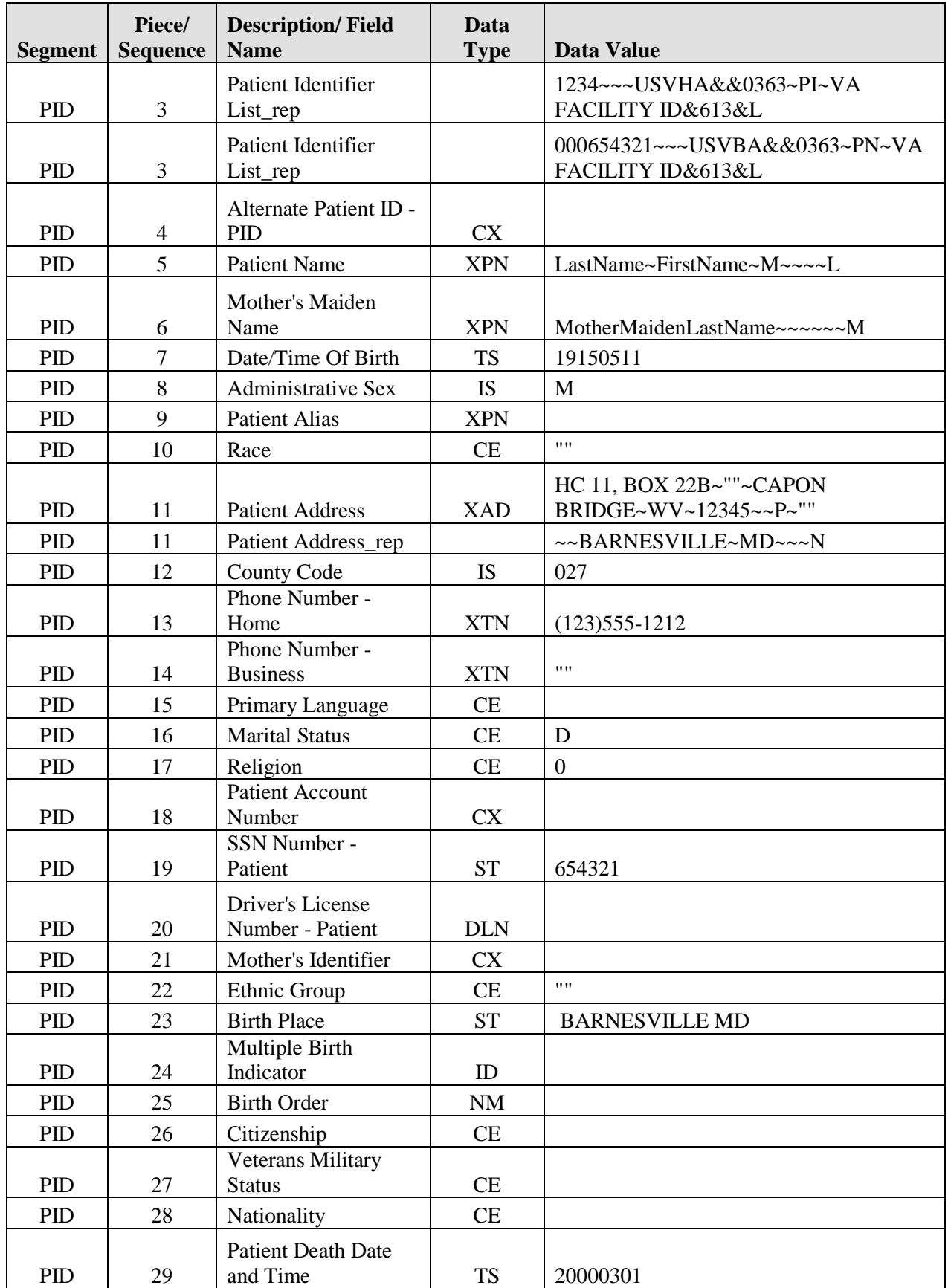

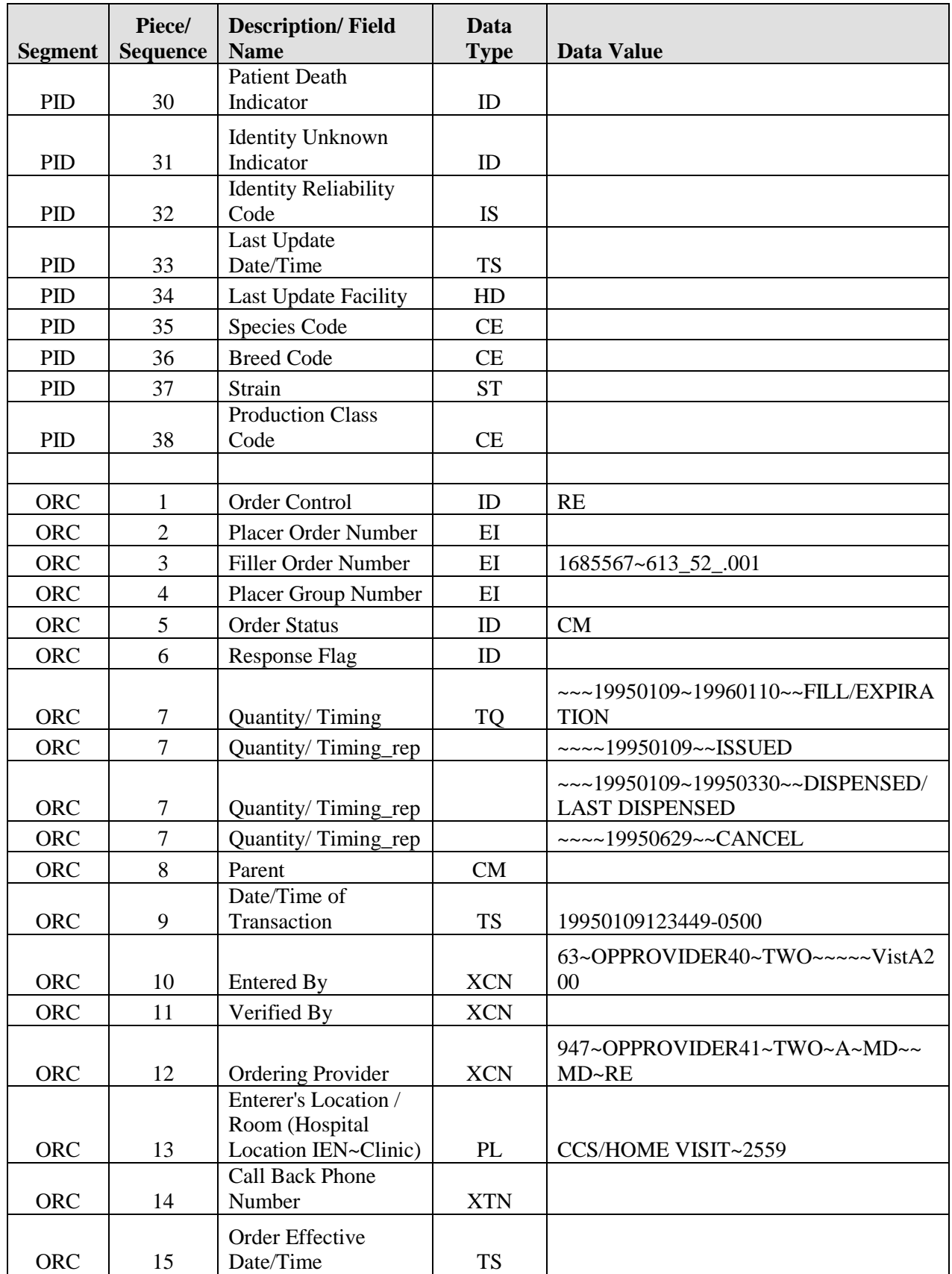

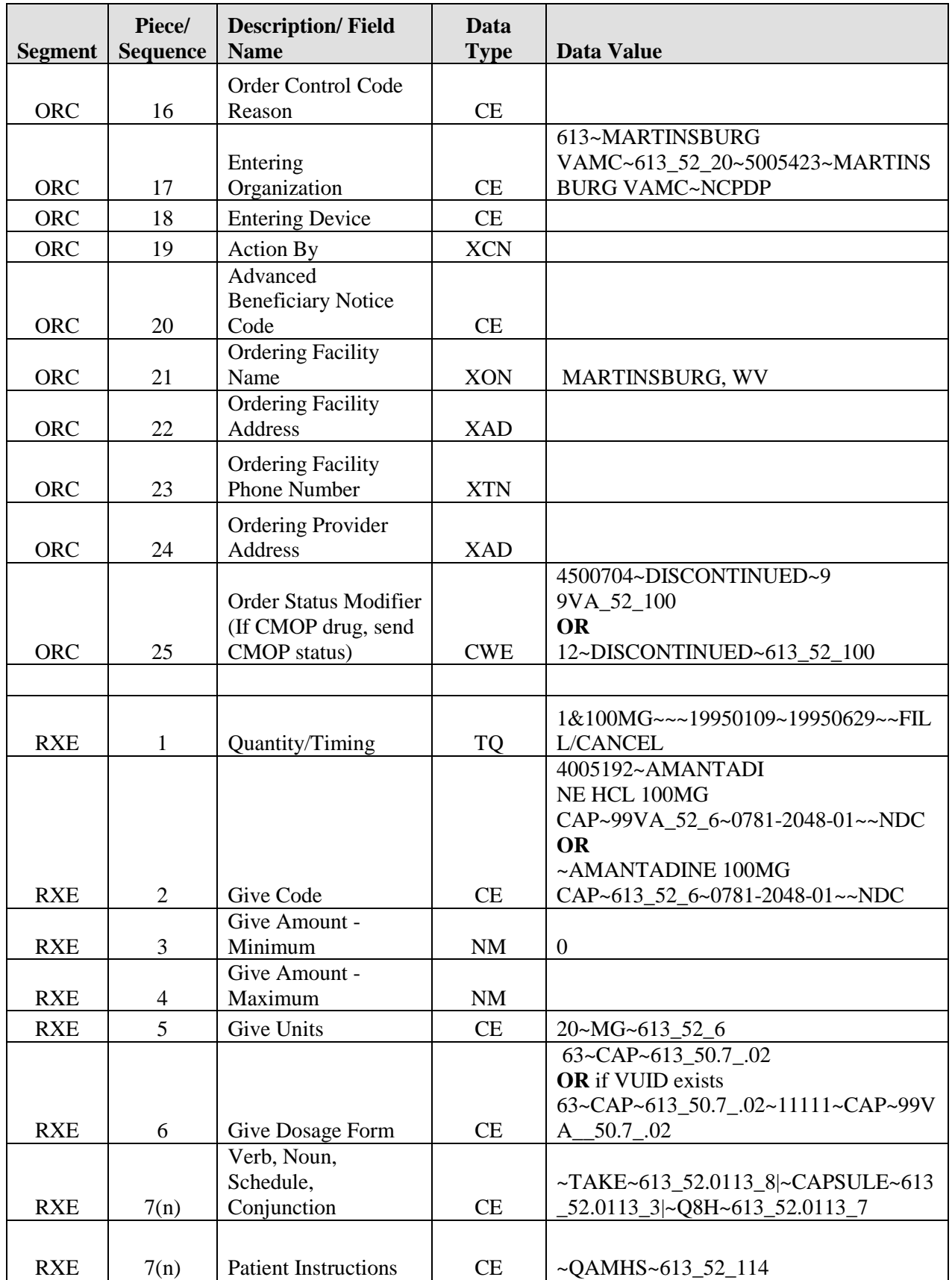

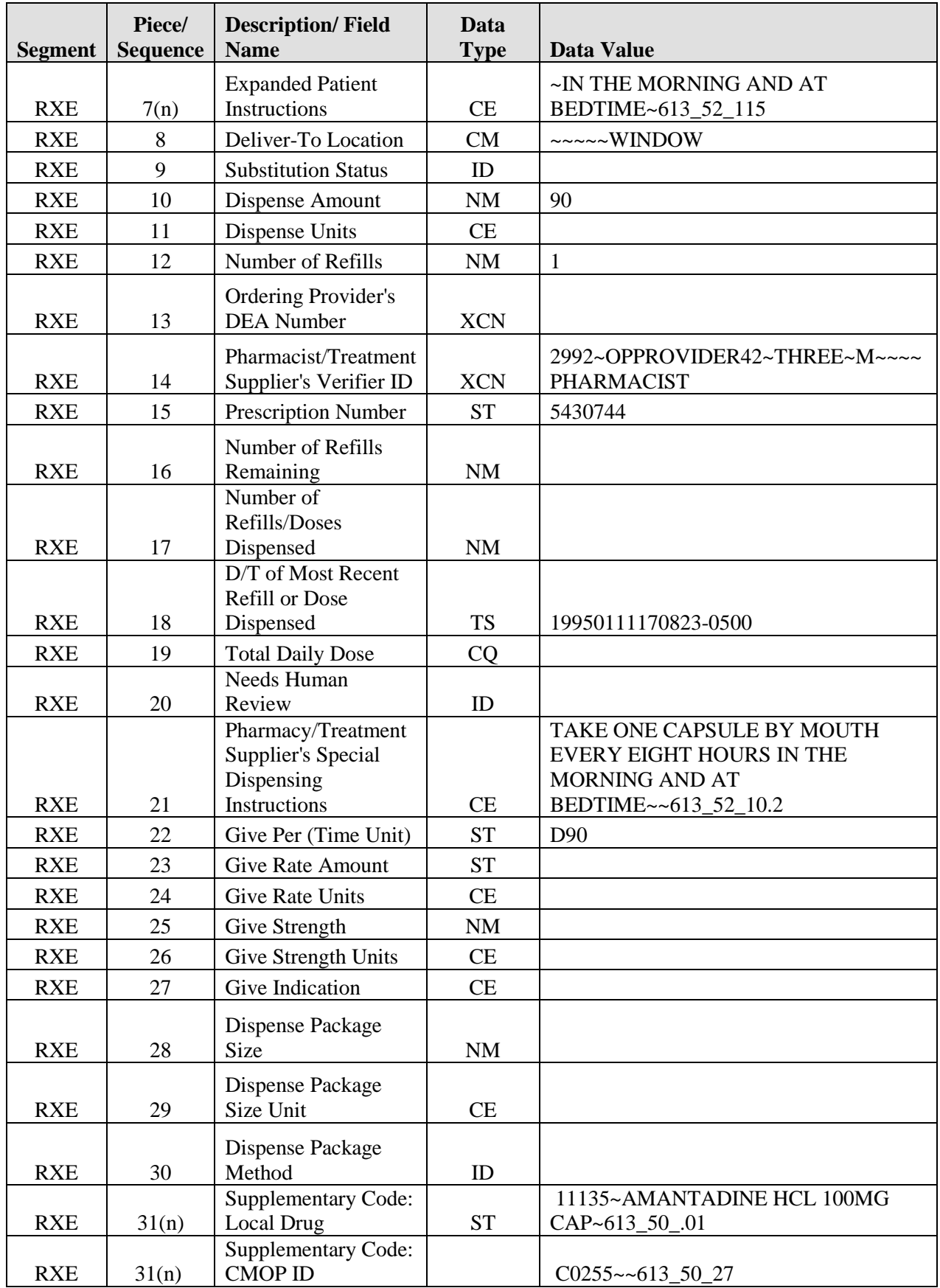

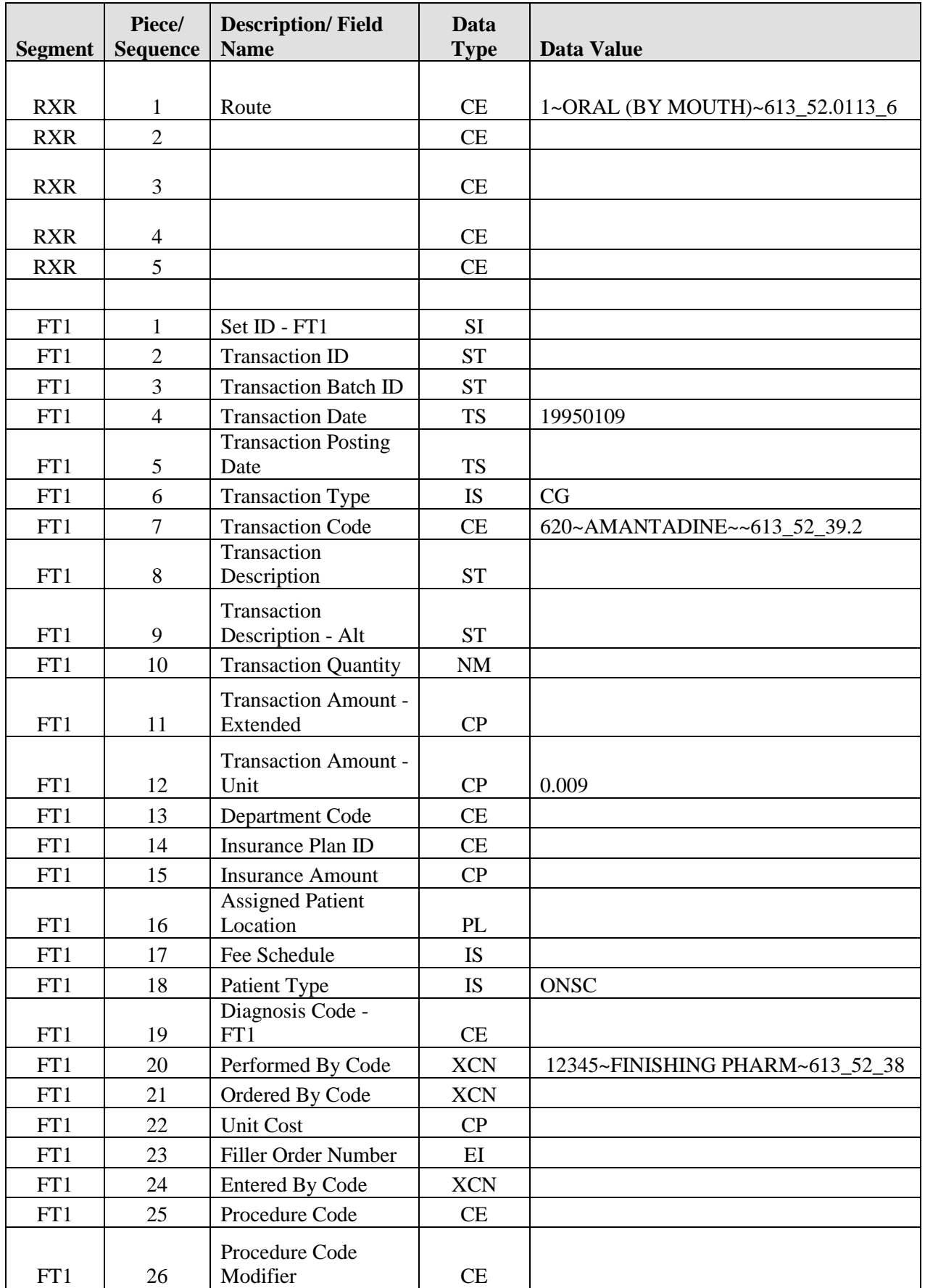

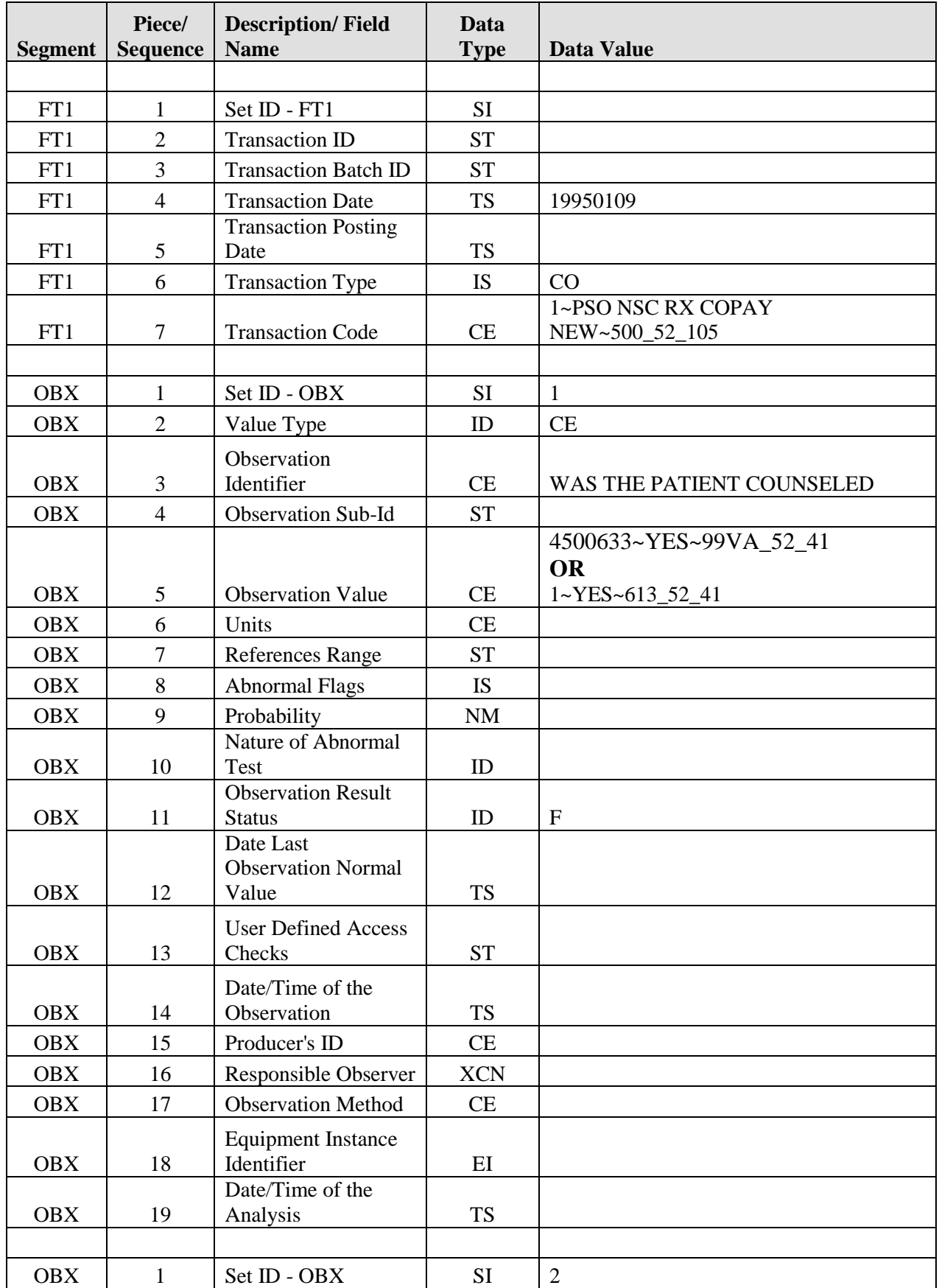

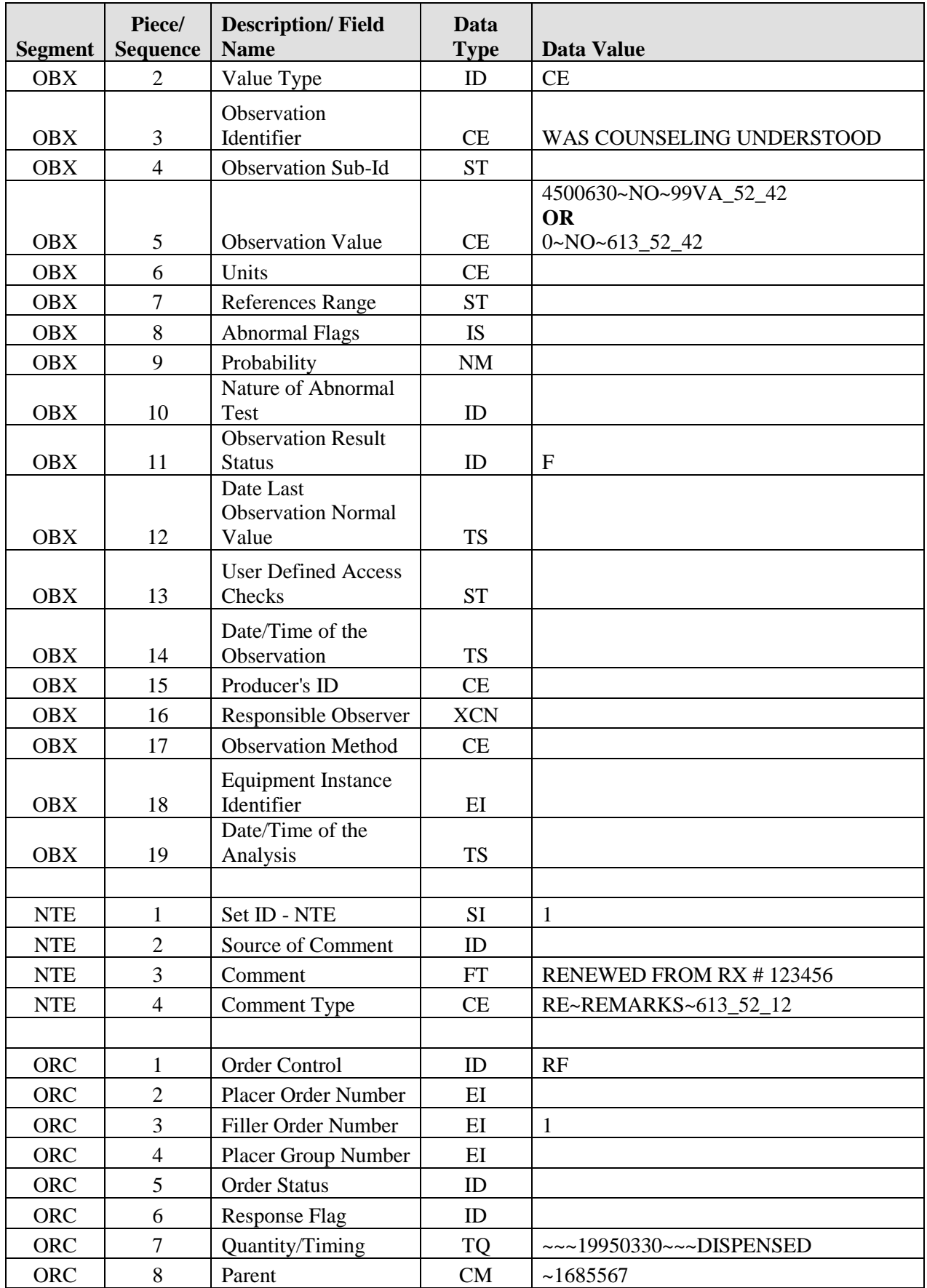

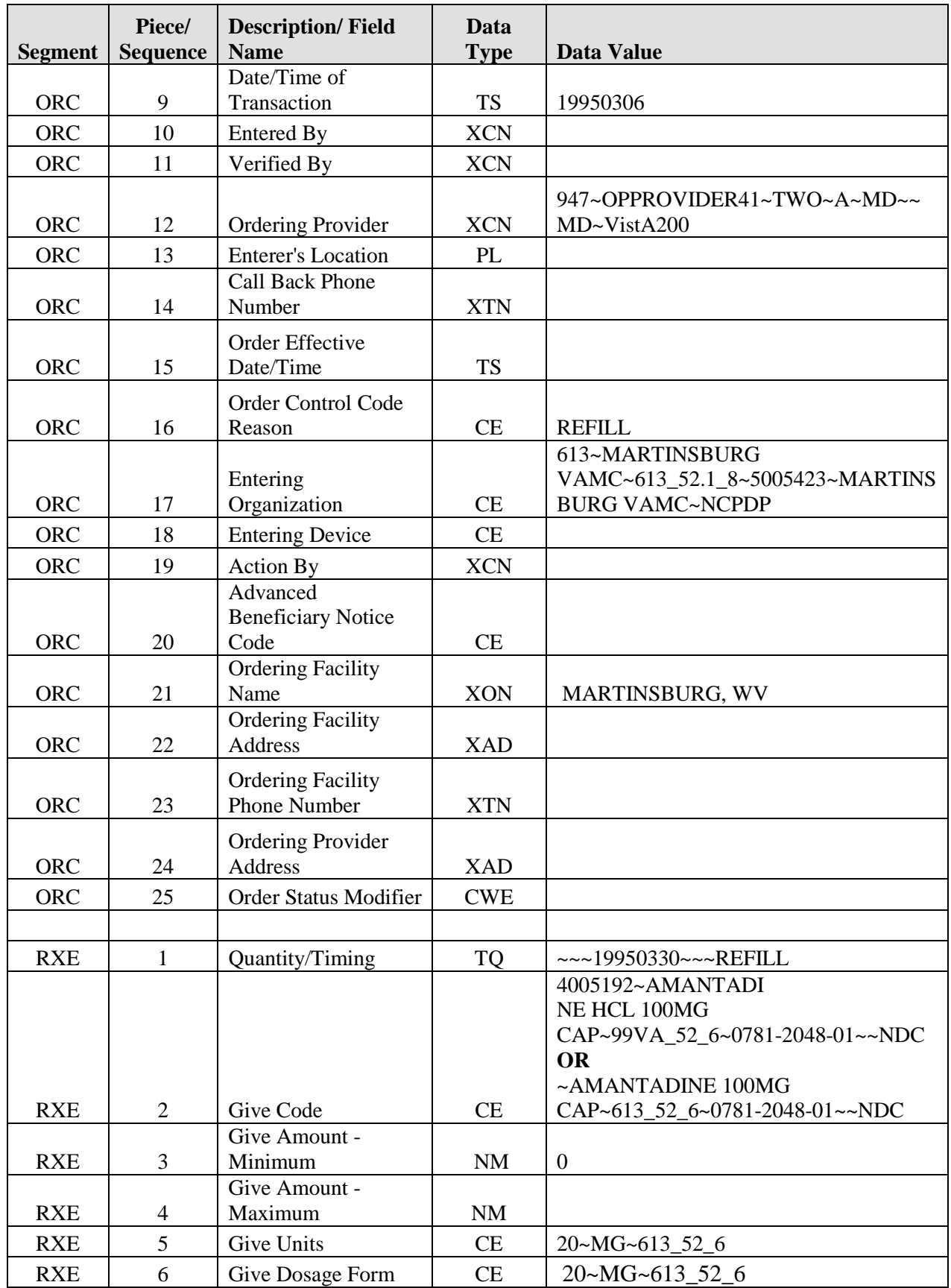

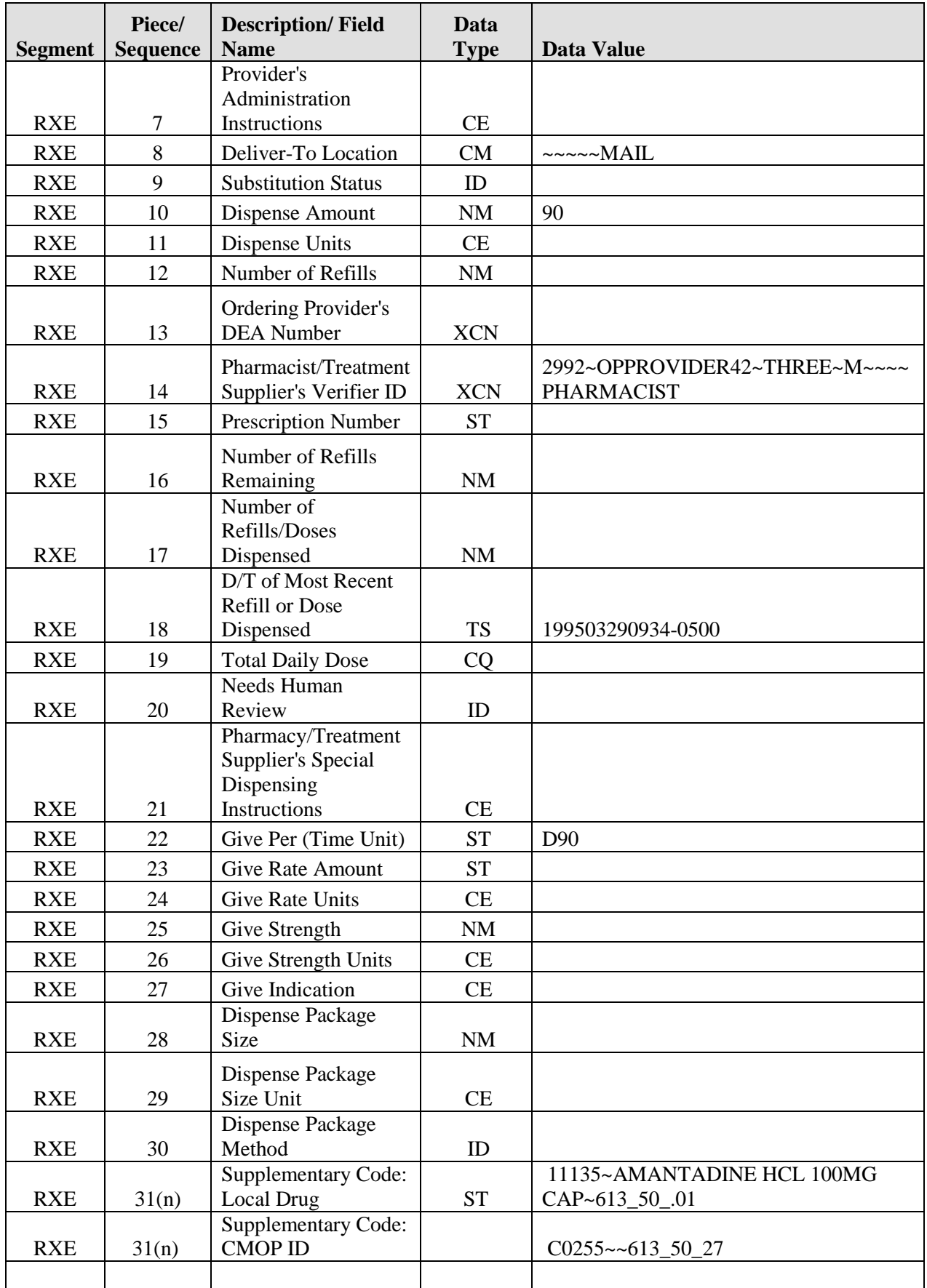
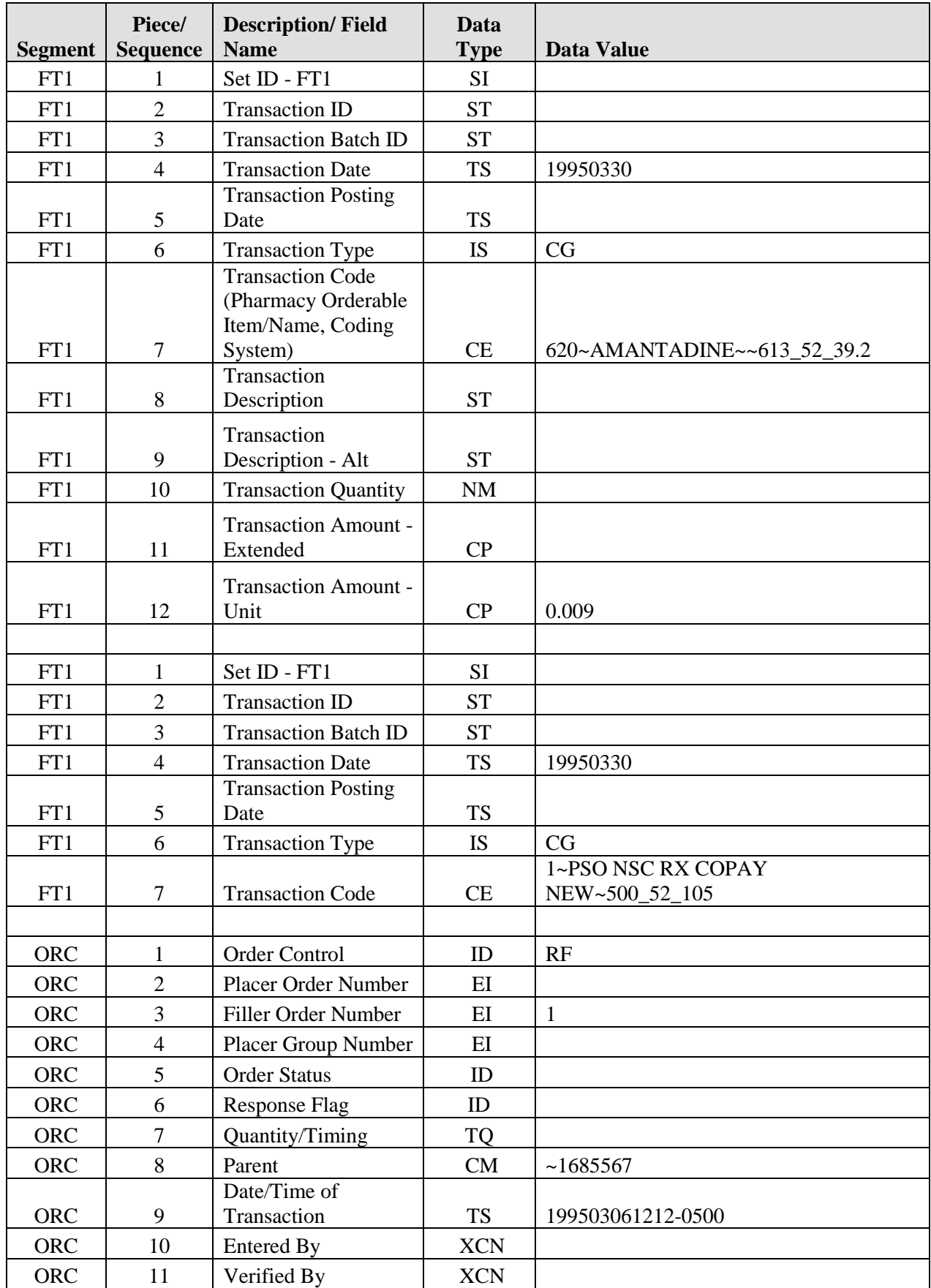

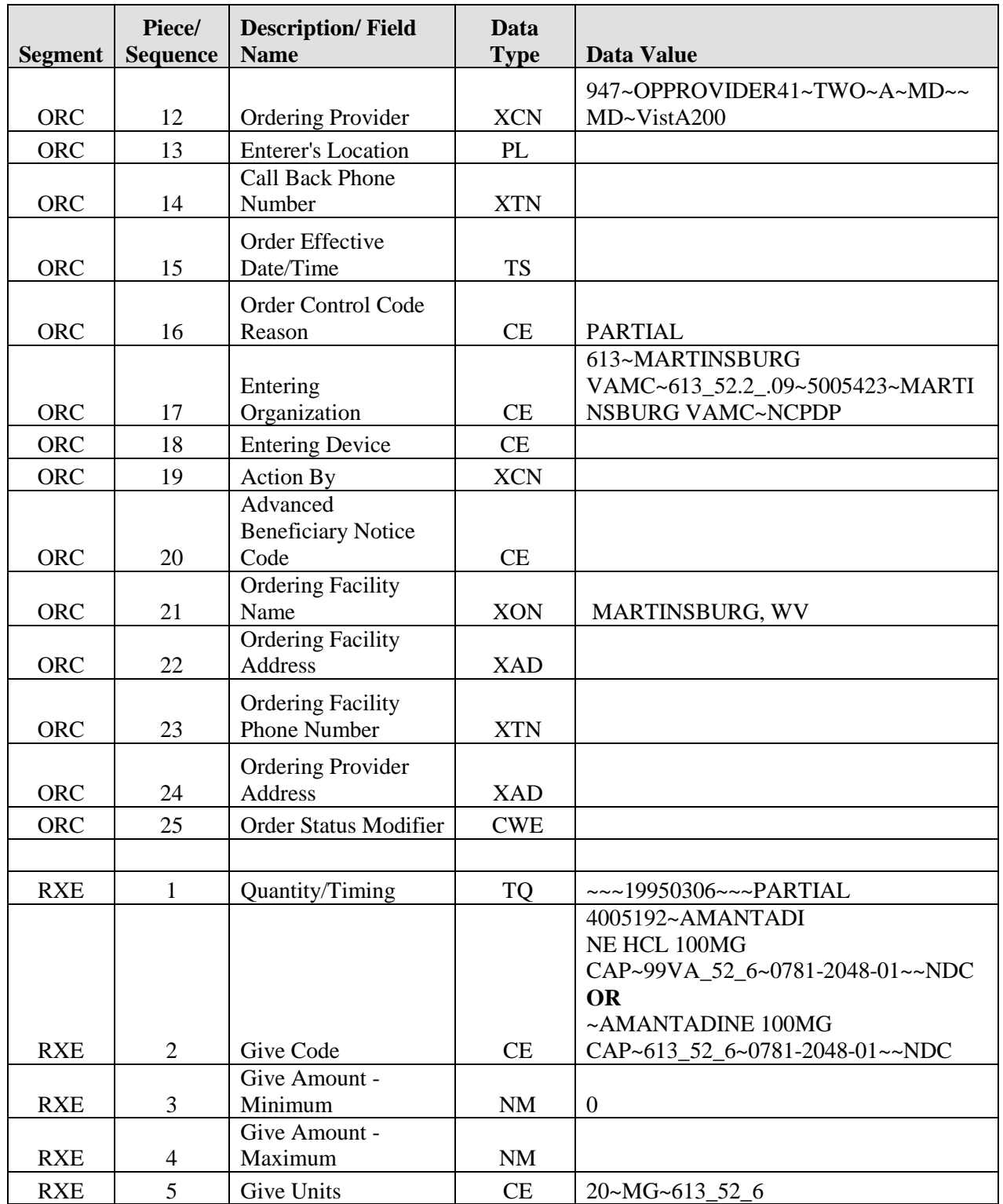

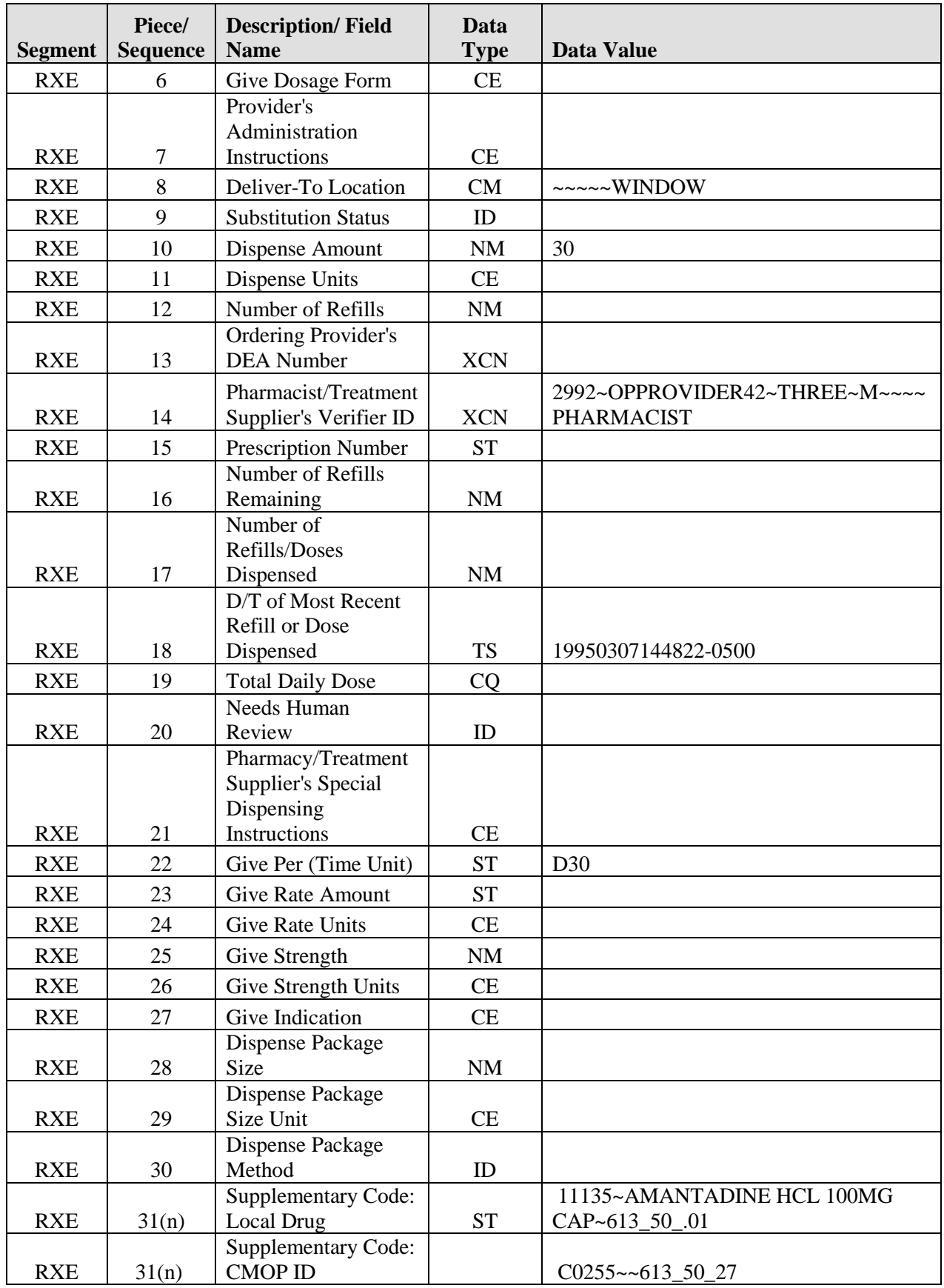

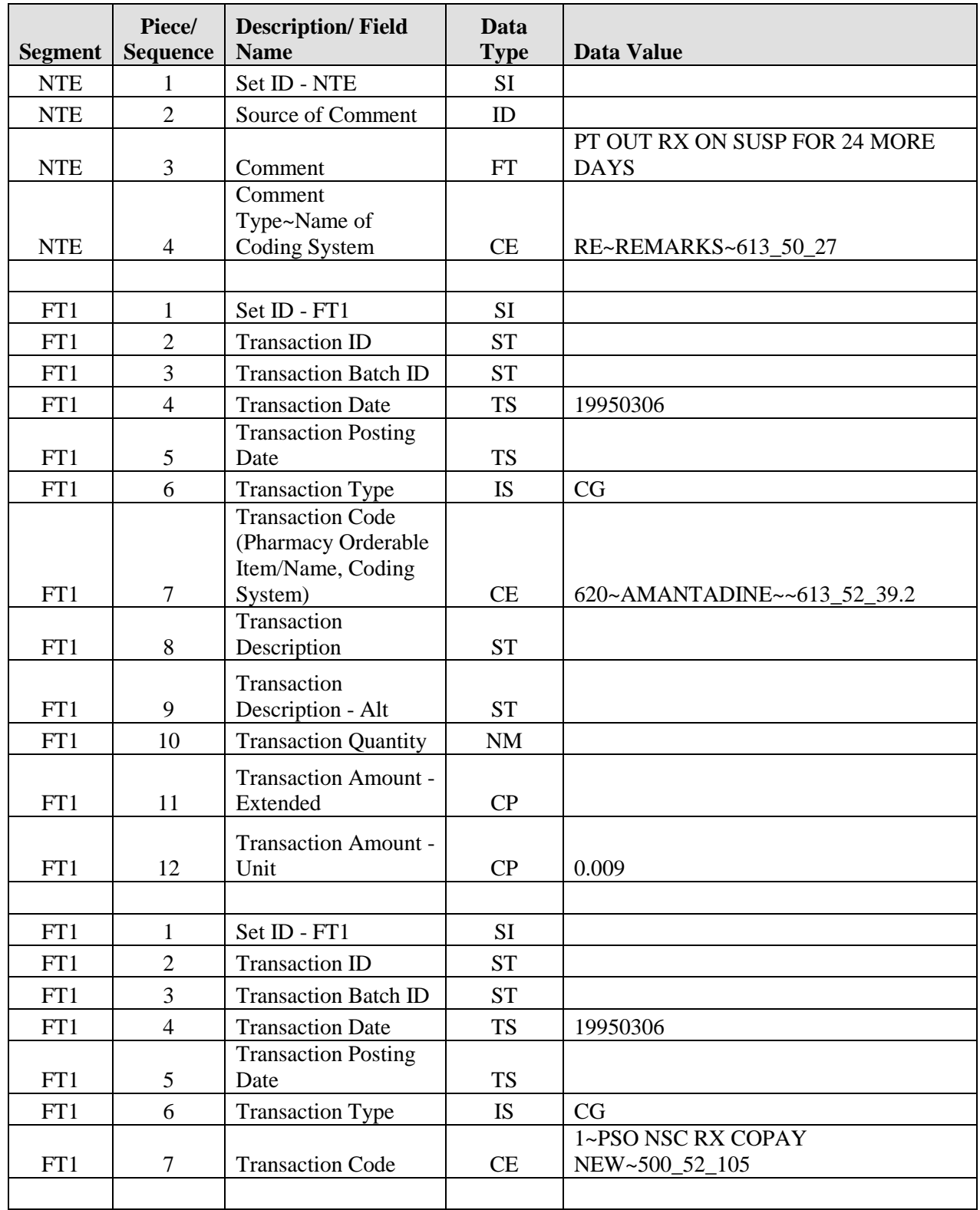

# **Index**

# $\mathsf{A}$

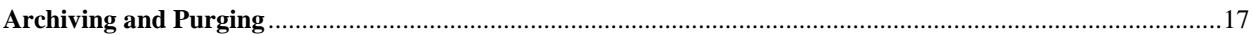

# $\overline{\mathbf{B}}$

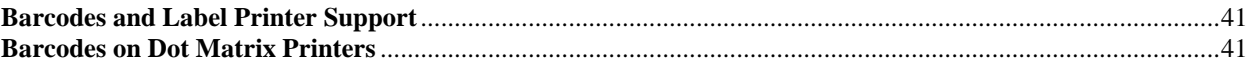

# $\mathbf C$

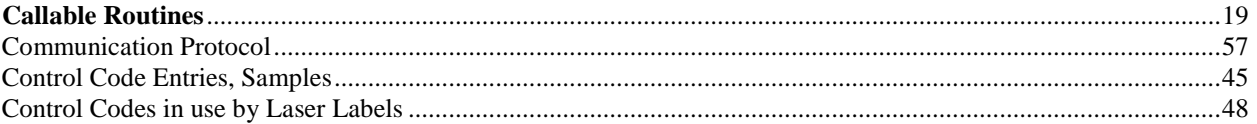

### $\mathbf D$

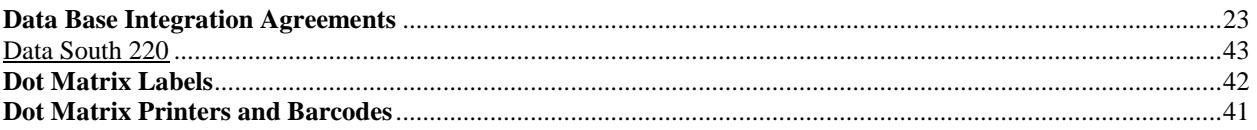

# $\mathsf E$

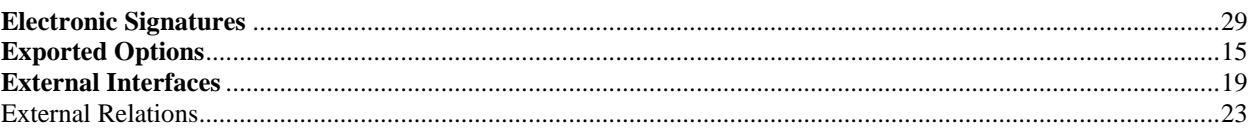

# $\bar{\mathsf{F}}$

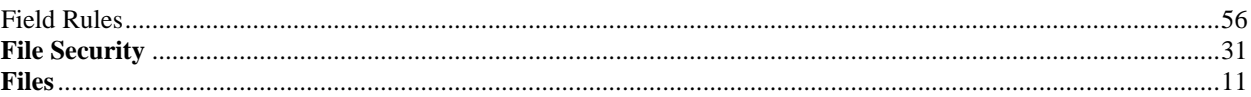

# G

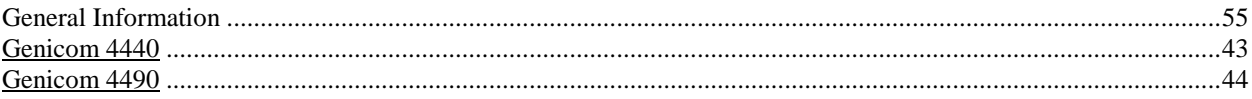

# $\overline{\mathsf{H}}$

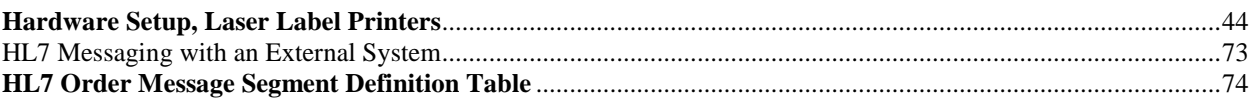

#### $\overline{\phantom{a}}$

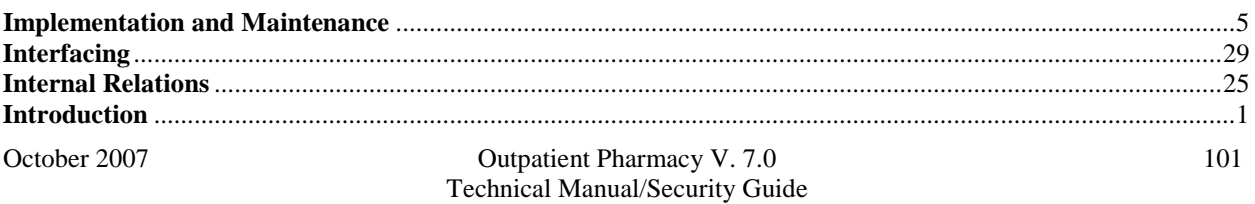

#### $\mathsf J$

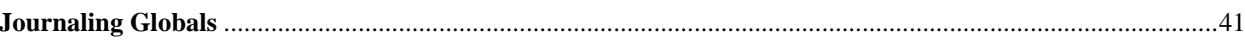

### $\mathsf{L}% _{0}\left( \mathsf{L}_{0}\right) ^{T}=\mathsf{L}_{0}\left( \mathsf{L}_{0}\right) ^{T}$

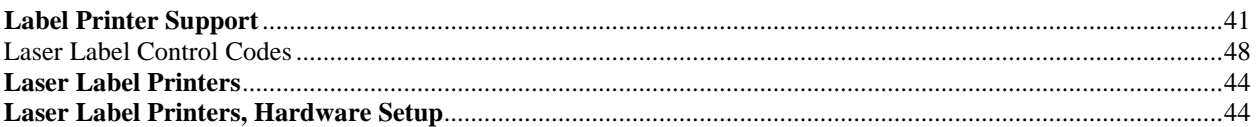

#### M

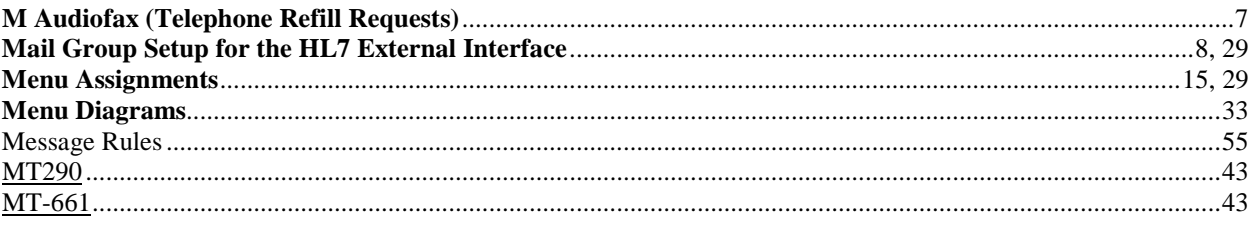

### $\mathsf{N}$

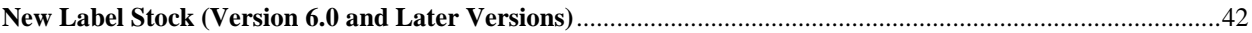

### $\mathbf O$

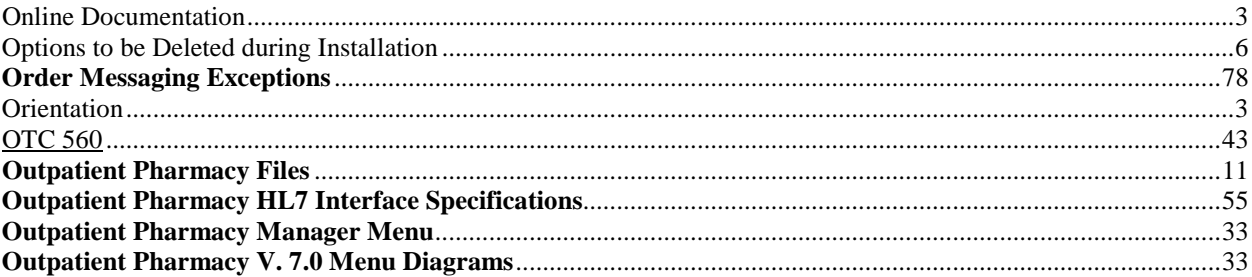

### $\mathsf{P}$

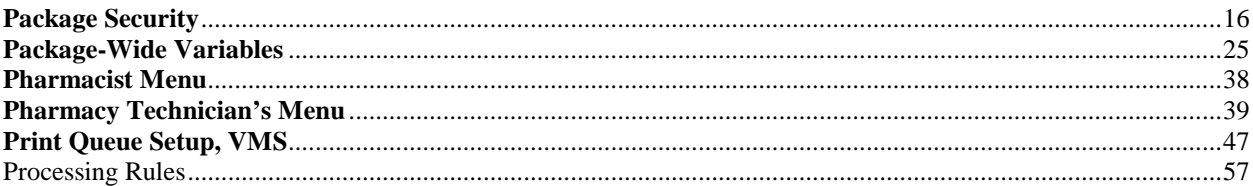

### $\pmb{\mathsf{Q}}$

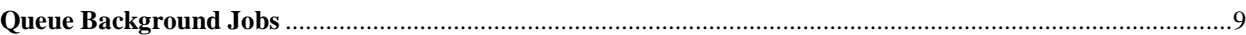

### $\mathsf{R}$

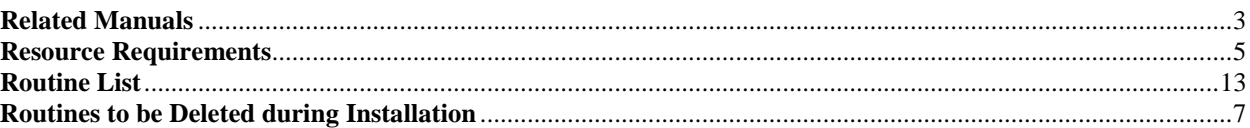

# $\mathbf S$

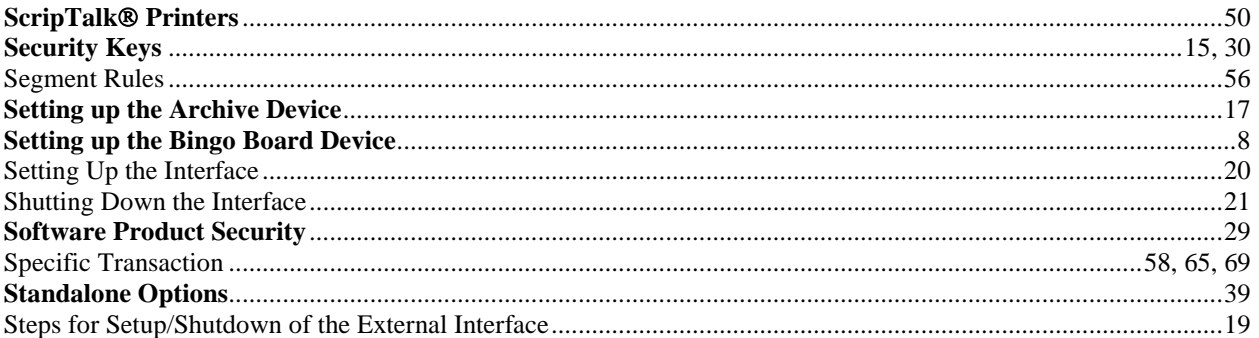

# $\mathsf T$

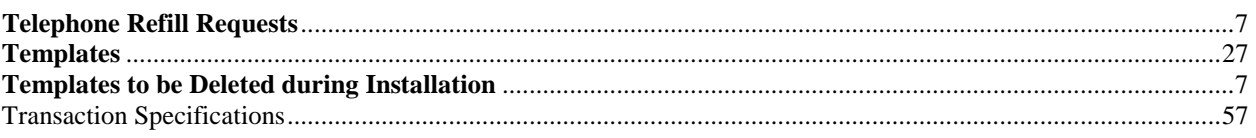

### $\bigcup$

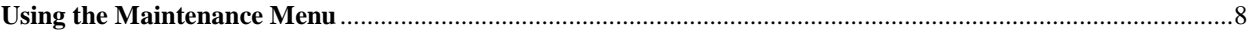

### $\mathbf{V}$

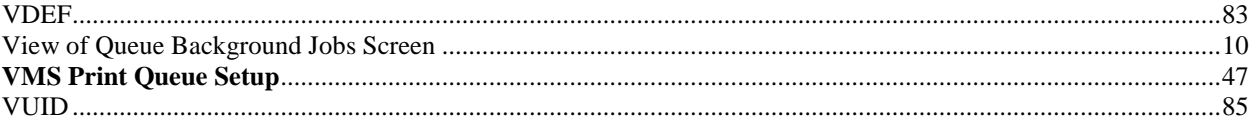

*(This page included for two-sided copying.)*